## CREACIÓN E IMPLEMENTACIÓN DE UN SISTEMA DE INFORMACIÓN WEB PARA LA ADMINISTRACIÓN Y GESTIÓN DEL HERBARIO PSO DE LA UNIVERSIDAD DE NARIÑO

EDWIN F. PACHECO FIGUEROA

LICENCIADO EN INFORMÁTICA

UNIVERSIDAD DE NARIÑO FACULTAD DE CIENCIAS EXACTAS Y NATURALES DEPARTAMENTO DE MATEMÁTICAS Y ESTADÍSTICA PROGRAMA DE LICENCIATURA EN INFORMÁTICA SAN JUAN DE PASTO – NARIÑO 2010

## CREACIÓN E IMPLEMENTACIÓN DE UN SISTEMA DE INFORMACIÓN WEB PARA LA ADMINISTRACIÓN Y GESTIÓN DEL HERBARIO PSO DE LA UNIVERSIDAD DE NARIÑO

## EDWIN F. PACHECO FIGUEROA

Trabajo de Grado presentado como requisito parcial Para optar al título de Licenciado en Informática

> Esp. LUIS EDUARDO MORA OVIEDO Director

Dra. MARTHA SOFÍA GONZÁLEZ INSUASTI **Codirectora** 

UNIVERSIDAD DE NARIÑO FACULTAD DE CIENCIAS EXACTAS Y NATURALES DEPARTAMENTO DE MATEMÁTICAS Y ESTADÍSTICA PROGRAMA DE LICENCIATURA EN INFORMÁTICA SAN JUAN DE PASTO – NARIÑO 2010

"Las ideas y conclusiones aportadas en el trabajo de grado son de responsabilidad exclusiva de sus autores".

Artículo 1º. del Acuerdo No. 324 del 11 de octubre de 1966 emanado del Honorable Consejo Directivo de la Universidad de Nariño.

Nota de aceptación

**Director** 

**Codirectora** 

Jurado

Jurado

San Juan de Pasto, enero de 2010.

## DEDICATORIA

A mi familia por ser el sustento y la comprensión durante el desarrollo de mi trabajo.

A Claudia Gómez, por ser una guía en la exigencia académica durante mi carrera y por enseñarme a pensar de manera analítica y reflexiva.

A ti Lucy, por ser el soporte en mis situaciones incómodas y problemáticas; por ser la mujer más especial de mi vida, por darme las alegrías que he necesitado y ser el ángel que me acompañará con sus enseñanzas.

A la memoria de personas que con su presencia, contribuyeron al esfuerzo y dedicación durante su desarrollo,

A ti Viejo Pache por enseñarme a decidir con sabiduría mi camino hacia el futuro y las cualidades del esfuerzo y la voluntad en lo que hago.

A ti abuela Anita que has sido mi inspiración, mi deseo de correr distancias para estar cerca de ti y darme las fuerzas necesarias para resistir y vencer.

A Romelia Riascos, por regalarme el don de su amistad y permitirme conocer a mi ángel de la guarda.

A Juan Carlos, por ser un amigo fiel y por estar allí cuando más lo necesité.

A Mauricio, por darme la inspiración para comenzar mi carrera.

## AGRADECIMIENTOS

A Margoth y Cecilia, por ser las grandes amigas que comprendieron el esfuerzo de mi trabajo, de mi vida, y de mi futuro.

A Dora, por ser la herramienta de felicidad en mis días de angustia y zozobra, por darme con su sonrisa, el néctar de alegría y satisfacción

A los profesores Martha Sofía González y Luis Eduardo Mora, por ser los guías y acompañantes fieles durante el desarrollo de este trabajo de grado.

A los docentes Aida Elena Baca y Homero Paredes por ser evaluadores de este trabajo de grado.

A Wilson Mutis, Fernando Andrés y Jhon Castillo (los caucanos), por ser compañeros fieles y sinceros, por ser mis soportes y acompañarme en este proceso académico.

A los profesores Saulo Mosquera, Fernando Soto, Andrés Chaves, Miller Cerón y Héctor Julio Villota por su colaboración como amigos y docentes en el seguimiento de este trabajo.

A María Teresa Narváez, Sandra Urbano, Yulieth Castillo y Onaldo Desiderio Guerrero, por su colaboración y gran amistad en el Herbario PSO de la Universidad de Nariño

A los docentes del Departamento de Matemáticas y Estadística, por su apoyo, dedicación y preocupación durante mi carrera.

A la comunidad académica del Departamento de Biología, por su gran colaboración en las definiciones y conceptos relacionados con el área de la Botánica.

A la Universidad de Nariño, por ser la gestora inicial en mi aprendizaje académico, dándome la oportunidad de darle una nueva visión a mi vida.

A ti, por leer este documento y ser partícipe del conocimiento del diseño Web, y de las nuevas tecnologías basadas en la creación de páginas Web.

# TABLA DE CONTENIDO

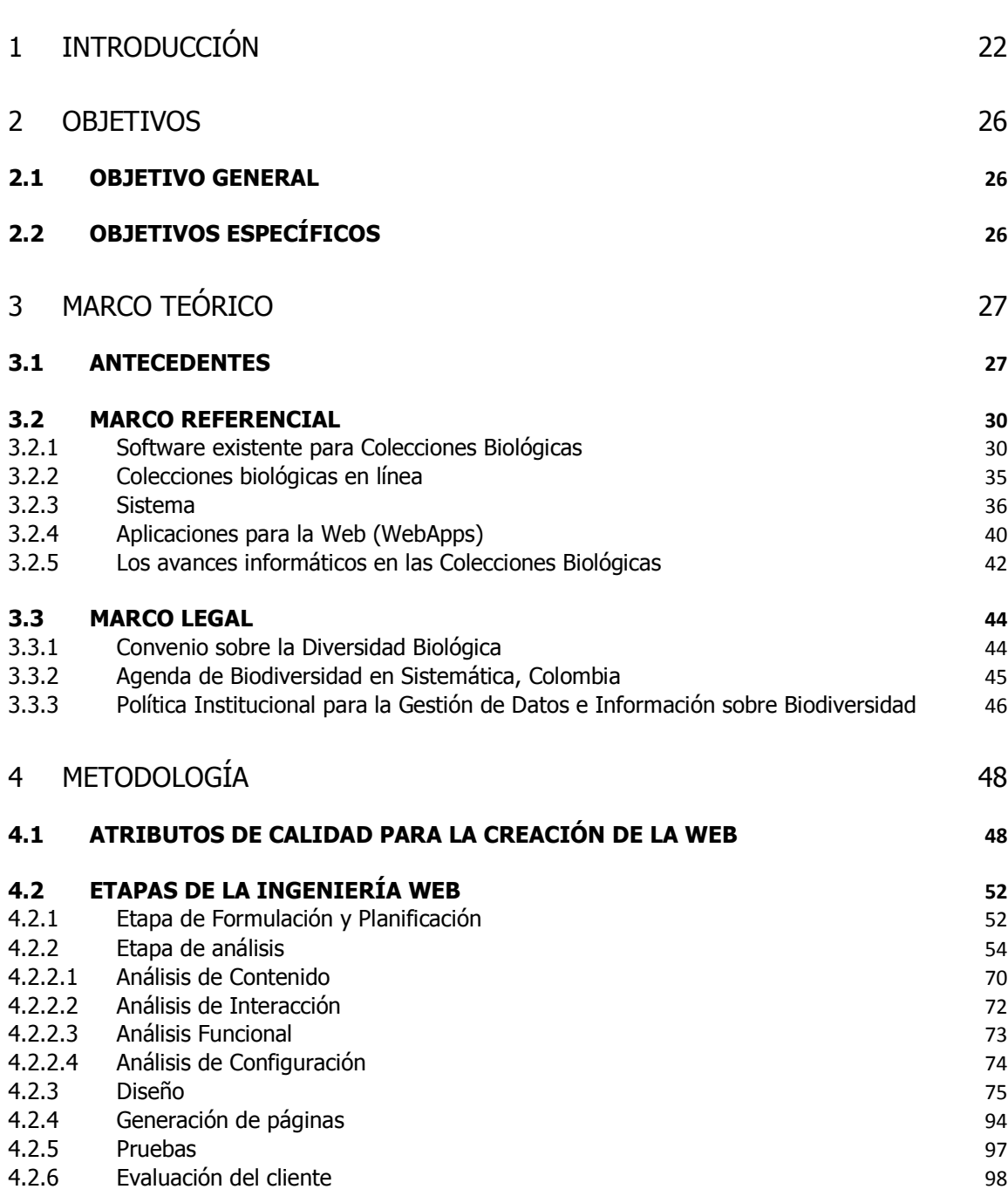

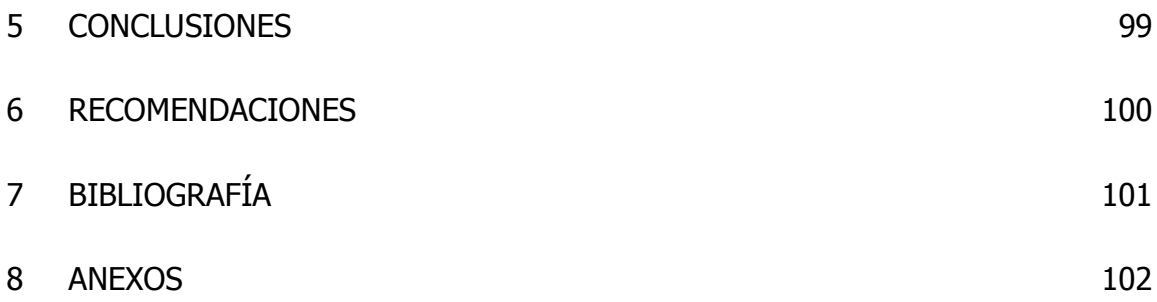

# LISTA DE TABLAS

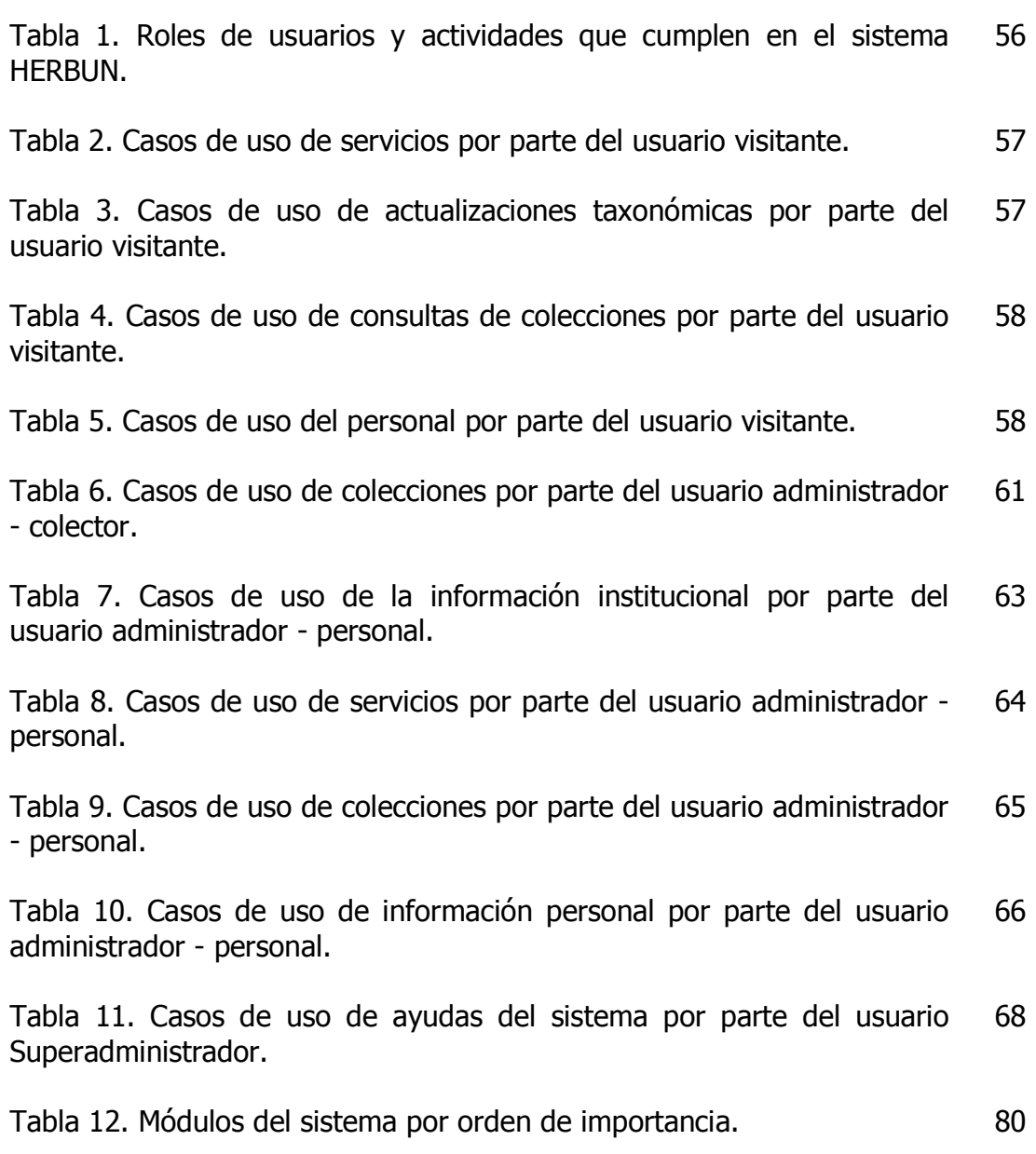

# LISTA DE FIGURAS

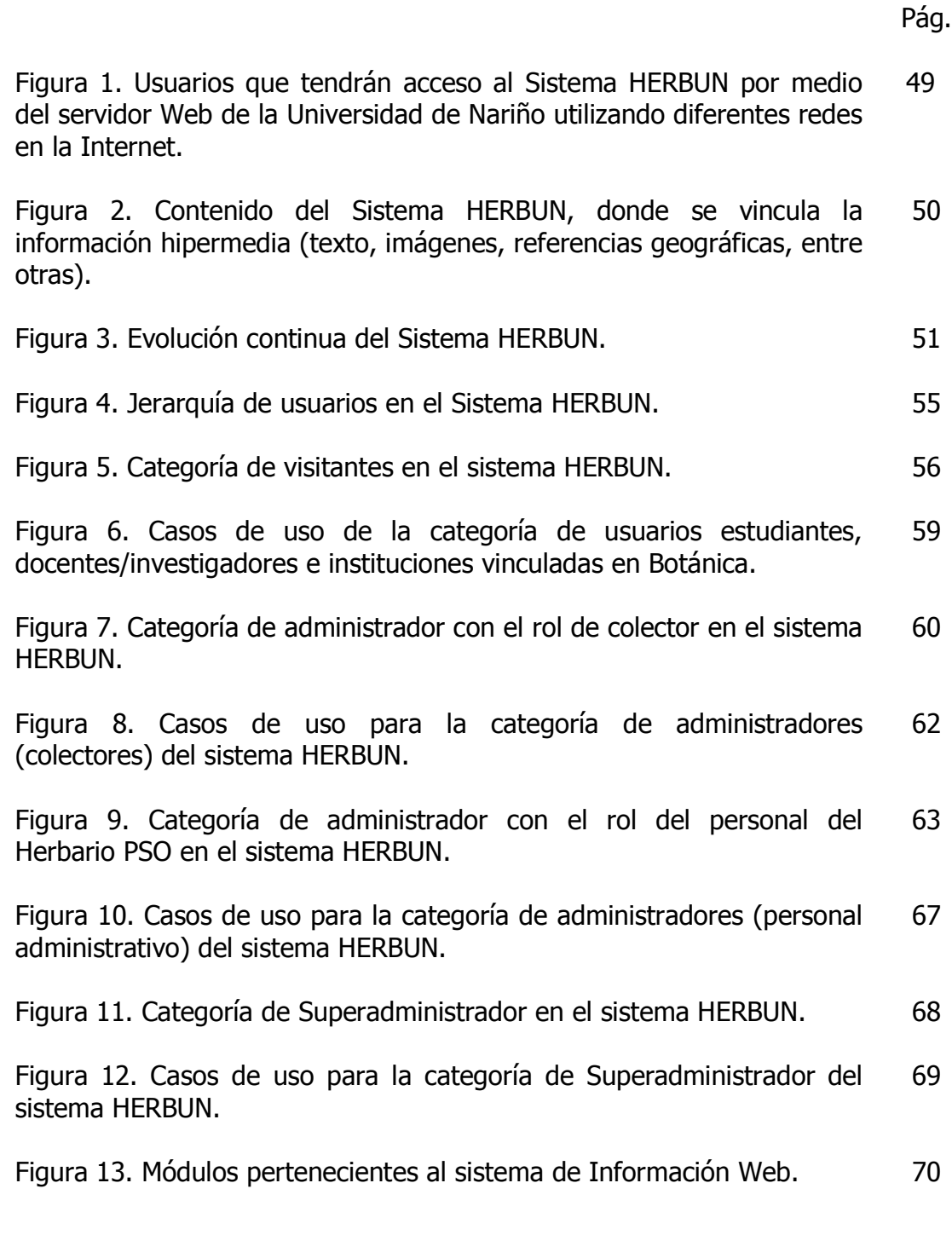

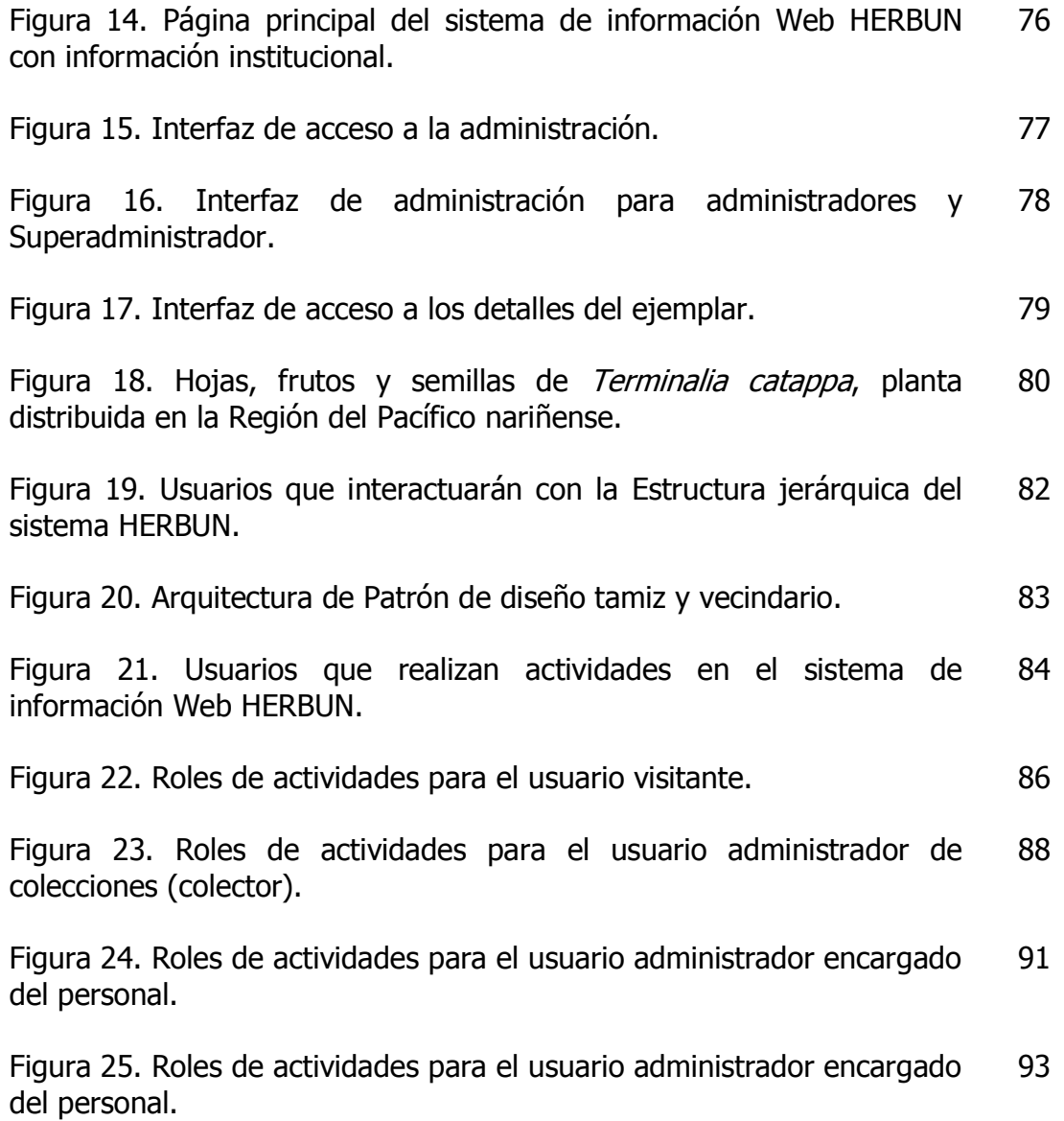

# LISTA DE ANEXOS

Pág.

Anexo A. Manual de Usuario del Sistema de Información Web HERBUN. 107

## GLOSARIO

Con la finalidad de facilitar al lector la comprensión de este texto se presenta la siguiente definición de la terminología incluida en el mismo.

AJAX: es el acrónimo de Asynchronous JavaScript And XML. Es un conjunto de tecnologías independientes como HTML, DOM, PHP y JavaScript que se encargan de realizar páginas Web con mayor interacción, sin necesidad de recargar todos los elementos colocados en éstas<sup>1</sup>.

BASE DE DATOS: sistema formado por un conjunto de datos organizados de tal forma que permite tener un control en el almacenamiento y administración de la información. En las bases de datos se deben cumplir requisitos como el manejo simultaneo de tareas, confiabilidad y seguridad de los datos, evitar redundancia en la información (con algunas excepciones), flexibilidad en consultas, entre otras<sup>2</sup>.

BIOLOGÍA: ciencia que estudia la vida, a través de la observación y la experimentación. Pretende establecer similitudes y diferencias entre los organismos y establece características propias de los seres vivos de acuerdo con sus estructuras y funciones<sup>3</sup>.

BOTÁNICA: ciencia derivada de la Biología que tiene como objetivo el estudio de las plantas en todos sus aspectos<sup>4</sup>, teniendo en cuenta varias líneas de estudio que se interrelacionan, tales como: anatomía, morfología, ecología, sistemática y fisiología<sup>5</sup>.

DIVERSIDAD BIOLÓGICA: se define como el número de especies presentes en una región determinada. De igual manera, se define como la variedad que existe en el mundo vivo; a partir de esto se han propuesto varias definiciones, en las cuales se destacan diversos aspectos, priorizando determinados niveles de organización biológica. Puede considerarse dentro de tres grandes niveles: genético, taxonómico y funcional<sup>6,7</sup>. Según el Convenio de Diversidad Biológica<sup>8</sup> la

<sup>&</sup>lt;sup>1</sup> EGUÍLUZ PÉREZ, Javier. Introducción a Ajax [en línea]. <u>http://librosweb.es/ajax</u>. Madrid. [citado el 19 de abril de 2008]

<sup>&</sup>lt;sup>2</sup> UREÑA, Luis *et al*. Fundamentos de Informática. México: Editorial RA-MA, 1999. p. 151-154

<sup>&</sup>lt;sup>3</sup> MARZOCCA, A. Nociones básicas de taxonomía vegetal. Costa Rica: Editorial IICA, 1985. 263 p

<sup>&</sup>lt;sup>4</sup> STRASBURGUER, E. *et al*. Tratado de Botánica. 6 *ed*. Barcelona : Editorial Marin, 1974. 362 p

<sup>&</sup>lt;sup>5</sup> RAVEN, Peter; EVERT, Ray and EICHHORN, Susan. Biology of Plants. 6 *ed*. Nueva York : W. H. Freeman and Company Worth Publishers, 1999. 423 p.

<sup>&</sup>lt;sup>6</sup> IZCO, Jesús. Biodiversidad y Conservación. <u>En</u>: IZCO, Jesús *et al*. Botánica. 2 *ed*. Madrid: McGraw Hill, 1997. p. 312.

biodiversidad se define como la variabilidad de organismos vivos de cualquier fuente, incluidos los ecosistemas terrestres y marinos y otros ecosistemas acuáticos, y los complejos ecológicos de los que forman parte; incluye la diversidad dentro de cada especie, entre las especies y de los ecosistemas.

EDITOR WYSIWYG: el término wysiwyg es el acrónimo de *What You See Is What* You Get que traducido al castellano quiere decir: "lo que ves es lo que obtienes". Es una herramienta que permite editar páginas Web de manera sencilla sin necesidad que el usuario conozca el lenguaje HTML. Se pueden agregar imágenes, objetos multimediales y formato del texto<sup>9</sup>.

EPÍTETO ESPECÍFICO: es el nombre otorgado por un autor a una especie biológica y a través del cual, la misma se reconoce en el ámbito internacional. De acuerdo al sistema binomial en la nomenclatura taxonómica, el epíteto especifico precede al género y funciona como un adjetivo o como un nombre en genitivo y por lo tanto, no tiene significado si se emplea de forma aislada; además no puede estar formado por más de un término<sup>10</sup>.

ESPECIE: población o conjunto de poblaciones integrada por individuos fenotípicamente similares que potencialmente son capaces de entrecruzarse con otros organismos de la misma especie y generar una progenie fértil, la cual comparte el mismo banco genético por efecto de mecanismos de intercambio genético y demográfico<sup>11,12,13,14,15</sup>. Como categoría taxonómica se considera el nivel básico sobre el cual se sustenta toda la organización jerárquica de los organismos vivos<sup>16</sup>.

<sup>7</sup> SILVERT, William. The meaning of Biodiversity. Portugal: Instituto Nacional de Investigação Agrária e das Pescas, 2004.

<sup>8</sup> ORGANIZACIÓN DE LAS NACIONES UNIDAS (ONU). Convenio sobre la Diversidad Biológica [en línea]. http://www.pnuma.org/recnat/esp/diversidadbiologica.php. Río de Janeiro [citado el 7 de Mayo de 2008]

<sup>&</sup>lt;sup>9</sup> WIKIPEDIA, La Enciclopedia libre. Editor de páginas web [en línea]. http://<u>es.wikipedia.org/wiki/Editor\_de\_</u> p%C3%A1ginas\_web. [citado el 8 de Abril de 2009].

<sup>&</sup>lt;sup>10</sup> IZCO, Jesús. Nomenclatura de plantas y de comunidades vegetales. <u>En</u>: IZCO, Jesús *et al*. Botánica. 2ª. *ed*. Madrid : McGraw Hill, 1997. p. 312.

<sup>&</sup>lt;sup>11</sup> MAYR, Ernst. Systematics and the Origin of Species. Nueva York : Columbia University Press, 1942. 21 p.

<sup>&</sup>lt;sup>12</sup> CURTIS, Helena y BARNES, Sue. Biología. 5<sup>a</sup>. *ed.* Buenos Aires: Editorial Médica Panamericana, 1993. 425 p.

<sup>&</sup>lt;sup>13</sup> DONOGHUE, Michael. A critique of the biological species concept and recommendations for a phylogenetic alternative. En: The Bryologist. The American Bryological and Lichenological Society, Inc. Vol. 88, No. 3 (Agosto, 1985); p. 172-181.

<sup>&</sup>lt;sup>14</sup> BELK, Colleen and BORDEN, Virginia. Biology. Science for Life. 2 *ed*. Nueva York : Pearson Prentice Hall, Pearson Education, 2007. 280 p.

 $15$  MADER, Sylvia. Biología. 9 ed. México: Mc Graw Hill, 2008. 344 p

<sup>&</sup>lt;sup>16</sup> TALAVERA, Salvador. Taxonomía vegetal. En: IZCO, Jesús et al. Botánica. Segunda Edición. Madrid : McGraw Hill, 1997. p. 312.

EXSICADO: corresponde a cada uno de los ejemplares botánicos disecados que forman parte de una colección de herbario $^{17}$ .

FAMILIA BOTÁNICA: conjunto de géneros vegetales que comparten características filogenéticas y que tienen un ancestro común $^{18,19}$ .

FLORA: es el conjunto de especies vegetales de un territorio o una región geográfica, consideradas desde el punto de vista sistemático, incluye desde los seres microscópicos como los Talophytos hasta los organismos más complejos como los Tracheophytos<sup>20</sup>.

GÉNERO: conjunto de especies que comparten un ancestro común y que están ubicados taxonómicamente dentro de una familia vegetal $^{21}$ . En la nomenclatura botánica, el género se compone de un solo término<sup>22,23</sup>.

HACKER: persona experta, capaz de realizar ingresos a sistemas informáticos restringidos detallando la vulnerabilidad de éstos dentro de la plataforma en la cual se encuentra trabajando. Lo anterior no significa que se efectúe con malicia, sino como un reto en sí $^{24}$ .

HERBARIO: es una colección vegetal compuesta por ejemplares disecados que representan el patrimonio florístico de una localidad, región o país; los ejemplares de un herbario se encuentran catalogados y clasificados atendiendo a un sistema filogenético de reconocimiento internacional $^{25}$ . El material vegetal seco sirve de guía para la clasificación de las plantas y la información que acompaña a este material, proporciona información sobre la distribución, fenología, ecología y otra serie de datos útiles para el trabajo etnobotánico, biogeográfico, palinológico, genético, entre otros<sup>26</sup>.

<sup>&</sup>lt;sup>17</sup> ESQUIVEL, Héctor. Herbarios en los Jardines Botánicos. Ibagué : Red Nacional de Jardines Botánicos, 1997. <sup>18</sup> TALAVERA, Op.cit., p. 14.

<sup>&</sup>lt;sup>19</sup> JUDD, Walter et al. Plant Systematics. A Phylogenetic Approach. Second Edition. Sunderland: Sinauer Associates, 2002. 464 p.

<sup>20</sup> STRASBURGUER, Op. cit., p. 14

<sup>&</sup>lt;sup>21</sup> JUDD Op. cit., p.15

<sup>22</sup> IZCO Op. cit., p. 14

<sup>&</sup>lt;sup>23</sup> TALAVERA Op.cit., p. 15

<sup>&</sup>lt;sup>24</sup> PFAFFENBERGER B. Diccionario de términos de computación. México: Prentice Hall, 1999. p. 224

<sup>&</sup>lt;sup>25</sup> MORENO, Efraín. El herbario como recurso para el aprendizaje de la Botánica. En: Acta Botánica Venezuela. Vol. 30, No. 1 (2007). p. 415-427.

<sup>&</sup>lt;sup>26</sup> IZCO, Jesús. Nomenclatura de plantas y de comunidades vegetales. En: IZCO, Jesús et al. Botánica. 2 ed. Madrid : Mc Graw Hill, 1997. p. 312.

HTML: es la abreviatura de HyperText Markup Language, que se define como el lenguaje de marcado de mayor predominancia en la construcción de páginas  $Web<sup>27</sup>$ .

INFORMACIÓN: se define como el conjunto organizado de datos que permiten ser entendidos manejando una sintaxis acorde a relaciones estructurales de un determinado ente o fenómeno<sup>28</sup>.

INTERNET: se define como una interconexión de redes informáticas que le permite a las computadoras conectadas comunicarse directamente entre sí. Su funcionamiento puede resultar bastante complejo para aquellos que no estén familiarizados con la informática; ésta es un conjunto de redes locales que están interconectadas a través de una computadora especial por cada red. Dichas interconexiones se llevan a cabo utilizando varias vías de comunicación; entre ellas podemos mencionar a las líneas de teléfono, los enlaces por radio y la fibra óptica. Los diferentes tipos de servicios proporcionados emplean diversos formatos. A uno de ellos se lo conoce como decimal con puntos; otros se encargan de distinguir a la computadora por destinos estableciendo el .es (para España), .com.ar (para Argentina) o el .com.mx (para México). Una vez que la información es direccional, sale de la red de origen a través de la puerta y es encaminada hacia la red local que contiene la máquina de destino<sup>29</sup>.

IWEB: su acrónimo es Ingeniería Web, donde se plantea como una metodología para el desarrollo de páginas Web, utilizando procesos que se asemejan a la ingeniería del software tales como la planeación, la formulación, el diseño y la evaluación, entre otros. Sin embargo posee diferencias en cuanto a nuevos enfoques, técnicas y patrones para cubrir los requisitos únicos de las aplicaciones Web $^{\rm 30}$ .

JAVASCRIPT: es un lenguaje de programación interpretado, no requiere compilación; su sintaxis es muy semejante al lenguaje Java y al lenguaje C. Este lenguaje está orientado a objetos por lo cual ya dispone de herencia entre los objetos creados en el código. Actualmente JavaScript puede ser interpretado en la mayoría de navegadores Web. Para interactuar con una página Web se provee al lenguaje JavaScript de una implementación del DOM<sup>31</sup>.

<sup>&</sup>lt;sup>27</sup> JAMSA, Kris; KING, Honrad y ANDERSON, Andy. Superutilidades para HTML y Diseño Web. Madrid: McGraw Hill, 2002. p. 3

 $^{28}$  OZ, E. Administración de sistemas de información. 2 ed. México: Editorial Ingenierías, 2000. p. 8-10

 $^{29}$  NORTON, Peter. Introducción a la computación. 3 ed. México: McGraw Hill, 1999. p. 292-302.

<sup>&</sup>lt;sup>30</sup> MURUGESAN, S.; DESHPANDE, S.; HANSEN, Ginige. Web Engineering: A New Discipline for Development of Web- Based Systems., citado por NIETO, María. Ingeniería Web. Construyendo Web Apps.

 $31$  JAMSA Op. cit., p. 16

JQUERY: Framework de JavaScript creado para simplificar los códigos de programación avanzada de aplicaciones Web, aportando una serie de funciones o códigos para realizar tareas habituales, también se lo conoce como una librería de JavaScript que contiene procesos y rutinas ya listos para usar<sup>32</sup>.

PARADOX: es una aplicación de base de datos relacional para entorno MS Windows; anteriormente estuvo disponible para MS-DOS y Linux; actualmente es desarrollada por la empresa de software Corel e incluida en el paquete Word Perfect Office. En los tiempos cuando se trabajó con MS-DOS se constituyó en una base de datos exitosa, compitiendo con aplicaciones como dBase, Clipper y FoxBas $e^{33}$ .

PHP: es un lenguaje de programación interpretado, utilizado para la creación de páginas Web dinámicas; su característica principal es que la interpretación se realiza del lado del servidor lo cual impide su visualización original, creando lenguaje HTML del lado del usuario cliente. PHP es un acrónimo recursivo de PHP Hypertext Pre-processor<sup>34</sup>.

PLANTAS NO VASCULARES: organismos vegetales ubicados en una escala inferior de la evolución. Se caracterizan por la ausencia de vasos conductores y por la inexistencia de órganos especializados como raíces, tallos y hojas, aunque poseen estructuras modificadas que cumplen con esta función. La reproducción se lleva a cabo mediante mecanismos sexuales o asexuales pero no hay presencia de flores $^{35}$ .

PLANTAS VASCULARES: grupo de organismos vegetales que presentan adaptaciones específicas que le han permitido alcanzar el mayor grado de diferenciación, como son: presencia de vasos conductores de xilema y floema para el transporte de agua y sustancias elaboradas; presencia de tejidos y órganos bien diferenciados; además pueden poseer esporas o flores como sistema reproductivo<sup>36, 37, 38</sup>.

<sup>&</sup>lt;sup>32</sup> ÁLVAREZ, Miguel. Manual de Jquery [en línea]. http://www.desarrolloweb.com/manuales/manualjquery.html. Madrid. [citado el 6 de Mayo de 2009]

<sup>33</sup> WIKIPEDIA, La Enciclopedia libre. Paradox (base de datos) [en línea]. http://es.wikipedia.org/ wiki/Paradox (base\_de\_datos). [citado el 8 de Abril de 2009]

<sup>&</sup>lt;sup>34</sup> STOPFORD, Andrew. Programación PHP para Windows. Guía Avanzada. Madrid : Pearson Educación, 2003. p. 3-9.

 $35$  JUDD Op cit., p. 15

<sup>36</sup> STRASBURGUER Op. cit., p. 14

<sup>&</sup>lt;sup>37</sup> RAVEN, Peter; EVERT, Ray and EICHHORN, Susan. Biology of Plants. 6 ed. Nueva York : W. H. Freeman and Company Worth Publishers, 1999. 423 p.

<sup>38</sup> JUDD Op. cit., p. 15

POSTGRESQL: es un sistema gestor de base de datos relacional orientado a objetos de software libre, publicado bajo la licencia BSD (Berkeley Software Distribution), y creado de manera gratuita por un grupo de desarrolladores y comunidades denominados PGDG (PostgreSQL Global Development Group). Sus características técnicas como tiempo, estabilidad, potencia, robustez, facilidad de administración e implementación de estándares la hacen una de las bases de datos más potentes y eficaces del mercado<sup>39</sup>.

l <sup>39</sup> LOCKHART, Thomas. Tutorial de PostgreSQL. *s. l.* : Postgres Global Development Group, 1999. 56 p

### RESUMEN

Las colecciones botánicas se encuentran disponibles en los herbarios; éstas constituyen un banco de información que representa la diversidad florística de una región determinada y se encuentran al servicio de la comunidad en general. Sin embargo en Colombia, algunos herbarios no divulgan esta información porque carecen de herramientas informáticas que permitan acceder a este conocimiento; ejemplo de ello es el Herbario PSO de la Universidad de Nariño el cual no contaba con un sistema que permitiera la organización y administración de los datos del material botánico.

Con el fin de contribuir a la solución de estos inconvenientes y principalmente para hacer más efectivo el servicio y acceso a las colecciones vegetales del Departamento de Nariño, se creó el sistema de información WEB HERBUN el cual consta de cuatro módulos pertenecientes a la generación de consultas taxonómicas, prestación de servicios y divulgación de información institucional y del personal administrativo del Herbario PSO.

La creación de este sistema se llevó a cabo mediante la metodología de ingeniería WEB, que permitió el desarrollo y la implementación de esta herramienta en la red de la Universidad de Nariño, posibilitando la divulgación de la información florística de la región de Nariño, del país y a nivel internacional; además, ocasionando un impacto en la comunidad científica para un nuevo manejo de la información botánica y generando actividades que permitan la investigación en diferentes áreas como la Etnobotánica, Taxonomía, Sistemática, Palinología, Ecología, entre otras.

## ABSTRACT

Botanical collections are available at herbariums are a data base that represent the floral diversity of a determined region and are available for the general public. In Colombia, however, this information is not made known by the herbariums because they do not have the informatic tools that allow people to have access to this type of knowledge. An example of that is the PSO Herbarium at the University of Nariño, which did not have a system to organize and manage the data from the botanical material.

In order to contribute to the solution of these inconvenients and mainly to optimize the access to the plant collections of the Department of Nariño, the WEB HERBUN information system was created. This system has four modules which belong to the generation of taxonomical consultations, the offering of services and the availability of institutional information, as well as information related to the administrative staff at the PSO Herbarium.

This system was developed through a WEB engineering methodology which allowed the implementation of this tool inside the University of Nariño and will facilitate the spreading of the floral information of Nariño, the rest of the country and also at an international level, creating an impact on the way the scientific community handles botanical information, and originating activities that allow research on areas such as Ethnobotany, Systematic Taxonomy, Palinology and Ecology among others.

## 1 INTRODUCCIÓN

La informática ha trascendido en la vida social del hombre, de tal forma que posibilita el desarrollo de nuevas formas de tecnologías orientadas a implementar el acceso a la información de manera global y a optimizar el tiempo. Como ejemplo de ello se tiene el auge de Internet como medio de comunicación masivo.

Según Prieto *et al*.<sup>40</sup> "*El Internet es uno de los más grandes avances en la* transmisión de la información; a partir de 1997, el tráfico se duplica cada seis meses. Este desarrollo explosivo se debe al diverso número de aplicaciones utilizadas a través de las redes de comunicación de datos, entre las cuales se pueden incluir desde la clásica utilización remota de recursos de cómputo, correo electrónico, transferencia de archivos y acceso a páginas Web, hasta las más novedosas de acceso a radio y televisión, comercio electrónico, video bajo demanda, telefonía fija y móvil, video conferencia y, en general, aplicaciones multimedia en diversas formas".

Por ello, el trabajar con páginas Web dinámicas más conocidas como WebApps, y que están vinculadas a grandes bases de datos que contienen la información para su uso a nivel regional, nacional e internacional, trae varias ventajas; por una parte, posibilita estructurar una buena organización, administración y diseño; además, permite la entrada/salida de información, el almacenamiento, la recuperación de la misma y la generación de usuarios.

Las entidades gubernamentales como ministerios, alcaldías y Universidades, entre otras, poseen espacios interactivos en Internet, a través de los cuales manejan una gran cantidad de información. Así mismo, estos espacios se consolidan como gestores de contenidos, diseñados bajo estructuras gratuitas o comerciales dentro de la Web.

Kendall y Kendall<sup>41</sup>, argumentan que "*La fácil disponibilidad de computadoras ha* creado una explosión de información a través de la sociedad en general y de los negocios en particular. El manejo de información generada por la computadora difiere en forma significativa del manejo de datos producidos manualmente. El costo de organizar la información y mantenerla puede crecer a tasas alarmantes, y

<sup>&</sup>lt;sup>40</sup> PRIETO, Alberto; LLORIS, Antonio y TORRES, Juan. Introducción a la Informática. 3 ed. México : Mc Graw Hill, 2002. 710 p.

<sup>41</sup> KENDALL, Kenneth y KENDALL, Julie. Análisis y diseño de sistemas de información. Pearson Educación, México : Pearson Educación, 1997. 912 p.

los usuarios, frecuentemente la tratan menos escépticamente que la información obtenida por otras vías".

Dado esto, entre las organizaciones a nivel mundial que hacen uso de la informática y específicamente de las WebApps están los herbarios. Las instituciones que administran colecciones vegetales están orientando su labor en la difusión de la información almacenada acerca de la diversidad florística de las diferentes regiones y ecosistemas. Para cumplir con este propósito utilizan sistemas gestores de bases de datos creados en la Web. Ejemplo de ello son, el Herbario Nacional Colombiano (COL)<sup>42</sup> situado en la Universidad Nacional de Colombia, el Herbario Virtual (COAH)<sup>43</sup> creado por el instituto SINCHI, el Missouri Botanical Garden (MOBOT)<sup>44</sup> localizado en Missouri (St. Louis, Estados Unidos), entre otros.

No obstante, el avance logrado en la difusión de la información en muchos herbarios, específicamente la información contenida de las colecciones manejadas en algunas entidades a nivel nacional e internacional, no se ha estructurado con fines de publicación. Por el contrario, solamente está almacenada en la base de datos de un servidor y no amplía la difusión de su contenido.

De acuerdo con la Asociación Colombiana de Herbarios *et al*.<sup>45</sup> "*la necesidad de* fortalecer el conocimiento conlleva a mejorar los recursos humanos, las instituciones especializadas en sistemática biológica y sus colecciones de referencia. La ampliación del conocimiento de los recursos biológicos del país, su sistematización y su vulgarización requieren tanto de la utilización de metodología de punta y de técnicas sofisticadas, como de acercamientos pluridisciplinarios entre sistemáticos y especialistas en otras áreas, y de cooperación interinstitucional e internacional".

En la región de Nariño, el Herbario PSO actualmente posee una colección de 43.500 exsicados de plantas vasculares y no vasculares procedentes principalmente de diferentes zonas de Nariño, Putumayo, sur del Cauca y del exterior; dicha colección es fuente de referencia de la flora regional y constantemente es visitada y consultada por estudiantes de pregrado y posgrado,

<sup>42</sup> Universidad Nacional de Colombia. Herbario Nacional Colombiano (COL) [en línea] http://www.biovirtual.unal.edu.co/colecciones/datos/herbario/consultasHerbario.jsp [citado 13 de Octubre de 2008]

<sup>43</sup> Instituto amazónico de Investigaciones Científicas SINCHI. Herbario Virtual COAH [en línea] http://www.sinchi.org.co/herbariov/colecciones.php [citado 13 de Octubre de 2008]

Missouri Botanical Garden. W<sup>3</sup>TROPICOS QUICK SEARCH - Missouri Botanical Garden's [Online] http://www.tropicos.org/ [citado 25 de Noviembre de 2008]

ASOCIACIÓN COLOMBIANA DE HERBARIOS et al. Agenda de Investigación en Sistemática, Biodiversidad siglo XXI. Colombia. Bogotá : Ministerio de Medio Ambiente, 2002. 43 p.

así como taxónomos generalistas y especialistas tanto nacionales como internacionales.

Anteriormente el Herbario realizó sus trabajos de sistematización de información de las colecciones por medio de una base de datos diseñada en PARADOX versión 5.0, teniendo una gran falencia en requerimientos como seguridad, organización, estructuración, publicación y exclusividad de los datos.

Esta situación se derivó de la falta de publicación en un medio de comunicación como Internet y conllevaba a no tener acceso de los especialistas al conocimiento de la diversidad florística de la región y del país. Así mismo, esta información era suministrada de una manera rudimentaria por medios de almacenamiento como disquetes, Cds, memorias Flash y correo electrónico.

A esta problemática, se agrega una inconsistencia más: la inseguridad que posee dicha información por cuanto, cualquier persona que acceda a la misma sin permiso alguno como los conocidos hackers, puede modificar, eliminar o copiar datos de total relevancia para el Herbario, lo cual conllevaría a realizar nuevamente el almacenamiento de la información sufriendo consecuencias en pérdida de tiempo, y peor aún, pérdida de los números de inclusión, los cuales no son reportados por la Dirección del Herbario sino por un empleado del mismo. De igual manera, se suma la duplicidad de la información debido a que no se posee una buena estructuración de la misma, permitiendo agregar códigos repetidos dentro de la base de datos al igual que el número de inclusión mencionado anteriormente, y manejado exclusivamente para cada exsicado.

Con base en esta problemática, y especialmente considerando la necesidad de actualizar y difundir la sistematización disponible de las colecciones vegetales, la Dirección del Herbario PSO encaminó sus esfuerzos para solucionar estas situaciones.

Una de las estrategias adoptadas fue la formulación de un proyecto conocido como "HERBARIO VIRTUAL INTERACTIVO DE LA UNIVERSIDAD DE NARIÑO"<sup>46</sup>, en el que se creó un sitio Web dinámico conectado con la base de datos de un programa especializado en el manejo de colecciones biológicas. Sin embargo, el programa implementado no maneja la estandarización que dicha información requiere y por lo tanto limita algunas de las opciones de entrada y salida de la misma.

<sup>46</sup> GONZÁLEZ INSUASTI, Martha Sofía; BACA GAMBOA, Aída Elena; PACHECO, Edwin y PANESSO, Carlos. Informe final de Investigación : Archivo virtual interactivo del Herbario PSO de la Universidad de Nariño. San Juan de Pasto, 2009, 26 p. Universidad de Nariño. Facultad de Ciencias Exactas y Naturales. Departamento de Biología.

Una vez analizada la situación descrita anteriormente y con el fin de contribuir proactivamente a una solución, se plantea la siguiente pregunta de investigación:

¿Cómo gestionar y administrar la información de la colección botánica del Herbario PSO de la Universidad de Nariño y darla a conocer al público en general?

Para esto se realizó una aplicación Web para el Herbario PSO que contribuye en los procesos investigativos y de difusión del conocimiento en áreas como la Botánica y ciencias afines; ayudará a que la información se administre en la red por diferentes usuarios, facilitando actividades como la entrada y salida de información por medio de diversas bases de datos, estandarizando la información en los sistemas de manejo de colecciones hoy conocidos, generación de listados taxonómicos importantes para esta dependencia y la existencia de seguridad en el acceso a consultas.

Finalmente, es importante la creación de este sistema de información Web porque se dará a conocer las colecciones a nivel nacional e internacional, posicionándose junto con otras aplicaciones de colecciones biológicas, como el Herbario virtual COAH<sup>47</sup> del Instituto SINCHI, el Herbario Nacional Colombiano (COL)<sup>48</sup>, entre otros.

<sup>47</sup> INSTITUTO AMAZÓNICO DE INVESTIGACIONES CIENTÍFICAS SINCHI. Herbario Virtual COAH [en línea] http://www.sinchi.org.co/herbariov/colecciones.php [citado 13 de Octubre de 2008]

UNIVERSIDAD NACIONAL DE COLOMBIA. Herbario Nacional Colombiano (COL) [en línea] http://www.biovirtual.unal.edu.co/colecciones/datos/herbario/consultasHerbario.jsp [citado 13 de Octubre de 2008]

## 2 OBJETIVOS

## 2.1 OBJETIVO GENERAL

Implementar un sistema de información en la Web para la administración y gestión de la colección botánica del Herbario PSO de la Universidad de Nariño.

## 2.2 OBJETIVOS ESPECÍFICOS

 Gestionar el almacenamiento, procesamiento y distribución de la información de los exsicados coleccionados en el Herbario PSO.

 Procesar la información correspondiente sobre el personal que ejecuta las labores requeridas por el Herbario PSO.

 Brindar a la comunidad académica la información institucional y servicios del Herbario PSO de la Universidad de Nariño.

 Administrar el ingreso, modificación y eliminación de las especies colectadas, además de la generación de reportes tanto físicos como lógicos y herramientas para la migración de datos.

 Divulgar la información de diversos eventos e investigaciones realizados por el Herbario PSO.

# 3 MARCO TEÓRICO

## 3.1 ANTECEDENTES

l

En las últimas décadas se han llevado a cabo diversas investigaciones, proyectos y aplicaciones Web tendientes a gestionar y administrar la información en estamentos públicos y privados. En particular, este proyecto estudió y analizó algunos trabajos íntimamente relacionados con la Botánica y la Informática.

Con el avance tecnológico se ha tenido la posibilidad de crear programas adaptables a las necesidades de los usuarios de las colecciones. La generación de la fotografía digital ha sido una herramienta que junto con los nuevos medios de sistematización ha facilitado la labor de los distintos herbarios en cuanto a la difusión y análisis de la información disponible.

La sistematización de las colecciones vegetales en el mundo se viene realizando hace varias décadas<sup>49</sup>. En Colombia, con la creación de la primera base de datos SPICA, se registraron las colecciones de plantas útiles disponibles en el Herbario Nacional Colombiano (COL) de la Universidad Nacional de Colombia. A partir de ese momento, surge en el país la idea de crear bases de datos que permitan salvaguardar la información histórica de las colecciones. Cabe destacar que en las etapas iniciales de la sistematización de los herbarios no se contaba con la posibilidad de observar los especímenes y se tenía acceso únicamente a la información geográfica o morfológica.

Por tanto, a nivel nacional se destaca el servicio que presta la página Web de la Universidad Pedagógica y Tecnológica de Colombia UPTC<sup>50</sup> de la sede Tunja, en el cual se presenta una breve historia sobre el herbario, la mecánica, el horario de servicio y la colección de plantas vasculares y no vasculares.

Se debe mencionar igualmente, el montaje y diseño del sistema de información Web del Herbario Forestal de la Universidad Distrital $51$ , el cual se implementó con la base de datos Access, y en Arcview para el sistema de información geográfico;

<sup>50</sup> UNIVERSIDAD PEDAGÓGICA Y TECNOLÓGICA DE COLOMBIA UPTC. Herbario UPTC [en línea] http://virtual.uptc.edu.co/drupal/?q=node/363 [citado 14 de Octubre de 2008].

<sup>49</sup> SIMMONS, John y MUÑOZ SABA, Yaneth. Cuidado, Manejo y Conservación de las Colecciones Biológicas. Bogotá : Universidad Nacional de Colombia, 2005. 287 p.

<sup>51</sup> UNIVERSIDAD DISTRITAL FRANCISCO JOSE DE CALDAS. Herbario Forestal Facultad del Medio Ambiente [en línea]http://www.udistrital.edu.co/portal/dependencias/administrativas/tipica.php?nombre=Herbario%20 Forestal%20Facultad%20del%20Medio%20Ambiente [citado el 14 de Octubre de 2008].

en este sistema se tienen vínculos a la base de datos, ingreso a familias y ejemplares botánicos, tipo de vegetación y pantalla general de SIG.

El Herbario Nacional Colombiano COL<sup>52</sup> plantea una aproximación biogeográfica del estado y características de inventarios florísticos utilizando el algoritmo HILL CLiBING que permite el descubrimiento de reglas de asociación y pretende detectar patrones en la realización de inventarios florísticos y de distribución geográfica y ecológica de los principales grupos de flora registrados en el COL. La información que proporciona el sitio Web son las consultas de colecciones botánicas, ornitológicas, entomológicas, ictiológicas y herpetológicas.

El Herbario COAH<sup>53</sup> del Instituto de Investigaciones Amazónicas SINCHI, presenta al público una página Web a través de la cual se puede acceder tanto a la información geográfica y morfológica, como a los ejemplares del medio caquetá, del norte y sur de la amazonía colombiana y en menor proporción de la amazonia oriental. Así mismo, se destaca el trabajo del Herbario de la Universidad Tecnológica del Chocó, que con apoyo del grupo de investigación que utilizó la primera base de datos vegetal SPICA en Colombia, ha implementado para la sistematización del herbario.

Otro de los proyectos formulados es el Sistema de Información sobre Biodiversidad  $(SIB)^{54}$ , iniciativa de carácter nacional encaminada a satisfacer las necesidades de información del país, en cuanto a la conservación y el uso sostenible de sus recursos biológicos. De acuerdo con la Ley 99 de 1993 y el Decreto 163 de 1994, el Instituto Humboldt es la entidad responsable de la coordinación y puesta en marcha de dicho sistema. Sobre esta base legal, se estableció en primer lugar la implementación del SIB en el ámbito institucional, a nivel de los programas y líneas de investigación del Instituto Humboldt, para luego involucrar otras entidades de acuerdo con su papel en la gestión de datos e información sobre biodiversidad<sup>55</sup>.

Un referente adicional es el Sistema de Información Ambiental (SINA)<sup>56</sup>, coordinado desde 1994 por el Instituto de Hidrología, Meteorología y Estudios Ambientales (IDEAM) que tiene como propósito la realización de estudios e

<sup>52</sup> <sup>52</sup> UNIVERSIDAD NACIONAL DE COLOMBIA. Herbario Nacional Colombiano (COL) [en línea] http://www.biovirtual.unal.edu.co/colecciones/datos/herbario/consultasHerbario.jsp [citado 13 de Octubre de 2008]

<sup>53</sup> INSTITUTO AMAZÓNICO DE INVESTIGACIONES CIENTÍFICAS SINCHI. Herbario Virtual COAH [en línea] http://www.sinchi.org.co/herbariov/colecciones.php [citado 13 de Octubre de 2008]

<sup>&</sup>lt;sup>54</sup> Sistema de Información sobre Biodiversidad (SIB) [en línea] <u>http://www.siac.net.co/</u> [citado 14 de Octubre de 2008].

<sup>&</sup>lt;sup>55</sup> INSTITUTO DE RECURSOS BIOLÓGICOS ALEXANDER VON HUMBOLDT. Sistema de Información sobre Biodiversidad (SIB) [en línea]. http://www.siac.net.co/. Bogotá [citado el 9 de Abril de 2008].<br><sup>56</sup> Sistema de Información Ambiental (SINA) [en línea] http://ww

<sup>56</sup> Sistema de Información Ambiental (SINA) [en línea] http://www.ideam.gov.co/ sistema/ingreso.htm [citado 14 de Octubre de 2009]

investigaciones para definir criterios y proponer modelos y variables para el estudio del cambio ambiental global y de las alteraciones particulares del medio ambiente en Colombia. Así mismo la entrega de la información ambiental disponible a las entidades pertenecientes al SINA, al sector productivo y a la sociedad, garantiza tanto la disponibilidad y la calidad de la información ambiental requerida para el logro del desarrollo sostenible del país, como la prestación de servicios básicos de información a los usuarios, además del desarrollo de programas de divulgación.

A nivel internacional, se destacan el Smithsonian Institution, el Missouri Botanical Garden (MOBOT) y el New York Botanical Garden, como los herbarios pioneros en la difusión de información de colecciones vegetales a través de la Web. El proceso de consulta en estas instituciones tiene una gran amplitud de posibilidades de ingresar a la información disponible y se ofrece de manera gratuita.

Igualmente se han hecho aplicaciones informáticas a nivel regional en cuanto al desarrollo de páginas Web; entre ellas se destacan las siguientes:

Arcos y Rosero<sup>57</sup>, diseñaron e implementaron un sitio Web, dedicado a la publicación de información de la Facultad de Ciencias de la Salud de la Universidad de Nariño, generando una serie de servicios por medio de la Web para la comunidad universitaria, el cual se encuentra dividido en dos secciones: la parte administrativa y académica; la metodología se utilizó para la recolección, clasificación y digitalización de los datos de mayor relevancia dentro del sitio Web.

En la Universidad de Nariño también se realizó un proyecto de investigación referente al Herbario PSO llamado: Archivo Visual Interactivo del Herbario PSO, donde se pretendió sistematizar la información de las colecciones biológicas dándola a conocer por medio de una red local y obteniendo la visualización de los exsicados correspondientes a las plantas vasculares con semillas de la colección del Herbario PSO. De igual manera, proporcionó alternativas de consulta y acceso fácil a la información de cada planta y a las agrupaciones taxonómicas coherentes que puedan resultar para finalmente obtener los datos de la consulta obteniendo la visualización<sup>58</sup>.

<sup>57</sup> ARCOS, Jimmy y ROSERO, Gustavo. Diseño e Implementación del sitio Web de la Facultad de Ciencias de la Salud de la Universidad de Nariño. San Juan de Pasto, 2004, 58 p. Trabajo de grado (Licenciado en Informática). Universidad de Nariño. Facultad de Ciencias Naturales y Matemáticas. Departamento de Matemáticas y Estadística.

<sup>58</sup> GONZÁLEZ INSUASTI, Martha Sofía; BACA GAMBOA, Aída Elena; y PANESSO, Carlos. Informe final de Investigación : Archivo virtual interactivo del Herbario PSO de la Universidad de Nariño. San Juan de Pasto, 2009, 26 p. Universidad de Nariño. Facultad de Ciencias Exactas y Naturales. Departamento de Biología.

Delgado y Delgado<sup>59</sup>, diseñaron e implementaron un sistema de información Web cuyo objetivo fue realizar un gestor de contenido de manera institucional para dar a conocer la información referente al Departamento de Matemáticas y Estadística de manera actualizada, con el propósito de expandirlo a los demás programas académicos de la Universidad. La metodología utilizada en este proyecto es la Ingeniería Web fundamentada en la generación de páginas en varios modelos y la verificación de diversas depuraciones en el sistema.

En el mismo año, Salas<sup>60</sup> realizó una aplicación Web para la Empresa de Obras Públicas Sanitarias de Pasto Empopasto S.A., E.S.P., a través de la cual se permite una mayor agilidad en la publicación de información y mayor interacción con sus usuarios. El sitio Web consta de 44 páginas distribuidas en tres niveles de navegación, presenta información dinámica y estática, además de cumplir con los lineamientos de la agenda de conectividad y la World Wide Web Consortium (W3C) que orientan sobre el diseño y contenido de sitios Web empresariales.

Jojoa y Villamarín<sup>61</sup> crearon un sistema que permite el registro y control académico-financiero para el Centro de Idiomas de la Universidad de Nariño, el cual conduce al propósito de subsanar necesidades, dando un mejor manejo a la información por medio del ingreso, modificación y eliminación.

### 3.2 MARCO REFERENCIAL

#### 3.2.1 Software existente para Colecciones Biológicas

En las colecciones biológicas y particularmente las vegetales, se han implementado diferentes aplicaciones que sirvieron de base para el desarrollo del presente estudio. Entre los sistemas de información para la administración y gestión de colecciones biológicas se destacan:

## Bauble

l

Aplicación dedicada a ayudar en la gestión de colecciones botánicas y está destinada a ser utilizado por los jardines botánicos, herbarios, arboretos, etc.

<sup>&</sup>lt;sup>59</sup> DELGADO, L. y DELGADO, N. Diseño e Implementación del sistema de información Web para el Departamento de Matemáticas y Estadística de la Universidad de Nariño – MATIAS. San Juan de Pasto, 2007, 89 p. Trabajo de grado (Licenciado en Informática). Universidad de Nariño.

<sup>&</sup>lt;sup>60</sup> SALAS, M. Diseño e Implementación de un sitio Web para la Empresa de Obras Sanitarias de Pasto EMPOPASTO S.A, E.S.P. San Juan de Pasto, 2007, 70 p. Trabajo de grado (Licenciado en Informática). Universidad de Nariño.

<sup>61</sup> JOJOA, Harold y VILLAMARÍN, Andrés. Creación del sistema de registro y control académico y financiero en plataforma Web para el Centro de Idiomas de la Universidad de Nariño. San Juan de Pasto, 2008, 145 p. Universidad de Nariño. Facultad de Ciencias Exactas y Naturales. Departamento de Matemáticas y Estadística.

Actualmente esta aplicación se encuentra implementándose en el Jardín Botánico de Bélice.

Técnicamente, Bauble posee licencia gratuita bajo la General Public License (GPL) lo cual significa que se puede descargar, distribuir y modificar su código fuente, siempre y cuando, los cambios efectuados se hagan también bajo esta licencia. Además, tiene demasiadas posibilidades de conexión con base de datos de distribución libre como Mysql, Postgresql y Sqlite<sup>62</sup>.

### Bibmaster

Aplicación consistente en bases de datos para estudios de la biodiversidad. Ayuda a compilar y manejar información sobre taxones, nomenclatura, especímenes, citas y bibliografía taxonómica, así como para producir etiquetas de ejemplares o lotes, check-lists, listados bibliográficos y muchos otros informes.

Aunque Bibmaster se desarrolló inicialmente en el seno de proyectos botánicos, actualmente puede gestionar datos de diversa naturaleza: zoológicos, microbiológicos, etc. Su sistema de atributos le dota de una gran flexibilidad, permitiendo personalizar la información que se desea almacenar y gestionar. Su base de datos se encuentra diseñada en Microsoft Access 2003 y puede ser transportada y administrada de manera sencilla $^{63}$ .

### Pandora

Sistema de base de datos para la diversidad biológica y proyectos de investigación en Biología, se ejecuta en MS DOS y Windows, es compatible con la base de datos Delta y su licencia es gratuita.

Pandora es una base de datos exclusivamente para colecciones florísticas y usuarios especializados en esta área. La base de datos posee una buena estructura y es muy flexible en la generación de información<sup>64</sup>.

<sup>62</sup>  $^{62}$  BELIZE BOTANIC GARDENS. Bauble. Biodiversity Collection Manager [online]. http://bauble.belizebotanic.org/. Belize [citado el 15 de Septiembre de 2007].

mandon, F. et al. BIBMASTER. [en línea]. http://www.gbif.es/bibmaster/bibmaster.php. Madrid [citado el 15] de Septiembre de 2009]

PANKHURST, Richard. The PANDORA taxonomic database system [online]. http://www.ibiblio.org/pub/academic/biology/ecology+evolution/software/pandora/. Edimburgo [citado el 5 de Mayo de 2008]

## Brahms

Acrónimo de Botanical Research And Herbarium Management System. El sistema de base de datos Brahms trabaja con las instituciones de investigación, organizaciones no gubernamentales y particulares en más de 50 países en donde se desarrollan actividades como la digitalización de las especies vegetales, toma de datos, curatoría, creación de herbarios, canalización de las iniciativas de investigación botánica, toma de decisiones en conservación, así como la publicación de la flora, listas de verificación y monografías de las especies.

Brahms actualmente maneja un sistema gestor de base de datos creado en SQL Server, lo cual permite realizar archivos RDE originando la entrada y salida de información en medios físicos extraíbles.

Las bases de datos de Brahms han ido en aumento desde 1995 y ahora se fusionaron en una sola base de datos accesible a través de Servicios de Terminal Server. Las Base de datos de Brahms se están utilizando en la Amazonía de Brasil (PPBio proyecto), los Países Bajos y el sudeste de Asia<sup>65</sup>.

## Specify

Software que trabaja con base en la investigación y las colecciones inspiradas en la comunidad biológica.

Su arquitectura se fundamenta en una base de datos, la interfaz de red y la información de colecciones biológicas. Gestiona y muestra datos tales como descripciones de los lugares de recolección, los colectores y la determinación histórica de recolección, así como información sobre las transacciones de las colecciones tales como préstamos, intercambios, donaciones y adhesiones.

Specify desde sus inicios ha funcionando con el financiamiento gubernamental de los Estados Unidos (National Science Foundation). El objetivo del proyecto consiste en proporcionar apoyo a las colecciones en el acceso de sus datos en una plataforma informática que responda a las necesidades de gestión de la investigación de las colecciones, así como a las nuevas oportunidades de investigación permitidas por Internet.

 <sup>65</sup> UNIVERSITY OF OXFORD. Project BRAHMS [online] www.brahmsonline.com. Oxford [citado el 15 de Septiembre de 2007]

La base de datos con la cual trabaja Specify se encuentra creada en MySql Server 2009, presentando una buena arquitectura en el manejo en red de los usuarios y la buena seguridad de los datos taxonómicos<sup>66</sup>.

### Virtual Herbarium

Aplicación gratuita usada en el Jardín Botánico de Nueva York; es una herramienta para herbarios pequeños y medianos. Está diseñada en Microsoft Access XP y puede ejecutarse como una aplicación independiente en un equipo de escritorio o un portátil.

Esta aplicación se convierte en una herramienta electrónica capaz de registrar todos los datos de la colección considerados necesarios. En lugar de escribir la información en un bloc de notas, para después ser transcrita en una base de datos, los usuarios pueden crear y mantener el sistema actualizado. Las fotos digitales, o cualquier otro archivo electrónico, también puede ser incluidos a cada registro, complementando registros no disponibles<sup>67</sup>.

### Plabel

El diseño de este programa tiene como finalidad crear etiquetas de ejemplares de herbario e imprimirlos desde la base de datos, por lo tanto no está destinado a ser completamente un sistema de administración y gestión de las colecciones del herbario. La versión para DOS se implementó pero no se recomienda por su falta de actualización; sin embargo, en la actualidad se originó el sistema para trabajar en Microsoft Windows y Microsoft Access<sup>68</sup>.

## Herbar

Aplicación informática para sistematizar y gestionar colecciones botánicas. Es la aplicación estándar de la Asociación de Herbarios Ibero-macaronésicos (AHIM) y está recomendada y apoyada por el nodo español GBIF. Su interfaz gráfica y su gestión de la información taxonómica se encuentran diseñadas en Microsoft Access  $\mathsf{XP}^{\mathsf{69}}$ .

l <sup>66</sup> UNIVERSITY OF KANSAS. The Specify Software Project. Biodiversity Research Center [online]. http://specifysoftware.org/content/welcome-specify-6. Lawrence [citado el 16 de Septiembre de 2009]

THE NEW YORK BOTANICAL GARDEN. Virtual Herbarium Express Manual del Usuario [en línea]. http://sciweb.nybg.org/Science2/vh/VHE\_ManualUsuario.pdf. Nueva York [citado el 16 de Septiembre de 2009]

<sup>68</sup> UNIVERSITY OF FLORIDA HERBARIUM and FLORIDA MUSEUM OF NATURAL HISTORY. Plabel : Herbarium Label Program [online]. http://www.flmnh.ufl.edu/herbarium/pl/. Florida [citado el 16 de Septiembre de 2009] <sup>69</sup> PANDO, F. et al. HERBAR [en línea]. http://www.gbif.es/herbar/herbar.php. Madrid [citado el 16 de Septiembre de 2009]

### **Tracy**

Sistema para la gestión de las colecciones de herbarios. No posee seguridad en el almacenamiento de los datos coleccionados y maneja una base de datos para la entrada de información.

Sus características fundamentales son: facilitar la entrada rápida de datos y proporcionar mecanismos que permitan consultas complejas de los datos llevados a cabo con un mínimo de formación en informática.

Tracy es un sistema para Win32 que puede funcionar en Windows 95 y Windows NT. Fue construido con Borland Delphi, C++ Builder. Su base de datos se encuentra diseñada en la actualidad en Paradox.

Actualmente, se ha implementado en dos herbarios: en el Herbario SM Tracy y en el Herbario del Departamento de Biología de Texas A & M. En julio de 1998 existían alrededor de 100.000 ejemplares manejados con Tracy por los dos herbarios<sup>70</sup>.

## Paleotax

Sistema gestor de base de datos de información taxonómica, geográfica y de estratificación en el área de la paleontología. Su característica fundamental es que permite dar una visión completa de datos taxonómicos y las localidades, entre otras; esta información es de total importancia en cuanto al material de un campo de investigación y los lugares de la toma de datos.

Actualmente es utilizada por el Instituto de Geología, UNAM Hermosillo, Sonora, México, pero su asistencia como servidor Web es manejada en Alemania. Su licencia se distribuye de manera gratuita desde 2001 en idiomas alemán e inglés y en el 2005 se implementó la versión en español.

Su base de datos es construida bajo principios de Visual Basic 6.0 implementando archivos \*.FRM para la muestra de formulario y resguardo de datos en SQL Server<sup>71</sup>.

<sup>70</sup> <sup>70</sup> MINNIGERODE, M. Tracy : a Herbarium Management System [online]. http://www.csdl.tamu.edu/FLORA/input/inputsys.html. Texas [citado el 17 de Septiembre de 2009] HANNES, Löser. Paleotax : Database system for Palaeontologists and Biologists [online]. http://www.paleotax.de/ Sonora [citado el 17 de Septiembre de 2009]

## Mantis

Sistema que permite el almacenamiento de información taxonómica, imágenes y sonidos de insectos, además permite el ingreso de préstamos de ejemplares e información de localidades donde se realizaron las colecciones.

Mantis permite la entrada rápida de los datos coleccionados y la facilidad de consultas en cuanto a un ejemplar descrito. Posee una serie de herramientas que facilita el trabajo del entomólogo, en cuanto a la descripción de las especies, la generación de listados y el mapeo de la distribución geográfica de las especies.

Este sistema es licenciado gratuitamente; su sistema gestor de base de datos es FileMaker Pro, permitiendo la exportación de información en archivos PDF's y la exportación de sonidos. Actualmente es utilizado para informes de evaluación de la Unión Internacional para la Conservación de la Naturaleza (IUCN)<sup>72</sup>.

## Mandala

 $\overline{a}$ 

Sistema de base de datos diseñado para rastreo y verificación de la diversidad biológica, préstamos y detalles de nomenclatura compleja en cuanto la información taxonómica. Su creación se realiza por medio de la PEET National Science Foundation's (Asociaciones para mejorar los conocimientos en taxonomía), con el propósito de estudiar la familia de la mosca Therevidae. Actualmente, se ha ampliado al estudio de los artrópodos Fiji para hacer frente a submuestras de seguimientos de las trampas Malaise.

Mandala trabaja bajo plataformas Mac y Windows y su manejador de base de datos es FileMaker Pro. Su licencia es gratuita permitiendo su distribución para cualquier entidad que necesite de sus servicios, y facilitando el acceso a la información especializada en el área de Entomología $^{73}$ .

## 3.2.2 Colecciones biológicas en línea

Entre los servicios de colecciones biológicas ofrecidos en línea a nivel mundial se puede mencionar el Museo británico<sup>74</sup> ubicado en Londres y que posee 1.840.336 objetos, de los cuales 482. 021 poseen imágenes, divulgando información como su

 $^{72}$  NASKRECKI, P. Mantis v. 2.0 - A Manager of Taxonomic Information and Specimens. [online] http://insects.oeb.harvard.edu/mantis Estados Unidos [citado el 21 de Diciembre de 2009]

PEET NATIONAL SCIENCE FOUNDATION'S. Mandala. [online] http://www.inhs.illinois.edu/ esearch/mandala/index.html Australia [citado el 21 de Diciembre de 2009]

THE BRITISH MUSEUM. The British museum\_explore. [online] http://www.britishmuseum.org/ explore/explore\_introduction.aspx. Londres [citado el 21 de Diciembre de 2009]

distribución geográfica, datos de colección, entre otros. Permite facilidad de consultas como texto libre, o selección múltiple.

Además, se encuentra el Jardín Botánico de Montreal<sup>75</sup> (Montréal Botanical Garden) ubicado en Canadá, el cual posee diez invernaderos de exposición y 28 invernaderos de servicios. Además posee un insectario con ejemplares colectados en América del Norte, teniendo 160.000 ejemplares vivos y el resto montados de manera espectacular. Las consultas en línea se realizan por medio de ítems de selección múltiple en cuanto al ingreso de información conocida.

El Museo de Historia Natural<sup>76</sup> (Natural History Museum) ubicado en Londres, posee cerca de 70 millones de ejemplares del mundo; sin embargo no todos son publicados en línea, se han realizado esfuerzos de implementarlos por medio de consultas departamentales y nacionales. Este proyecto se piensa completar durante los años 2009 y 2010. Sus consultas se pueden realizar por medio de la búsqueda del nombre y el tipo de colección que se tiene en línea. Además se pueden realizar consultas por medio de conectores lógicos (y, o, entre).

Finalmente, el Smithsonian National Museum of Natural History<sup>77</sup> ubicado en Estados Unidos, posee colecciones en áreas como la Antropología, Botánica, Entomología, Zoología de Invertebrados, Mineralogía, Paleobiología, Ornitológica, Ictiológica, Mastozoológica y Herpetológica. Posee cerca de 126 millones de colecciones las cuales son consultadas en línea por medio de selección múltiple y por ingreso de texto libre para una eficacia en los detalles del ejemplar.

### 3.2.3 Sistema

 $\overline{a}$ 

Conjunto de elementos que se encargan de alcanzar uno o varios propósitos en común. Generalmente un sistema se encuentra compuesto por tres actividades primordiales: la entrada, el proceso y la salida.

Sin embargo, los sistemas en muchas ocasiones no poseen una sola meta, lo cual conlleva a formar subsistemas en donde realizan actividades específicas para llegar al objetivo principal. Ejemplo de ello podrían ser las Universidades, cuyo propósito primordial es mejorar el nivel académico de una región. De ahí se conforman las Instituciones que se encuentran divididas en facultades teniendo como finalidad, prestar el servicio académico por medio de programas, y estos a su vez se

NATURAL HISTORY MUSEUM. Online collections. [online] http://www.nhm.ac.uk/researchcuration/collections/search/index.jsp?mode=collections Londres [citado el 21 de Diciembre de 2009]

<sup>&</sup>lt;sup>75</sup> JARDIN BOTANIQUE DE MONTRÉAL. About The Montréal botanical Garden [online] http://www2. ville.montreal.qc.ca/jardin/en/propos/propos.htm Montreal [citado el 21 de Diciembre de 2009]

<sup>&</sup>lt;sup>77</sup> SMITHSONIAN INSTITUTION. National Museum of Natural History\_Research and collections. [online] http://www.mnh.si.edu/rc/ Washington [citado el 21 de Diciembre de 2009]

encargan de vigilar y administrar los reglamentos y estatutos establecidos en la Universidad. En consecuencia, se puede observar que hay varios subsistemas de las Universidades los cuales propenden por el objetivo principal de este sistema.

## 3.2.3.1 Sistemas de Información

l

Los sistemas de información (SI en adelante) existen desde antes de la automatización de la información en los computadores. Según Norton<sup>78</sup>, las compañías reunían, almacenaban y actualizaban la información por medio de procedimientos y reglas establecidas para entregarla al personal que cumplía las funciones y actividades asignadas en estas industrias. Anteriormente, realizar una base de datos manualmente era muy desgastante, incluso para las compañías pequeñas, ya que era muy arduo utilizar innumerables libros contables para el ingreso, la modificación y eliminación de la información que se ocupaba en estas compañías.

Por ello, los SI son grandes herramientas que proveen de un conjunto de procedimientos utilizados en la actualidad de forma automática, convirtiéndose en el sinónimo de "sistemas de información automatizados", donde las funciones desempeñadas son la colección, elaboración, evaluación, almacenamiento y distribución de la información.

Para que un SI pueda generar la información a los usuarios se deben realizar procesos que requieren de una entrada y una salida.  $Oz^{79}$  define proceso como cualquier manipulación de datos y su objetivo primordial es producir información.

En la actualidad los SI han sido un gran aporte a la publicación y por supuesto a la administración de la información en la Internet, dando lugar a bases de datos vinculadas con aplicaciones Web que permiten a los usuarios obtener información de un lugar a otro sin importar la distancia. Debido a esto se han encontrado SI muy populares como por ejemplo buscadores, sistemas de información sobre diversidad biológica, sistemas gubernamentales, bases de datos multimediales, entre otros.

De acuerdo a lo anterior, la obtención de la información se ha facilitado enormemente y sobre todo de manera gratuita, utilizando métodos de extracción de datos como software especial (Acrobat Reader, documentos de Word, Látex, entre otros). Lo fundamental de esta tecnología es que los usuarios reciban información que probablemente nunca podrían tener tiempo de encontrar, lo cual

<sup>&</sup>lt;sup>78</sup> NORTON, Peter. Introducción a la computación. 3 *ed*. México : McGraw Hill Interamericana, 1999. p. 292-302

<sup>79</sup> OZ, E. Administración de sistemas de información. 2 ed. México : Editorial Ingenierías, 2000. p. 8-10.
ayudaría a la investigación y a promover el nivel de conocimiento mejorando el nivel social de ellos<sup>80</sup>.

#### 3.2.3.2 Datos e información

En realidad, los términos dato e información son diferentes en un contexto general. A continuación se describe la importancia de cada uno de ellos.

La palabra dato viene del latín *datum* que significa "algo dado" definido como un hecho o circunstancia que tiende a describir una situación o suceso. Generalmente se puede dar literalmente, o en forma de números, imágenes, símbolos, gestos, entre otros. La información se define como el conjunto de datos que han sido percibidos de un contexto establecido y que adquieren significado y comprensión. Con base en lo anterior, se puede llegar a concluir que los datos son la materia prima para la elaboración y la producción de la información que describe de manera significativa un suceso o circunstancia<sup>81</sup>.

La información ha tomado gran importancia a través del tiempo, siendo base de muchas prioridades para el hombre y de la sociedad en general y forma parte del ente investigativo, de la toma de decisiones y de la transmisión de conocimiento. Esto ha llevado a que la información tome forma y se caracterice por ser precisa, coherente y significativa para la sociedad en general. Esta última, es beneficiada por medio de un valor comunicativo importante, encaminándose al apoyo hacía el conocimiento.

Sin embargo, la información no tomaría la importancia actual si no estuviera integrada por los sistemas de información, los cuales se encargan de organizarla, procesarla y encontrarle un significado para el beneficio de la sociedad.

Los SI son grandes potencias para el aceleramiento organizativo de la información y utilizan los elementos correctos para su entrada, proceso, almacenamiento y salida satisfactoria para el usuario, la institución o entidad que la solicite.

#### 3.2.3.3 Bases de Datos

Por el dinamismo de las vías tecnológicas a través del tiempo, los SI se han ido sistematizando por medios electrónicos como los computadores; a través de ellos se originaron lo que hoy se denominan bases de datos. Ejemplo de estos sistemas son las bibliotecas que podían considerarse una base de datos, compuesta en su mayoría por documentos y textos impresos en papel e indexados para su

 <sup>80</sup> Ibid., p. 10.

<sup>81</sup> KENDALL, Op. cit., p. 25.

búsqueda y consulta. En la actualidad, la mayoría de bibliotecas tienen bases de datos en formato digital o electrónico y ofrecen un amplio rango de soluciones al problema de almacenar datos y darlos a conocer de una manera eficiente $^{82}$ .

Para un SI es indispensable el manejo de las bases de datos automatizadas ya que éstas proporcionan al usuario ventajas como la disminución de los procesos, disminución de tiempo en la producción, actualización y recuperación de la información. Las bases mantienen una redundancia controlada y segura de los datos que han sido almacenados.

Considerando que las bases de datos son parte fundamental de un sistema de información, es necesario determinar que éstas son administradas por un Sistema Gestor de Bases de Datos (en adelante SGBD). Estos sistemas tienen el propósito de almacenar y posteriormente acceder a los datos de forma rápida y estructurada. Las propiedades de estos SGBD, así como su utilización y administración se estudian dentro del ámbito de la informática.

Las bases de datos son importantes para el manejo de la información y de los datos específicamente dentro de un sistema de información; adicionalmente originan estructuras bien organizadas (almacenamiento, actualización y eliminación) y permiten que el usuario obtenga la información que necesite utilizar en el medio en donde se encuentre.

#### 3.2.3.4 Sistemas Gestores de Base de Datos

 $\overline{a}$ 

Los SGBD son una parte esencial de la organización de los datos y la interacción con el usuario y las aplicaciones que las utilizan. Para su uso no es necesario tener conocimientos de programación.

Entre sus ventajas se puede encontrar las siguientes: abstracción de la información, independencia, consistencia, seguridad, integridad, respaldo, control de la concurrencia, manejo de transacciones y el tiempo de respuesta.

Los SGBD son los encargados de administrar de manera sencilla una base de datos sin que el usuario tenga muchos conocimientos en lenguajes de programación y teniendo características como la definición e integración de la información almacenada, manteniendo el control de seguridad y privacidad de los datos $^{83}$ .

<sup>82</sup> MIGUEL DE, A. y PIATTINI M. Fundamentos y modelos de Bases de Datos. 2 ed. México : Editorial RA-MA, 1999. 151 p.

<sup>83</sup> GARCÍA PÉREZ, Fernando; CHAMORRO, Félix y MOLINA, José. Informática de Gestión y Sistemas de Información. Madrid : McGraw Hill, 2000. 240 p.

## 3.2.4 Aplicaciones para la Web (WebApps)

Por diferentes medios el hombre ha buscado la manera de comunicarse con los demás, proporcionando herramientas de corto y largo trayecto para poder aprender costumbres, culturas y conocimientos en general. Actualmente uno de los mecanismos de uso común se conoce popularmente como Internet. Este medio es un conjunto de redes que se interconectan a nivel global utilizando como herramienta el computador para obtener la información deseada.

Entra las principales ayudas de Internet se encuentran las Páginas Web y las WebApps, las cuales por medio de lenguajes de programación compilados, semicompilados e interpretados, son creadas y publicadas con diversos propósitos para el usuario final.

No obstante, lo anterior puede argumentar que la Internet solo ofrece las conexiones y la comunicación de manera técnica entre ellas (LAN, WAN y Wireless). Pero en realidad se necesita que la comunicación entre estas redes sea entendida de una manera sincronizada y se maneje una buena estructuración entre el envío y la recepción de la información. Es por esta razón que se utiliza la World Wide Web (www), el cual es un sistema de documentos de hipertextos o hipermedios enlazados y accesibles, que pueden visualizarse mediante un programa denominado navegador Web o Browser, el cual permite visualizar texto, imágenes, videos, y otros componentes <sup>84</sup>.

Al realizar sistemas o aplicaciones basados en la Web (WebApps) se necesita cumplir con una metodología de enfoque actual y específico, con principios, conceptos y métodos de una ingeniería idónea. Lo anterior, con el fin de enfrentar problemas serios en la obtención del desarrollo, administración y mantenimiento de estos sistemas.

En muchas ocasiones, el no utilizar los diferentes enfoques de una metodología Web puede originar una Red de Internet enmarañada, la cual consiste en realizar WebApps pobremente desarrolladas y con un alto factor de errores que se incrementan a medida que se efectúan actividades en Internet. Este factor podría propagarse generando problemas muy extensos, permitiendo que el uso diario de la Internet se desordene provocando consecuencias irremediables.

Por lo anterior se originó la metodología de la ingeniería Web (en adelante Iweb), debido al incremento de los documentos con hipertextos en la Internet, ocasionando un impacto en el nuevo manejo que se le está dando a la información

 $\overline{a}$ <sup>84</sup> NORTON, Op. cit., p. 294

en diferentes ámbitos de la vida social, y expandiéndose para realizar todas las actividades por esta vía tecnológica<sup>85</sup>.

Según Pressman<sup>86</sup>, "*el objetivo primordial de evitar una Web enmarañada y lograr* el éxito en el desarrollo y la aplicación de las WebApps, es utilizar enfoques disciplinados de la Iweb con nuevos métodos para la creación, empleo y evolución de estos nuevos sistemas. Para tal fin, se deben tener en cuenta características especiales con diversos entornos y escenarios operativos en los cuales se desenvuelven estas aplicaciones, así como la multiplicidad de perfiles de usuario. Todo esto implica para el desarrollador Web un reto adicional".

#### 3.2.4.1 WebApps

Son formas estructuradas denominadas en español como aplicaciones Web, que envían mensajes instantáneos preformateados por la Internet a usuarios a través de un servidor. Frecuentemente interactúan con bases de datos con la función de suministrar información, organizarla y resumirla, creando herramientas poderosas para la gestión de dicha información.

Por lo general las WebApps proveen las siguientes características:

- Soportan lenguajes ejecutados en el cliente como JavaScript, Flash y Activex, etc.
- Realizan una sincronización por medio de Intranet, Extranet e Internet.
- Crean seguridad por medio de logias y contraseñas en diferentes partes del sitio Web.
- Son compatibles con diversos SGBD como SQL, ACCESS, SYBASE, etc $^{87}$ .

Sin embargo, las interfaces de las aplicaciones Web poseen ciertas dificultades en las funcionalidades ofrecidas al usuario. Al efectuar la comparación, no tienen el soporte adecuado para realizar funciones como dibujar en la pantalla o arrastrar y soltar, que podrían denominarse como aplicaciones de escritorio. No obstante, según Pressman<sup>88</sup>, los sistemas y aplicaciones basados en WebApps hacen posible que una población extensa de usuarios finales dispongan de una gran variedad de contenido y funcionalidad.

 $\overline{a}$ 

<sup>85</sup> PRESMAN, Op. cit., p. 561

<sup>86</sup> Ibid., p. 523

<sup>87</sup> NIETO, Op. cit., p. 3

<sup>88</sup> PRESSMAN, Roger. Ingeniería del Software : Un enfoque práctico. 6 ed. Madrid : McGraw Hill Interamericana, 2002.

## 3.2.4.2 Lenguajes de Programación Interpretados

Los lenguajes de programación interpretados son programas que tienen por objetivo crear páginas Web de diversas formas y con diversos elementos (texto, imágenes, videos, etc.). La característica fundamental es que no necesitan de un compilador para ser resuelto su código sino que automáticamente pueden ser ejecutados de manera visible. Para dicho procedimiento se necesita un navegador Web.

## 3.2.4.3 Navegadores Web

Un navegador, navegador red o navegador Web (del inglés, Web browser) es un programa que permite visualizar la información contenida en una página Web (ya se encuentre ésta alojada en un servidor dentro de la World Wide Web o en una red local).

El navegador interpreta el código HTML de la página Web y lo presenta en pantalla permitiendo al usuario interactuar con su contenido y navegar hacia otros lugares de la red mediante enlaces o hipervínculos.

La funcionalidad básica de un navegador Web es permitir la visualización de documentos de texto y recursos multimedia incrustados. Los documentos pueden estar ubicados en la computadora en donde está el usuario e igualmente estar en cualquier otro dispositivo que esté conectado a la computadora del usuario o a través de Internet, y que disponga de los recursos necesarios para la transmisión de los documentos (un software servidor Web)<sup>89</sup>.

# 3.2.5 Los avances informáticos en las Colecciones Biológicas

A través del tiempo la informática ha trascendido en varios ámbitos de la sociedad, permitiendo que la información hoy en día se publique a nivel general; uno de los espacios beneficiados por esta innovación se relaciona con las colecciones biológicas donde actualmente se han creado sitios o sistemas de información para la investigación en esta área.

El Ministerio del Medio Ambiente, Vivienda y Desarrollo Territorial junto con el Instituto de Recursos Biológicos Alexander von Humboldt (IAvH) argumentan que las colecciones biológicas son conceptualmente bancos de datos, como lo son las bibliotecas o los centros de documentación. Son consideradas patrimonio nacional y de interés para la humanidad por ser fuente primaria de conocimiento y de

 $\overline{a}$ <sup>89</sup> JAMSA, Op. cit., p. 3

información sobre la biodiversidad, razón por la cual deben ser protegidas, mantenidas y debidamente curadas, garantizando su permanencia en el tiempo<sup>90</sup>.

Los tipos de colecciones se agrupan en tres categorías de museos: arte, historia y de colecciones biológicas. Todos manejan una similitud en ingreso, almacenamiento y divulgación de los ejemplares ubicados en ellos. Sin embargo, los objetos de las colecciones biológicas son más valiosos porque forman parte de un conjunto y no se encuentran disgregados unos de otros $^{91}$ .

Los diversos estudios en taxonomía y sistemática requieren que los ejemplares en muchas ocasiones sean semejantes. Hoy en día, la obtención de las colecciones biológicas ha cambiado. El significado de un ejemplar individual está supeditado a la formación de un grupo o conjunto mayor.

La divulgación de las colecciones biológicas genera una gran importancia en cuanto a la investigación de la diversidad mundial promoviendo el uso de herramientas informáticas para mantener el registro continuo de estudios científicos que permitan la conservación y uso sostenible de los recursos naturales. Estas herramientas informáticas realizan una adecuada administración y organización de la información recopilada en entidades que manejen colecciones biológicas y que pueden ser trabajadas de diferentes maneras como por ejemplo recursos multimediales, bases de datos en redes locales, simuladores, objetos virtuales de aprendizaje (OVA), Internet como medio masivo de comunicación, software bioinformáticos, entre otros.

#### 3.2.5.1 Sistemática

Es la ciencia que se ocupa del estudio comparativo de las clases de organismos (tanto vivos como fósiles) que existen o han existido sobre la tierra. Tiene como objetivo descubrir, organizar e interpretar la diversidad biológica. Sus tareas fundamentales se centran en la taxonomía y en el análisis filogenético, siendo éste el descubrimiento de las relaciones evolutivas entre especies y grupos de especies (patrones de historia evolutiva, ancestros comunes).

#### 3.2.5.2 Taxonomía

Como un gran aporte académico realizado por diversos especialistas del área de la Botánica en Colombia por medio de la Agenda de Biodiversidad en Sistemática, Biodiversidad Siglo XXI, se define taxonomía como la ciencia que trata del descubrimiento, la descripción y la clasificación científica formal e incluye la

<sup>90</sup> SIMMONS, Op. cit., p. 5.

<sup>&</sup>lt;sup>91</sup> Ibid., p. 32

asignación de nombres científicos de especies o grupos de especies en un sistema jerárquico reflejando el conocimiento existente sobre sus relaciones filogenéticas<sup>92</sup>.

Igualmente, Marzocca<sup>93</sup> sostiene que la taxonomía se usa para ordenar plantas u organismos vivos en reinos, subreinos, filum, clase, hasta llegar a la especie. De este modo, todos los seres vivos ya descubiertos son clasificados según categorías taxonómicas establecidas. Por ello, la taxonomía establece la clasificación con base en relaciones filogenéticas de las plantas.

#### 3.2.5.3 Los herbarios como bancos de información biológica

La definición de Herbario que más se acerca al presente proyecto es la definida por Lot y Chiang<sup>94</sup> como "*Una colección de plantas secas y prensadas conocidas como* exsicados, las cuales se presentan organizadas en sistemas evolutivos determinados y con información en cuanto al lugar, fecha y condiciones de recolección. Estos datos permiten a los botánicos poseer representantes típicos de la flora de una determinada zona o país". Además, un herbario es un banco creciente de información, que contiene ejemplares botánicos que representa la diversidad florística de un área, constituyéndose en una herramienta fundamental en las investigaciones correspondientes a temas florísticos, taxonómicos y sistemáticos.

#### 3.3 MARCO LEGAL

A través de diversos intentos por conocer, mantener y preservar la biodiversidad colombiana y su satisfactoria difusión por medios tecnológicos a nivel nacional y mundial, varias instituciones se han dedicado a gestionar una serie de políticas que respeten la reglamentación acerca del almacenamiento y reproducción del conocimiento de la diversidad biológica. Por ello, a continuación se expone una serie de políticas y propuestas gestionadas a nivel nacional y mundial, en pro del desarrollo tecnológico en el camino de la biodiversidad.

## 3.3.1 Convenio sobre la Diversidad Biológica

Los objetivos de dicho Convenio que se persiguen de conformidad con sus disposiciones pertinentes son la conservación de la diversidad biológica, la utilización sostenible de sus componentes y la participación justa y equitativa en los beneficios derivados de la utilización de los recursos genéticos, mediante un

 $\overline{a}$ 92 ASOCIACION COLOMBIANA DE HERBARIOS, Op. cit., p. 5

<sup>93</sup> MARZOCCA, Op. cit., p. 136

<sup>94</sup> LOT, Op. cit. p. 7

acceso adecuado a los mismos y una transferencia apropiada de las tecnologías adecuadas, teniendo en cuenta los derechos sobre dichos recursos y tecnologías.

Según lo estipula el Artículo 13 de este Convenio, las partes contratantes:

• "Promoverán y fomentarán la comprensión de la importancia de la conservación de la diversidad biológica y de las medidas necesarias a esos efectos, así como su propagación a través de los medios de información y la inclusión de esos temas en los programas de educación".

• "Cooperarán, según proceda, con otros estados y organizaciones internacionales en la elaboración de programas de educación y sensibilización del público en lo que respecta a la conservación y la utilización sostenible de la diversidad biológica".

Además en el Artículo 14, denominado para la Evaluación del impacto y reducción al mínimo del impacto adverso sobre la diversidad biológica, se remite al intercambio de información sobre la misma donde se estipula en el literal C la siguiente situación:

• "Promoverá, con carácter recíproco, la notificación, el intercambio de información y las consultas acerca de las actividades bajo su jurisdicción o control que previsiblemente tendrían efectos adversos importantes para la diversidad biológica de otros Estados o de zonas no sujetas a jurisdicción nacional, alentando la concertación de acuerdos bilaterales, regionales o multilaterales, según proceda".

Para finalizar lo concerniente al intercambio de información, el Convenio de Diversidad Biológica estipula en el Artículo 17:

"Las Partes Contratantes facilitarán el intercambio de información de todas las fuentes públicamente disponibles, pertinentes para la conservación y la utilización sostenible de la diversidad biológica, teniendo en cuenta las necesidades especiales de los países en desarrollo<sup>r95</sup>.

3.3.2 Agenda de Biodiversidad en Sistemática, Colombia

Proyecta la realización de tres misiones a cumplirse en el transcurso de 25 años (iniciando desde 2002), para buscar nuevos horizontes en el conocimiento de la biodiversidad mundial. Se ha generado un estudio exhaustivo acerca de las dificultades y oportunidades del país.

<sup>95</sup> ORGANIZACIÓN DE LAS NACIONES UNIDAS (ONU). Convenio sobre la Diversidad Biológica [en línea]. http://www.pnuma.org/recnat/esp/diversidadbiologica.php. Río de Janeiro [citado el 7 de Mayo de 2008]

Las tres misiones enmarcan el descubrimiento, la descripción y el inventario de la Biodiversidad en Colombia, estimulando la investigación de los grupos de organismos menos conocidos e importantes, y el estudio de la diversidad en áreas poco conocidas; fortalecer la investigación en Sistemática Biológica en Colombia, para crear y desarrollar estrategias financieras, programas de formación en recursos humanos sobre Sistemática, y crear redes de información con el Sistema Nacional de Información Ambiental (SINA) y el Sistema de Información sobre Biodiversidad (SIB); y por último, se propone la divulgación de la legislación vigente y capacitar a los científicos en su aplicación.

Identificadas estas tres misiones se infunde, además, una serie de objetivos a cumplir en las ramas de investigación en Sistemática, encaminados hacia la revisión del conocimiento de la flora mediante revisiones bibliográficas y elaboración de checklist; establecimiento de grupos de plantas poco conocidas, priorizando en este punto, aquellos grupos de plantas de importancia económica, real o potencial, o especies con importancia ecológica; identificación de áreas geográficas prioritarias con criterios de poca colección o presencia de grupos endémicos en peligro; sistematizar y poner a disposición de los investigadores la información disponible en las bibliotecas asociadas a las colecciones<sup>96</sup>.

3.3.3 Política Institucional para la Gestión de Datos e Información sobre Biodiversidad

Mediante la política se proponen lineamientos para la gestión eficiente de datos e información sobre biodiversidad en un marco institucional:

El enfoque de esta política estipula básicamente el intercambio de datos e información sobre biodiversidad en un ambiente controlado, de forma distribuida; al contrario de las propuestas tradicionales de recolección, centralización y control de información con acceso restringido<sup>97</sup>. Además, concierta la gestión de datos sobre biodiversidad en un nivel institucional teniendo en cuenta la existencia de un mecanismo de coordinación, una infraestructura física para establecer la red de datos e información, conjuntos de datos centrales y distribuidos, herramientas de análisis y diseminación, estándares, directrices y procedimientos en los cuales se basa el sistema para su operación<sup>98</sup>.

 $\overline{a}$ 

<sup>96</sup> ASOCIACIÓN COLOMBIANA DE HERBARIOS, Op. cit., p. 10

<sup>97</sup> FRANCO, Ximena. Política institucional para la gestión de datos e información sobre biodiversidad. Versión 1.2. Bogotá : Instituto Alexander von Humboldt, 2003. p. 6.

<sup>98</sup> BUSBY, J. Framework for Information Sharing: Principles. Biodiversity Conservation Information System, citado por VILLEGAS, Ximena. Política Institucional para la Gestión de datos e información sobre Biodiversidad. Bogotá : Instituto de Investigación de Recursos Biológicos Alexander von Humboldt, 2003. p. 6.

Los actores (individuos y organizaciones) que interactúan a través del sistema se organizan de acuerdo al papel que desempeñan:

- Involucrados: actores que generan y administran datos e información sobre biodiversidad de forma distribuida, o participan directamente en la coordinación del sistema o subsistemas establecidos.
- Interesados: utilizan información sobre biodiversidad sin generarla o administrarla; acceden a diversos recursos de información a través de los medios disponibles.
- Público en general: personas que no tienen un interés específico sobre la información sobre biodiversidad; además, no acceden a los recursos de información, pero podrían sacar provecho de ellos si éstos llegaran a su entorno.

Así mismo, la implementación de una política institucional para la gestión de datos e información en el ámbito institucional, involucra que se asegure la visibilidad y accesibilidad, la calidad, la interoperabilidad y la disponibilidad de los datos e información a largo plazo<sup>99</sup>.

l

<sup>&</sup>lt;sup>99</sup> FRANCO, Op. cit., p. 7.

# 4 METODOLOGÍA

En el presente trabajo se implementó la metodología Iweb con el propósito de utilizar un modelo que permitiera la evolución continua (modelo incremental y evolutivo) e identifique posteriormente los posibles errores generados y realizar una reingeniería del sistema de información (denominado en adelante sistema HERBUN). Además para solventar estos errores, se debe tener en cuenta atributos que permitan obtener una calidad óptima para esta aplicación Web.

Antes de la implementación de la Iweb se cumplieron con los atributos de calidad establecidos como requisito previo en el desarrollo del sistema HERBUN, los cuales se mencionan a continuación:

## 4.1 ATRIBUTOS DE CALIDAD PARA LA CREACIÓN DE LA WEB

Actualmente, las aplicaciones Web han evolucionado en sofisticadas herramientas informáticas que no solo proporcionan actividades lógicas por sí mismas al usuario final, sino que también se han integrado con bases de datos corporativas y aplicaciones de negocios. Las WebApps poseen características y diferencias básicas respecto a un software común, debido a que estos sistemas basados en Web implican una mezcla de publicación impresa y desarrollo de software, de marketing e informática, de comunicaciones internas y relaciones externas, de arte y tecnología<sup>100</sup>, cumpliendo con atributos como la intensidad de red, el control de contenido y la evolución continua.

• Intensidad de Red

El propósito fundamental del sistema HERBUN es que sea publicado en la página principal de la Universidad de Nariño, para que la comunidad universitaria y los especialistas en colecciones vegetales puedan consultar la información de los diferentes ejemplares almacenados en la base de datos. El sistema HERBUN será consultado a nivel nacional e internacional por medio de la Internet, teniendo como objetivo promulgar diversos servicios a la comunidad interesada en la taxonomía y áreas afines a la Botánica.

Los usuarios del sistema HERBUN tendrán el acceso por medio de un servidor Web que se encontrará en el Centro de Internet y Comunicaciones de la Universidad de

<sup>&</sup>lt;sup>100</sup> PRESSMAN, Roger. Ingeniería del Software : Un enfoque práctico. 5 ed. Madrid : McGraw Hill Interamericana, 2002. 642 p.

Nariño en donde se ofrecerá los servicios de las consultas taxonómicas del Herbario PSO a la comunidad académica, especialistas e investigadores y entidades (Figura 1).

Figura 1. Usuarios que tendrán acceso al Sistema HERBUN por medio del servidor Web de la Universidad de Nariño utilizando diferentes redes en la Internet.

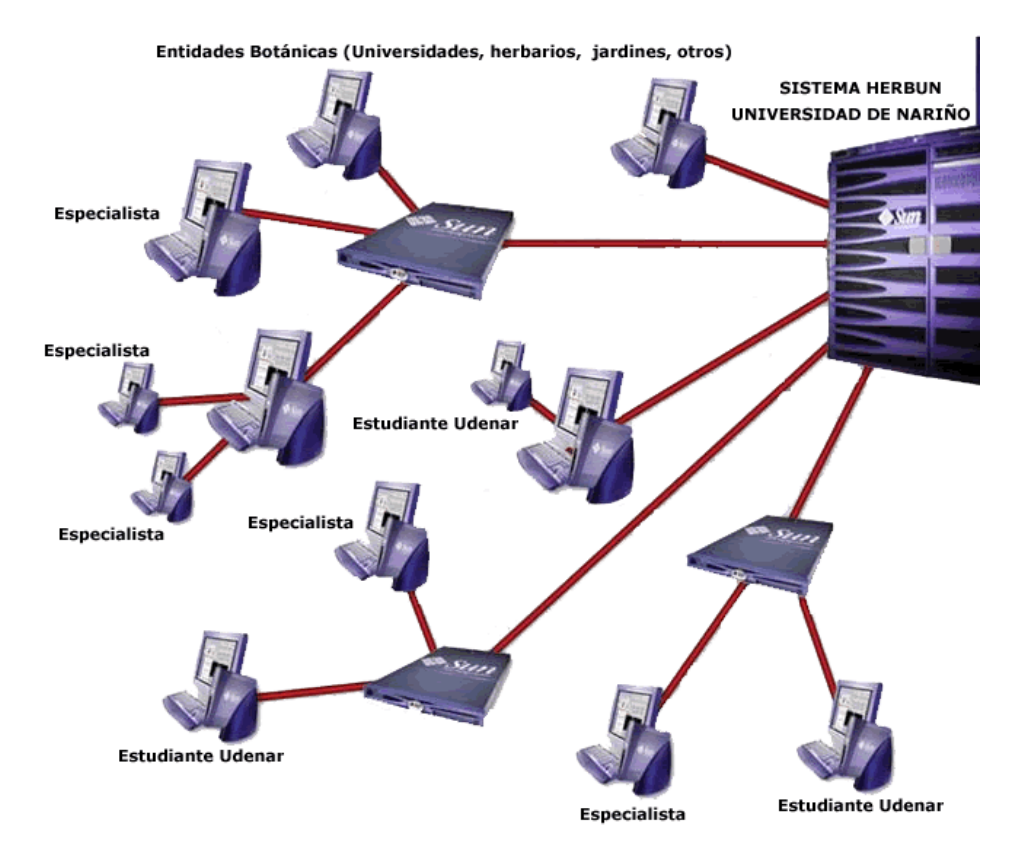

• Control de contenido

Según Pressman<sup>101</sup>, "*en muchos casos la función primaria para realizar una* WebApp es utilizar el contenido hipermedia en el cual se presenta al usuario el contenido de textos, gráficos, sonido y video".

El sistema HERBUN posee la cualidad que su interfaz e información pueden ser editados a través de la Web, dando al usuario administrador el privilegio de editar la información de una manera sencilla sin tener conocimientos avanzados en Informática; los elementos como texto, imágenes, referencias geográficas (mapas), entre otros, son vinculados y editados de una forma fácil y agradable (Figura 2).

l

<sup>101</sup> PRESSMAN, Op. cit., p. 522.

Figura 2. Contenido del Sistema HERBUN, donde se vincula la información hipermedia (texto, imágenes, referencias geográficas, entre otras).

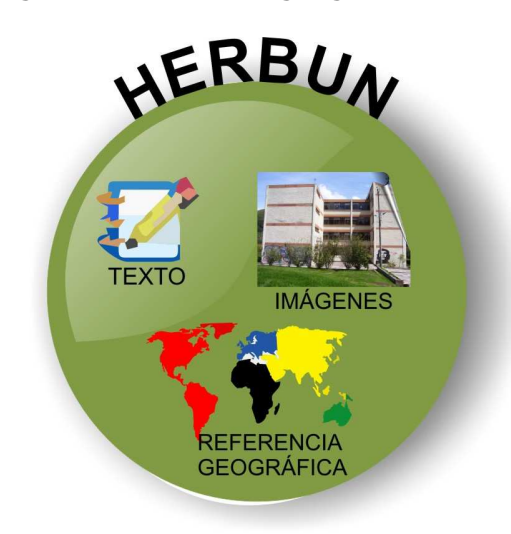

• Evolución continua

Por cuanto el sistema HERBUN será vinculado a la red Internet, tendrá las opciones de implementación de varias herramientas para el usuario y por lo tanto estará en constante crecimiento, diferenciándolo del software de aplicaciones convencionales, debido a que estos evolucionan de acuerdo con versiones planificadas obedeciendo a las nuevas necesidades del usuario final.

Con esto, el sistema HERBUN obtendría de una manera más ágil la reingeniería mencionada anteriormente, en caso de fallos, o para el mejoramiento de los recursos informativos y técnicos del mismo. De igual manera, el sistema HERBUN sirve y se adapta a las necesidades de más de un usuario en el área de la Botánica.

Sin embargo, la reingeniería no se haría de manera eficaz si no se tiene en cuenta los parámetros del cuidado continuo y la alimentación de la Web App lo cual permite un buen crecimiento tanto en robustez como en importancia y que esencialmente deben satisfacer o adaptarse a las necesidades del usuario final, para ello se deben evaluar ciertas cualidades como la inmediatez, la seguridad y la estética de los sistemas de información Web.

**Inmediatez** 

La información se da a conocer por medio de la Web a las entidades relacionadas con las colecciones vegetales como la Asociación Colombiana de Herbarios (ACH), la Asociación Colombiana de Botánica (ACB) y los distintos usuarios que investigan

en temas relacionados con la flora. Como consecuencia de la inmediatez, el desarrollador Web deberá utilizar los métodos de planeación, análisis, diseño, implementación y comprobación para permitir el desarrollo del sistema HERBUN.

**Seguridad** 

Con el propósito de mantener confidencialmente el contenido y proporcionar formas seguras en la transmisión de datos, el sistema HERBUN posee una serie de usuarios, quienes tendrán privilegios y permisos dependiendo del papel que cumplan dentro del sistema los cuales se indicarán en los casos de uso formulados en la etapa de análisis.

**Estética** 

La interfaz gráfica del sistema HERBUN se diseñó con base en las necesidades del campo de la Botánica y describe la temática y el contenido que ésta ofrece. De igual manera, la relación entre páginas se realiza interactivamente, sin descuidar el nivel de investigación solicitado por el usuario. Esta cualidad detalla en la Iweb la etapa de diseño que se caracteriza por la interfaz, diseño estético, el contenido, la arquitectura y la navegación.

Las cualidades descritas anteriormente en el atributo de la evolución continua representan importantes aportes para la IWeb debido a que es una clave de la vivencia impuestas por dichos atributos y que permiten producir una Web exitosa (Figura 3) $^{102}$ .

Figura 3. Evolución continua del Sistema HERBUN

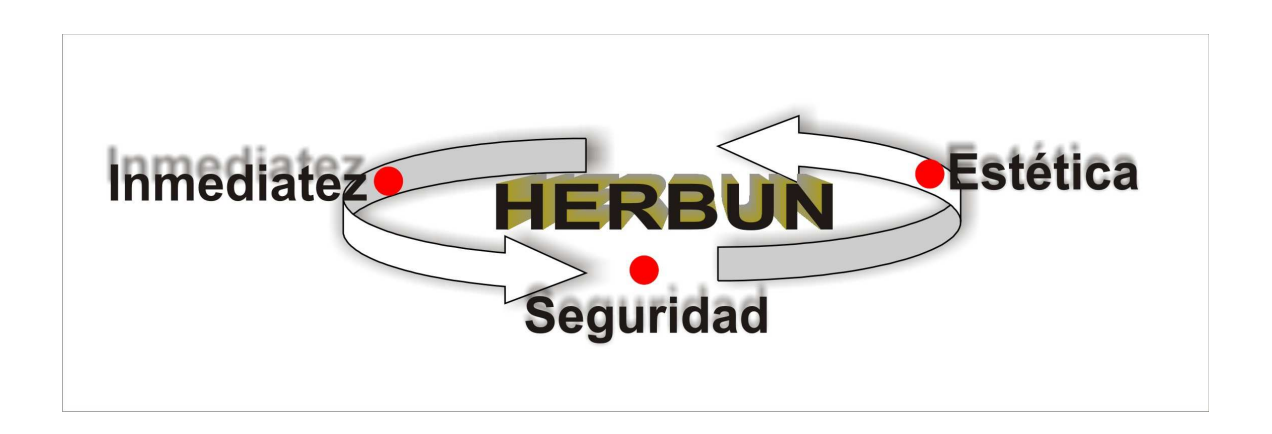

l <sup>102</sup> PRESSMAN, Op. cit., p. 507.

Los atributos de calidad y las características generales mencionadas anteriormente se cumplen a satisfacción en el sistema HERBUN; sin embargo, estos atributos y características no son de implementación obligatoria, pero es recomendable mantenerlas como un buen principio para las etapas fundamentales del proceso de la ingeniería Web.

Es por ello, que para la creación, el desarrollo y la implementación del sistema HERBUN se realizó el proceso Iweb comprendido en las siguientes etapas:

#### 4.2 ETAPAS DE LA INGENIERÍA WEB

#### 4.2.1 Etapa de Formulación y Planificación

El proyecto se fundamenta en razón de la problemática de sistematización de la información de las colecciones vegetales del Herbario PSO de la Universidad de Nariño; esta dependencia había realizado anteriormente propuestas que se orientaran hacia esta solución. Como ejemplo de ello se planteó el proyecto de investigación HERBARIO VIRTUAL INTERACTIVO, el cual consistió en realizar una página Web que permitiera las consultas de los exsicados coleccionados y visualizar los detalles de cada ejemplar.

Para lo anterior, se realizó una investigación relacionada con los programas que manejan y administran información sobre colecciones vegetales, procurando que cumplieran con las necesidades de sistematización del Herbario PSO, seleccionando una aplicación llamada Bauble. Sin embargo sus características no cumplían totalmente con las necesidades en el ingreso, seguridad y robustez de la información.

En consecuencia, se realizó una propuesta para la creación de una aplicación que permitiera realizar la administración, gestión y divulgación de la información florística coleccionada en el Herbario PSO.

Se indagó de manera informal a personas relacionadas en el conocimiento de la Botánica como Directores de Herbarios a nivel nacional, estudiantes, personal del Herbario PSO, entre otros, sobre las necesidades que podrían suplirse con la propuesta.

La propuesta de creación de un sistema de información Web que permitiera realizar la administración y gestión de las colecciones botánicas fue expuesta a la Dirección del Herbario PSO, obteniendo un respaldo a la puesta en marcha del presente proyecto.

Por tanto, se definieron las metas y objetivos utilizados para la creación y desarrollo del sistema de Información Web HERBUN. Esta fase del trabajo se formula por medio de una serie de cuestionamientos como son: ¿Cuál es la motivación principal para la Web App? ¿Por qué es necesario el sitio Web? ¿Quién va a utilizar la aplicación Web?<sup>103</sup>. Por tanto, para el sistema de información Web HERBUN del Herbario PSO se plantearon los siguientes interrogantes:

¿Por qué es necesario crear un sistema de información Web para el Herbario PSO de la Universidad de Nariño?

¿Cuáles son los objetivos fundamentales para que el Sistema de información esté en la Internet?

¿De qué manera será administrado el sistema de información Web?

¿Quiénes utilizarán y administrarán el funcionamiento del Sistema?

De acuerdo con la formulación de los anteriores cuestionamientos, se intentaron responder por medio de una serie de ítems que permitieron definir la viabilidad del proyecto, estos son:

• Necesidades y Propósitos del sistema de Información

La necesidad principal en el Herbario de la Universidad de Nariño fue organizar, estructurar y sistematizar la información, por lo cual se requería una base de datos que facilitara las condiciones de ingreso, modificación y eliminación de los mismos. Lo anterior se resolvió por medio de la creación de una herramienta que permitiera dar a conocer los datos de las colecciones manejadas por el Herbario, la información institucional y demás servicios ofrecidos por esta dependencia. A partir de la creación del sistema Web del Herbario PSO se administrará, almacenará y recuperará la información de una manera sencilla, que permita su difusión a nivel general. Este sistema requirió la gestión en lo referente a servicios informativos, consultas a las colecciones vegetales y la creación de reportes, con el

• Usuarios que administrarán y utilizarán el Sistema de Información

Para la utilización y la administración del sistema HERBUN se tiene en cuenta a los usuarios expertos en el tema, como son: investigadores del área de Botánica, estudiantes universitarios, entidades gubernamentales y no gubernamentales a

fin de optimizar el tiempo de los usuarios.

l <sup>103</sup> PRESSMAN, Op. cit., p. 565

nivel regional, nacional e internacional encargadas del estudio de especies botánicas.

• Divulgación y administración de la información

La información a publicarse en el sistema Web por el Herbario PSO en lo referente a su historia, sus servicios, las funciones que cumple como dependencia, entre otras, será de absoluta responsabilidad de este organismo. Por lo anterior, la relevancia de la misma radica en el enlace a una base de datos, siendo alimentada con información de las colecciones biológicas depositadas en el mismo.

Finalmente, las tareas a efectuarse dentro del sistema de información Web estarán delimitadas a través de roles otorgados a los usuarios, quienes poseen diferentes actividades a cumplir en el sistema. Así mismo, para la divulgación de la información se determinó cada uno de los casos de uso en el sistema HERBUN con el fin de especificar los requerimientos y sus principales funciones. Teniendo en cuenta lo anterior, se establecieron los módulos de la aplicación distinguiendo sus particularidades en el ingreso y salida de datos.

#### 4.2.2 Etapa de análisis

En esta etapa se determinaron los requisitos que debe tener el sistema HERBUN en lo referente a los usuarios finales y los casos de uso de las funciones que posee el sistema para su interacción.

El sistema HERBUN tiene una jerarquía de usuarios para trabajar las diferentes herramientas que ofrece. Estos usuarios se encuentran catalogados como estudiantes, docentes e investigadores, colectores, personal administrativo (Dirección del Herbario, auxiliares de laboratorio y monitores) e instituciones que se encuentran relacionadas con colecciones en diversidad florística (Figura 4).

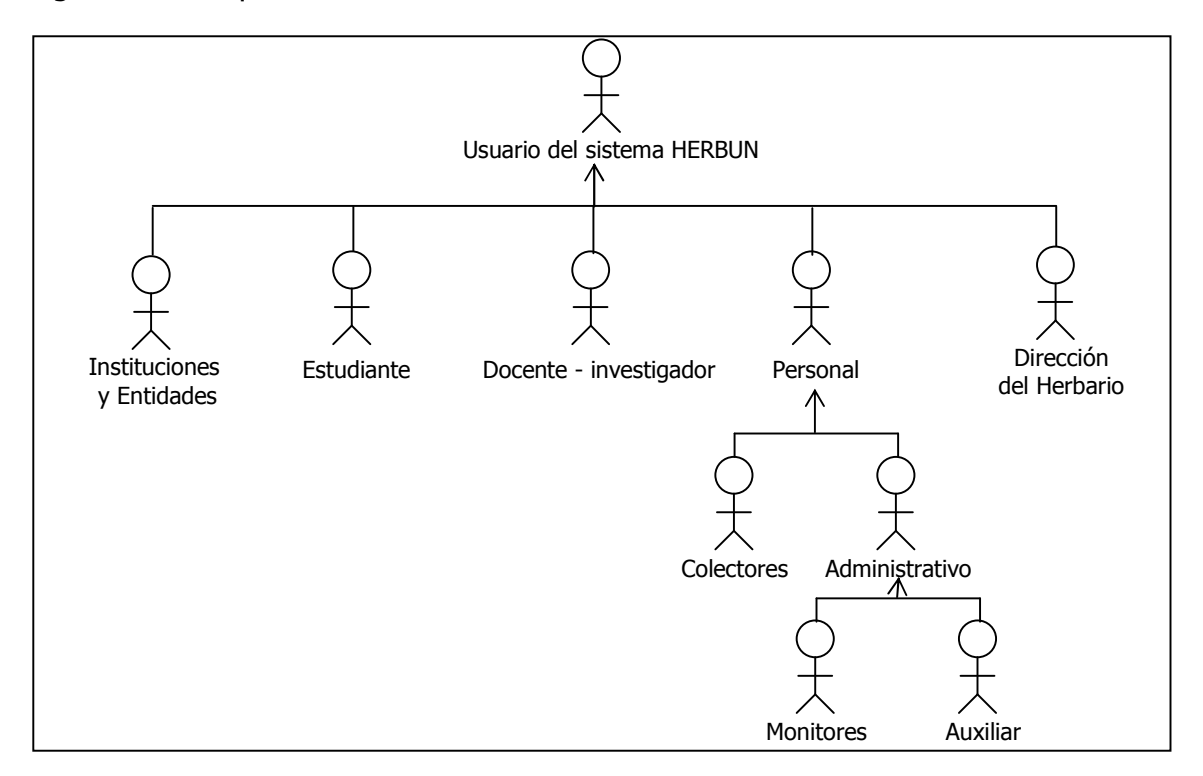

Figura 4. Jerarquía de usuarios en el Sistema HERBUN.

El grupo de visitantes conformado por estudiantes, docentes, investigadores e instituciones que utilizan colecciones biológicas en diversidad florística tendrán opciones para investigar los ejemplares almacenados y consultar la información institucional, los servicios ofrecidos y los usuarios que manejan la colección del Herbario PSO. Además en caso de que estos usuarios posean ejemplares coleccionados, serán catalogados de igual forma como colectores (descritos a continuación) permitiendo la modificación de la información administrada en el sistema HERBUN.

Por otra parte el administrador está compuesto por los colectores que han ingresado exsicados en el Herbario PSO de la Universidad de Nariño y el personal administrativo que labora en esta dependencia como son los auxiliares de laboratorio y los monitores. Ellos tendrán privilegios y permisos concedidos por el Superadministrador (Dirección del Herbario), para realizar configuraciones en el sistema HERBUN tanto en la información institucional como en las colecciones de ejemplares ubicados en esta dependencia.

La Dirección del Herbario PSO de la Universidad de Nariño tendrá todas las opciones de configuración del sistema HERBUN, asumiendo el rol de Superadministrador y brindando los privilegios pertinentes a los administradores del sistema; de igual forma estará en capacidad de verificar las modificaciones que éstos efectúen (Tabla 1).

Tabla 1. Roles de usuarios y actividades que cumplen en el sistema HERBUN.

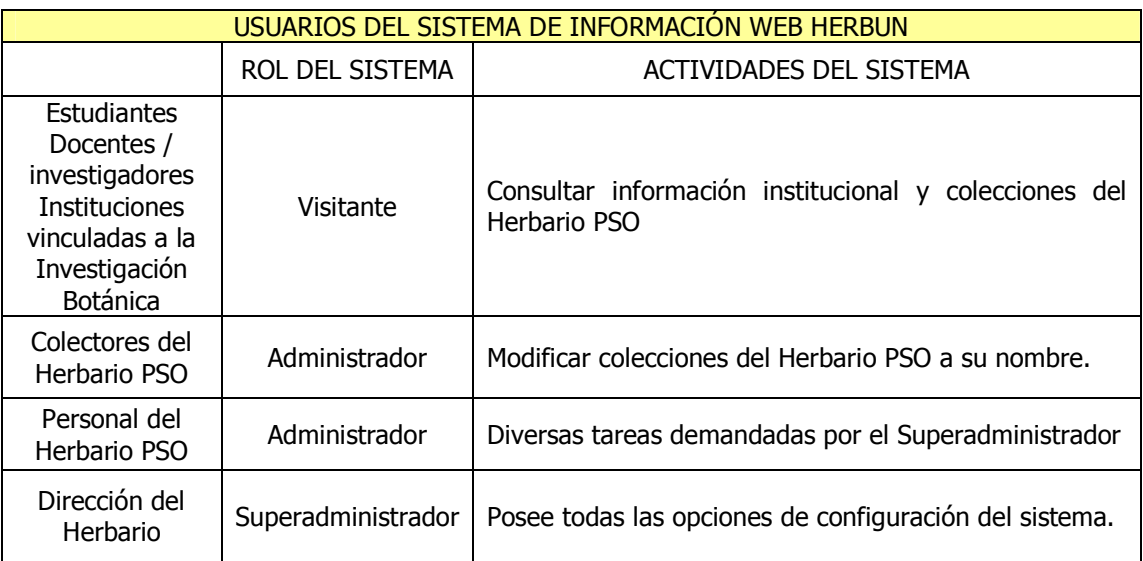

Para un mejor entendimiento de las tareas que pueden desarrollar los usuarios del sistema HERBUN, a continuación se presenta la forma cómo se relacionan los usuarios con los diferentes módulos del sistema:

• Usuarios Visitantes: se consideran como visitantes los estudiantes, docentes/investigadores e instituciones relacionadas con Botánica, entre otros (Figura 5).

Figura 5. Categoría de visitantes en el sistema HERBUN.

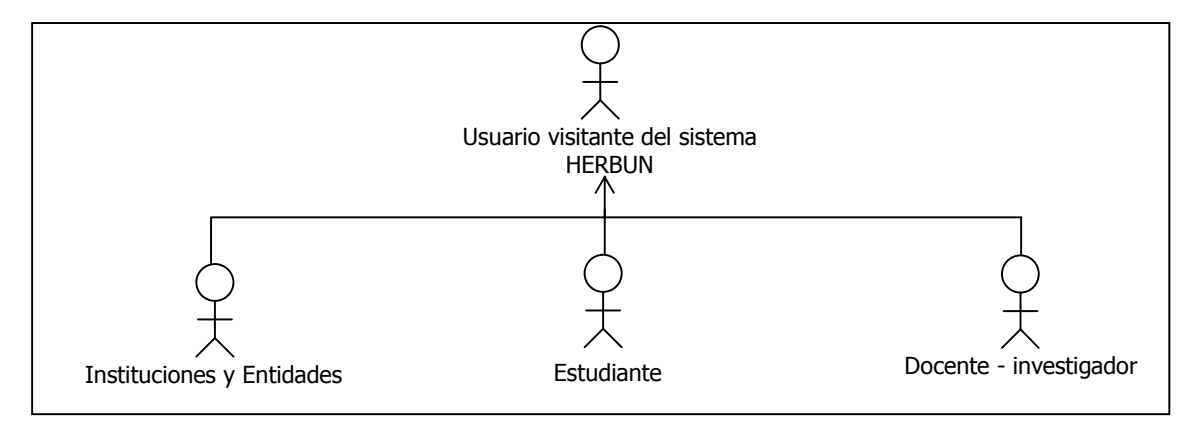

Estos usuarios tienen acceso a la información institucional y a los eventos recientes del Herbario PSO; además pueden consultar los servicios que éste ofrece como son los listados de libros y el horario de atención del Herbario de docencia y secado.

En el manejo de los servicios que ofrece el sistema HERBUN para su consulta, el usuario debe ingresar criterios de búsqueda acerca del material que necesite, visualizando los detalles del artículo y su disponibilidad de préstamo (Tabla 2).

Tabla 2. Casos de uso de servicios por parte del usuario visitante.

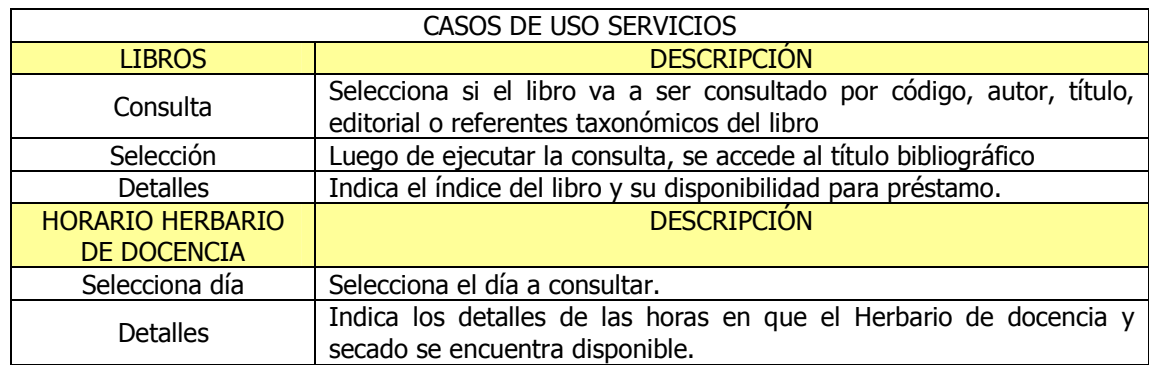

Además, el usuario visitante puede consultar las distintas actualizaciones taxonómicas de nombres científicos realizadas a partir del año 2009, con el fin de mantener renovada la información taxonómica del sistema HERBUN (Tabla 3).

Tabla 3. Casos de uso de actualizaciones taxonómicas por parte del usuario visitante.

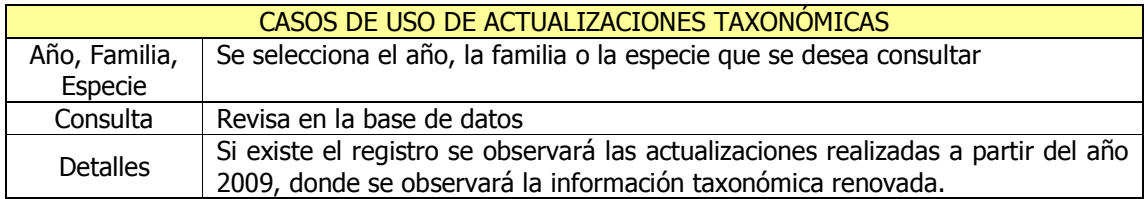

Por otra parte, las colecciones almacenadas en el Herbario PSO y que son de total relevancia para el visitante, también pueden ser consultadas por medio de criterios de búsqueda que permiten la visualización de los detalles de los exsicados, para finalmente extraerlos y ser utilizados por el usuario para su investigación (Tabla 4).

Las consultas realizadas en las colecciones del Herbario PSO pueden ser determinadas por cuatro aspectos fundamentales como Información Taxonómica, Información Georreferencial, consultas por colector e información Etnobotánica.

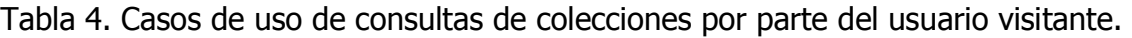

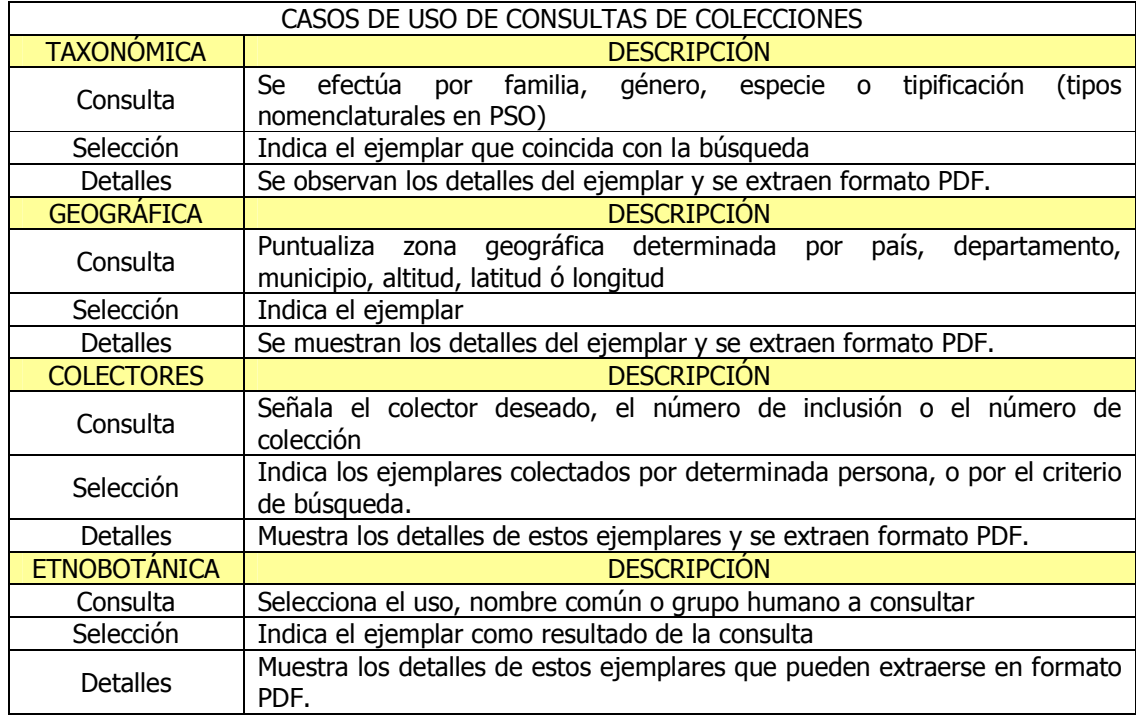

Finalmente, el visitante también puede explorar los usuarios que administran y almacenan exsicados del Herbario PSO que son los colectores y el personal administrativo, con el propósito de establecer contacto con estas personas para el asesoramiento de investigaciones o la facilidad de prestación de algún servicio en el área de la Botánica (Tabla 5).

Tabla 5. Casos de uso del personal por parte del usuario visitante.

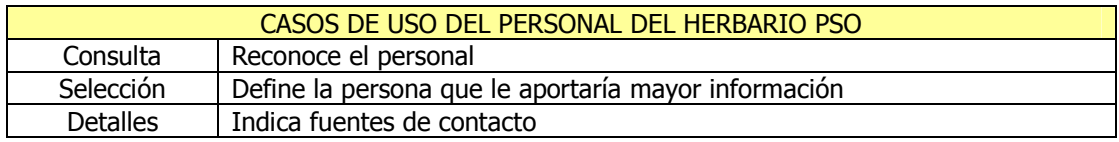

A continuación se indican las tareas o actividades mencionadas anteriormente que el usuario visitante puede efectuar en el sistema HERBUN (Figura 6).

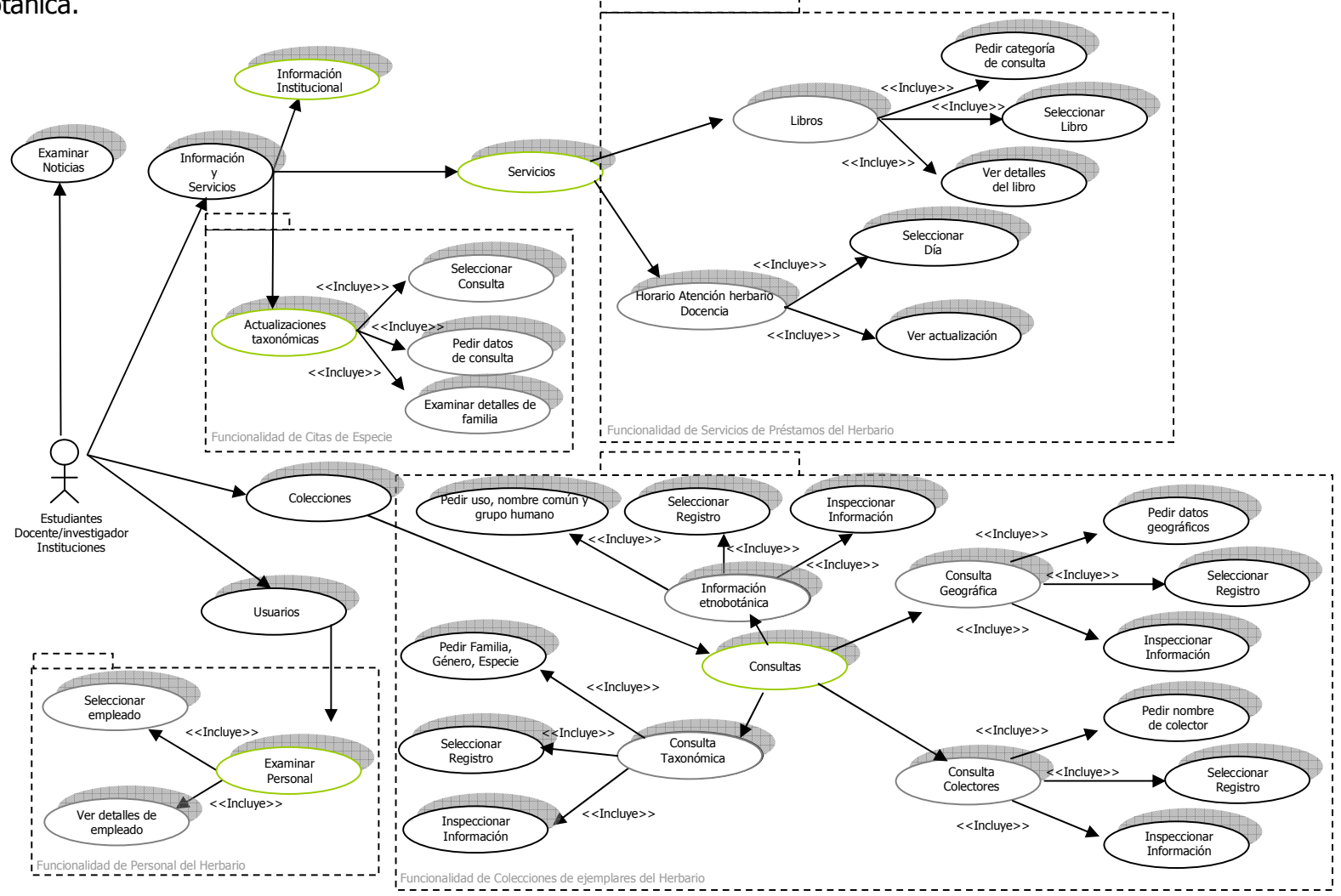

Figura 6. Casos de uso de la categoría de usuarios estudiantes, docentes/investigadores e instituciones vinculadas en Botánica.

• Usuario Administrador: a este grupo pertenecen los colectores y el personal administrativo del Herbario (Figura 7).

Figura 7. Categoría de administrador con el rol de colector en el sistema HERBUN.

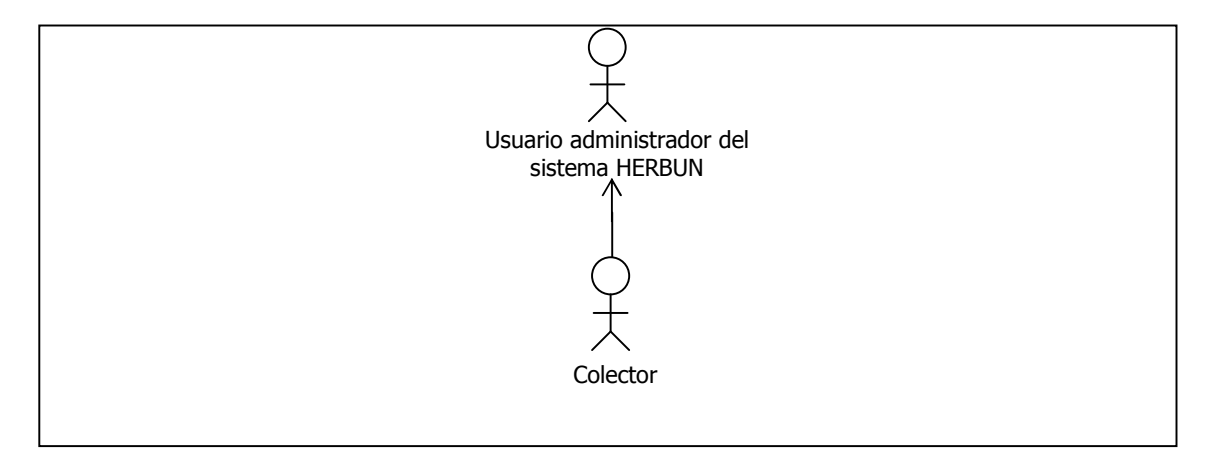

Estos usuarios en el sistema HERBUN tienen privilegios y permisos para modificar la información de las colecciones del Herbario PSO y que se han publicado en el sistema de información Web.

Los colectores pueden administrar las colecciones botánicas en cuanto a la información taxonómica, referencias geográficas y sus datos personales. Además, el colector puede realizar reportes de información en formato PDF de las colecciones que ha almacenado el Herbario PSO y de sus modificaciones más recientes (Tabla 6 y Figura 8).

Tabla 6. Casos de uso de colecciones por parte del usuario administrador colector.

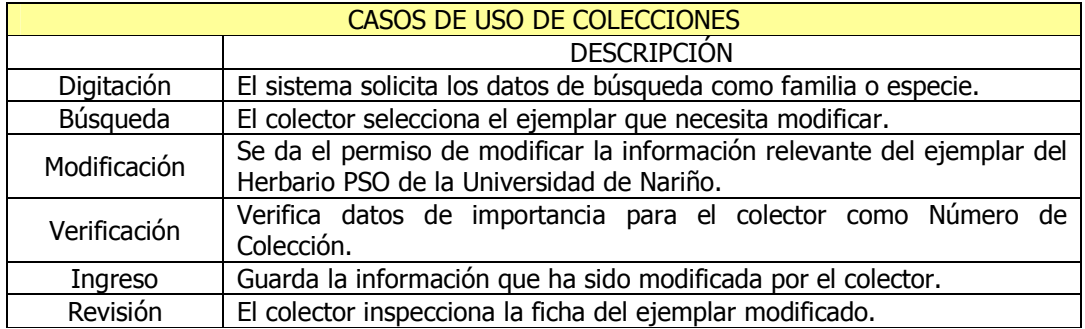

El personal del Herbario PSO se identifica como administrador, pero sus permisos y privilegios serán asignados por el Superadministrador, permitiéndoles la creación, modificación y eliminación de la información del sistema HERBUN, en lo referente a ingreso de información institucional, servicios prestados por el Herbario, actualizaciones taxonómicas a partir de 2009, usuarios del sistema y las colecciones botánicas (Figura 9).

Figura 8. Casos de uso para la categoría de administradores (colectores) del sistema HERBUN.

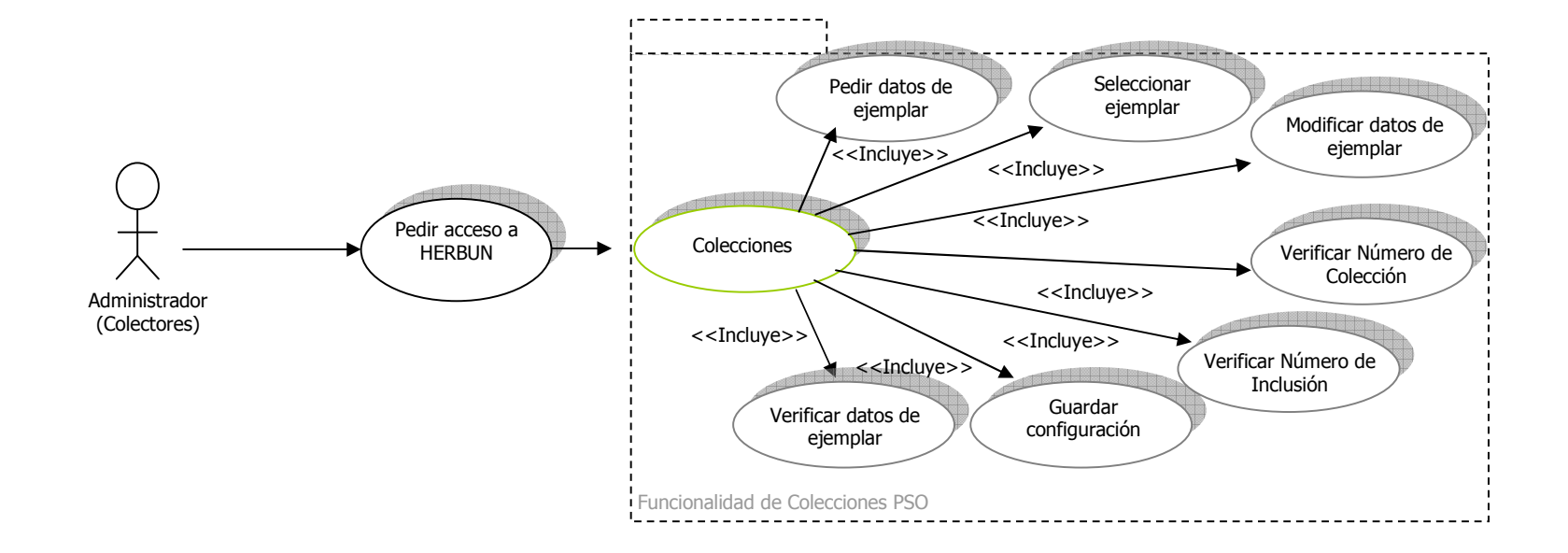

Figura 9. Categoría de administrador con el rol del personal del Herbario PSO en el sistema HERBUN.

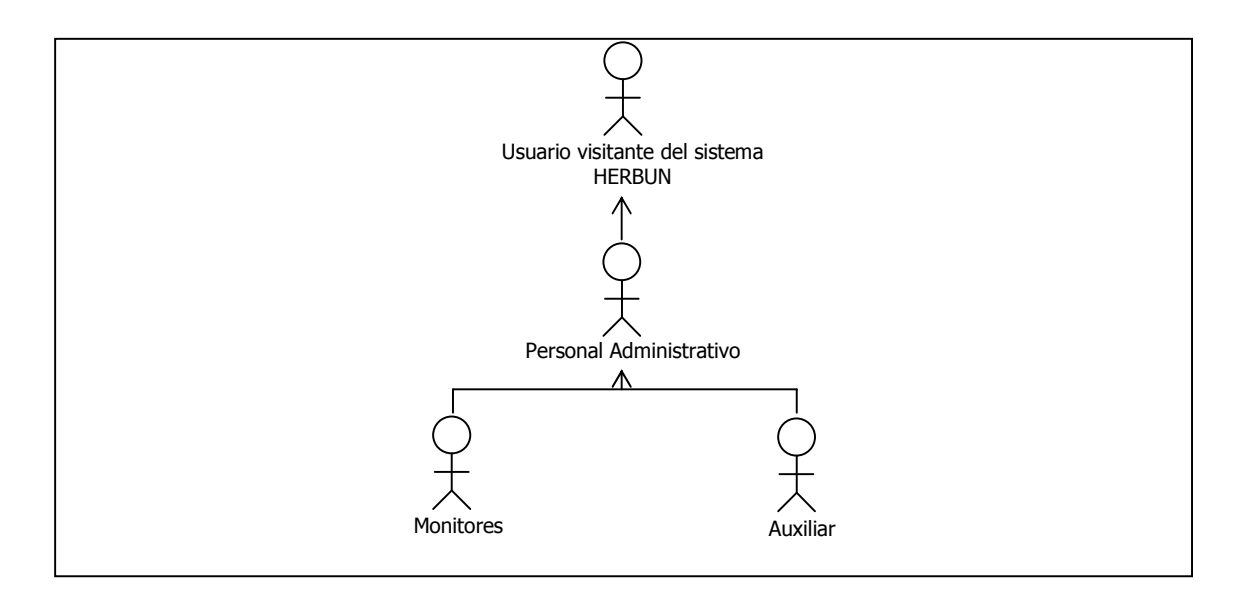

De igual manera, el personal administrativo tendrá opciones de ingresar, modificar o eliminar noticias del sistema HERBUN, debido a que la vida académica del Herbario PSO involucra diversos eventos como las salidas de campo, participaciones en asambleas docentes, y demás noticias importantes dentro de la institución (Tabla 7).

Tabla 7. Casos de uso de la información institucional por parte del usuario administrador - personal.

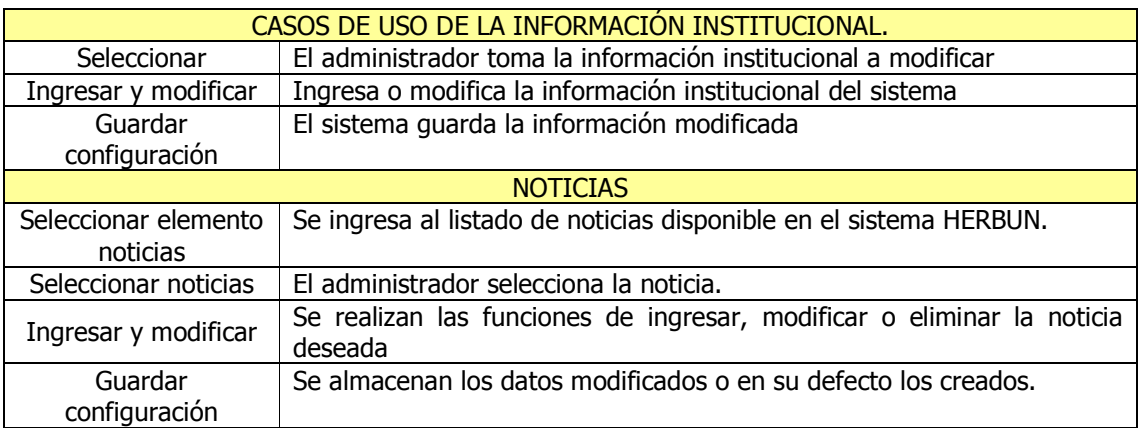

Los servicios del Sistema HERBUN serán actualizados de manera frecuente por una persona encargada del Herbario, con el propósito de poner a disposición del usuario final o visitante los recursos existentes en esta entidad para investigaciones en el área de Botánica (Tabla 8).

Tabla 8. Casos de uso de servicios por parte del usuario administrador - personal.

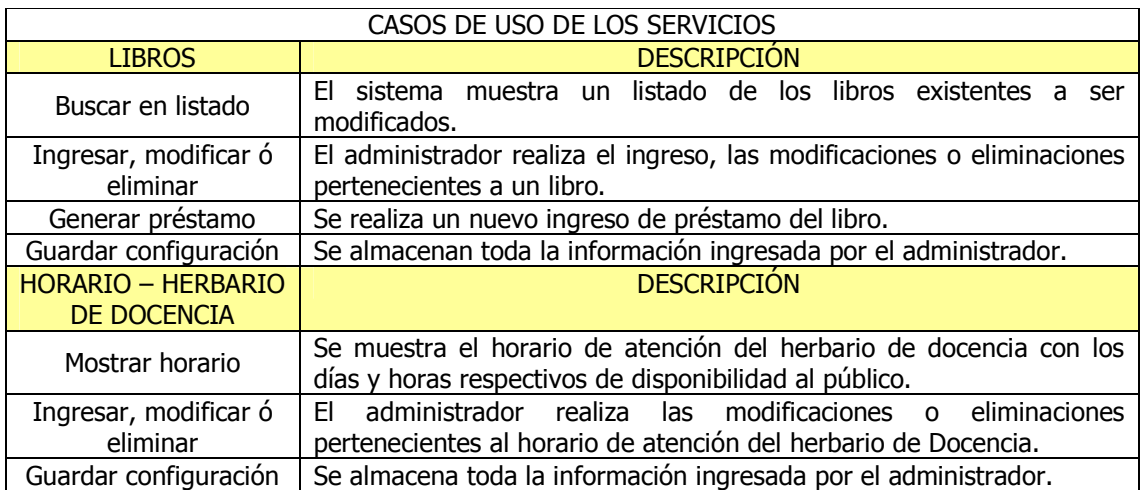

La sistematización de las colecciones del Herbario PSO será modificada por un encargado de la Dirección, quien por medio de sus permisos puede almacenar, modificar o eliminar información de cada uno de los exsicados almacenados en esta dependencia. Cada exsicado tiene un número de inclusión, lo cual lleva al administrador a tener cuidado en el manejo de estos datos (Tabla 9).

Tabla 9. Casos de uso de colecciones por parte del usuario administrador personal.

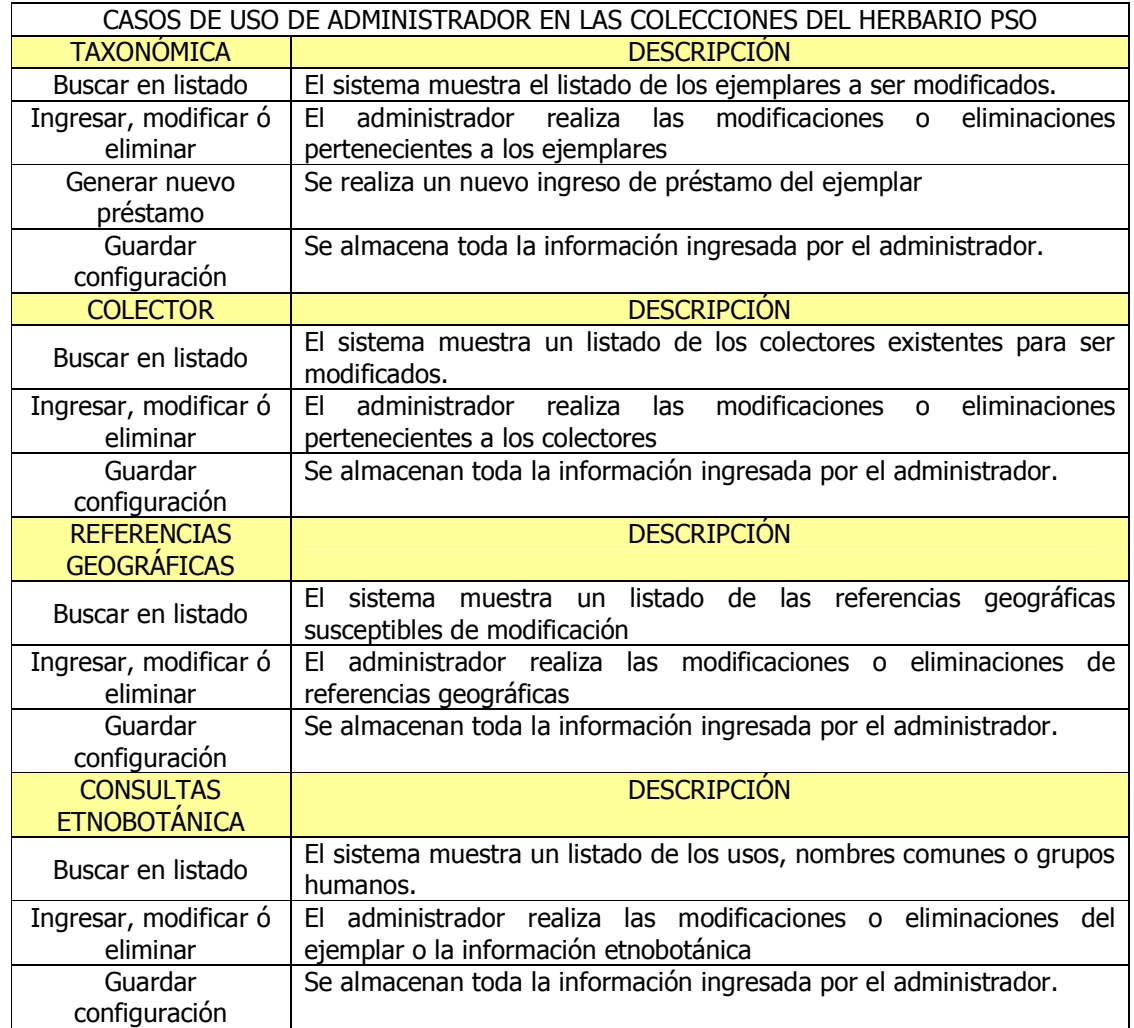

Por ultimo, el administrador puede modificar su información personal y también la contraseña de acceso al sistema (Tabla 10).

Tabla 10. Casos de uso de información personal por parte del usuario administrador - personal.

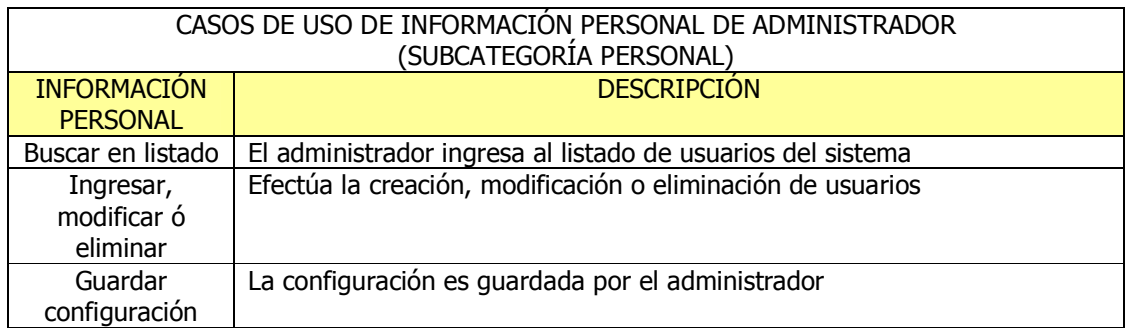

Las actividades mencionadas anteriormente y realizadas por el personal del Herbario PSO se muestran a continuación (Figura 10).

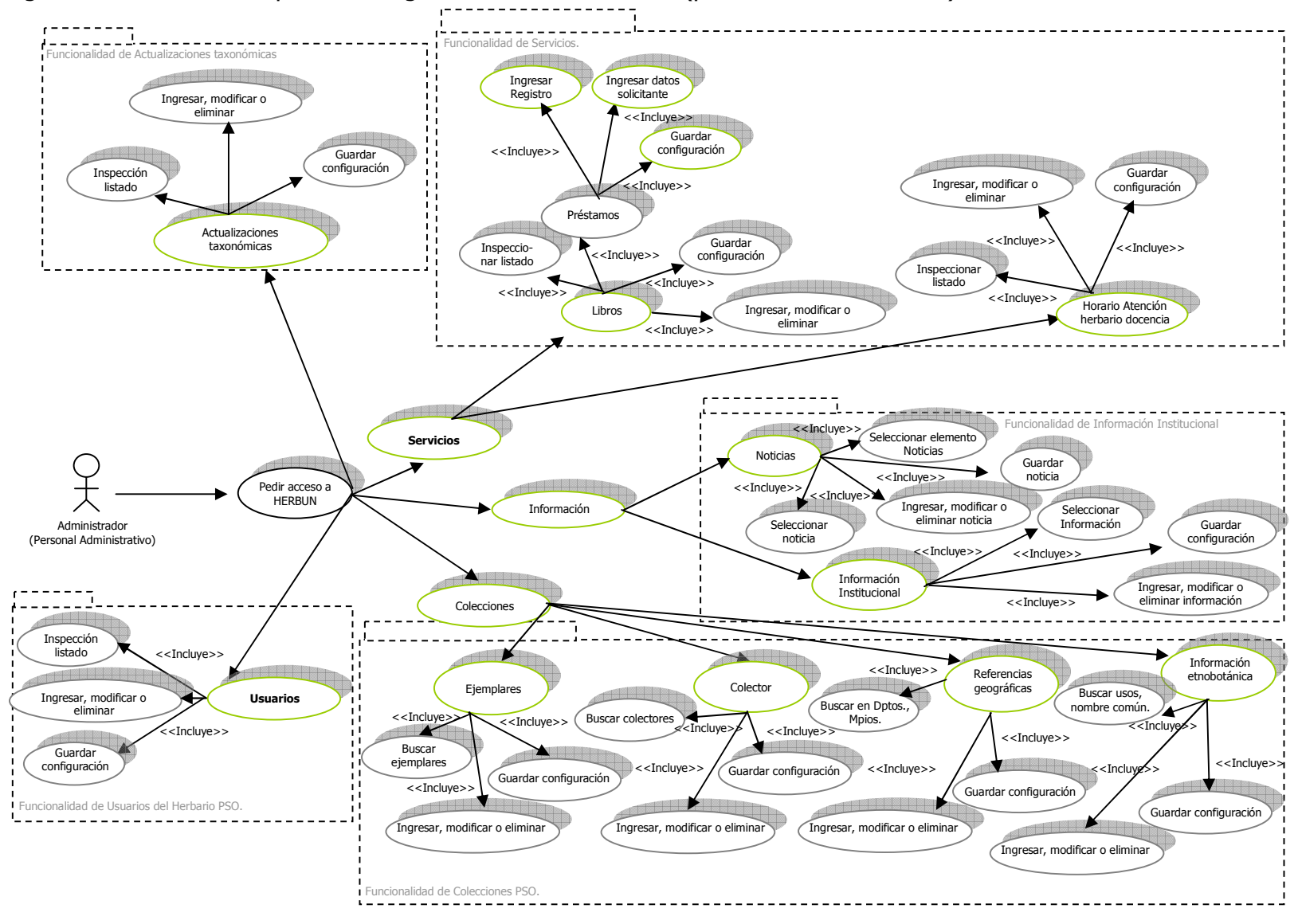

Figura 10. Casos de uso para la categoría de administradores (personal administrativo) del sistema HERBUN.

67

• Usuario Superadministrador: este usuario es la persona encargada de la Dirección del Herbario (Figura 11).

Figura 11. Categoría de Superadministrador en el sistema HERBUN.

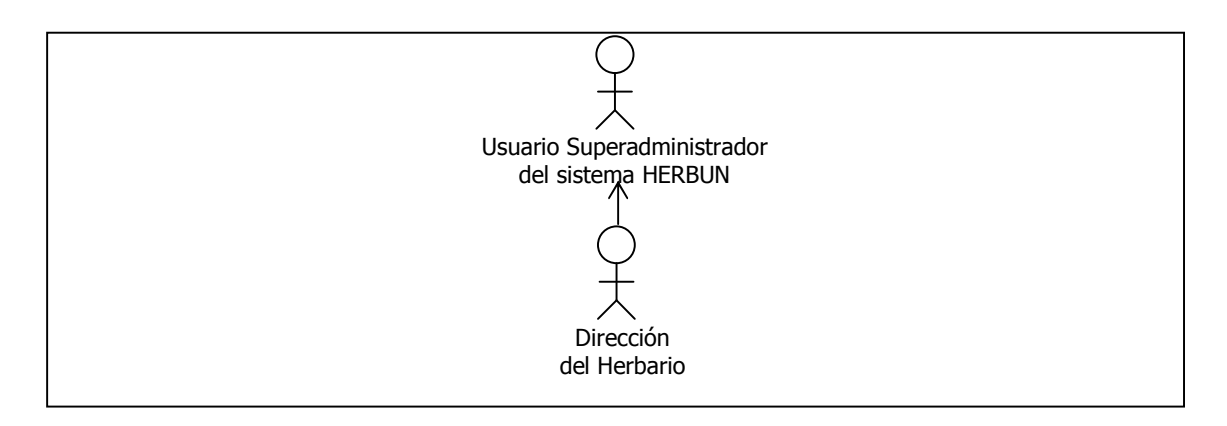

Las actividades realizadas por el Superadministrador son de vital importancia dentro del sistema, destacándose entre estas tareas la asignación de permisos y privilegios a los usuarios administradores, exportar la información contenida en la base de datos, importar información de colecciones vegetales, extraer información en formato PDF relacionados con las colecciones, entre otras (Tabla 11).

Tabla 11. Casos de uso de ayudas del sistema por parte del usuario Superadministrador.

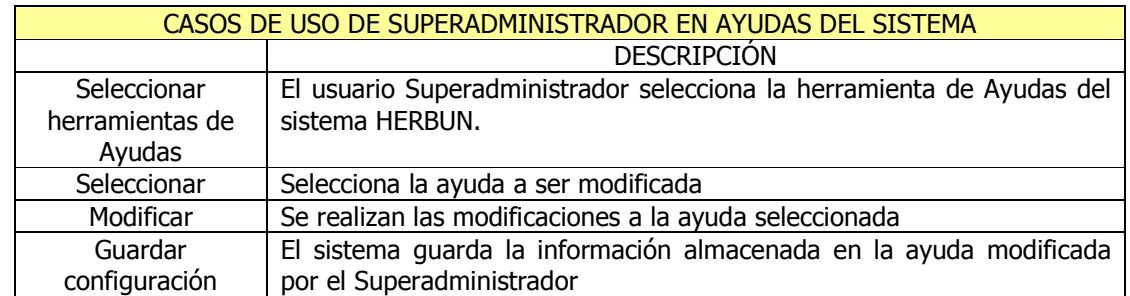

El Superadministrador puede realizar todas las actividades que desarrollan los usuarios anteriores; sin embargo se resaltan aquellas que exclusivamente se cumplen por éste dentro del sistema HERBUN. De igual forma, el Superadministrador realiza tareas administrativas del sistema y también puede realizar los casos de uso del usuario visitante (Figura 12).

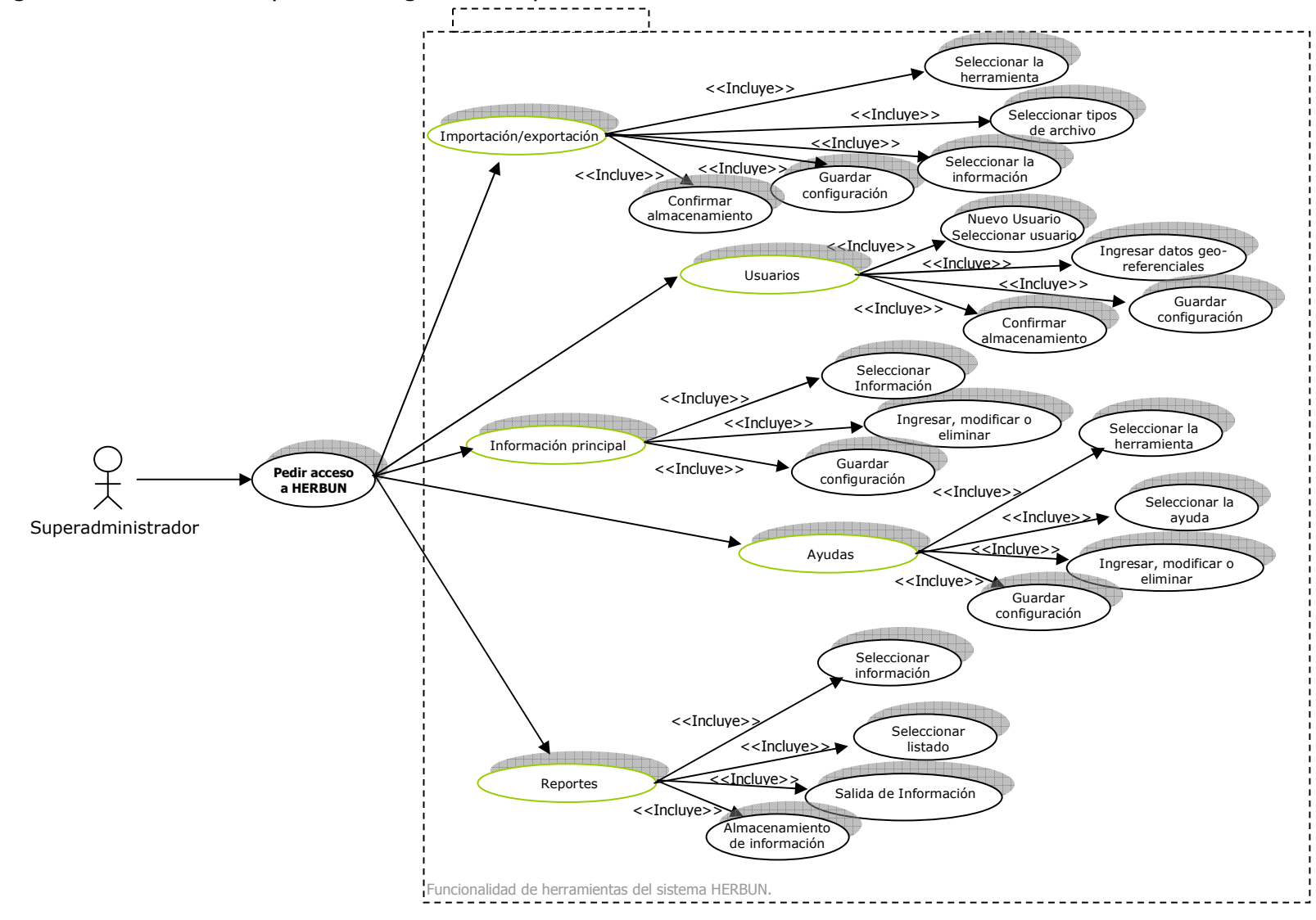

Figura 12. Casos de uso para la categoría de Superadministrador del sistema HERBUN.

#### 4.2.2.1 Análisis de Contenido

En la página principal del sistema HERBUN se encuentran elementos que enfocan al usuario dentro del contexto Botánico. Como primer elemento se creó un banner principal realizado con una animación donde se visualiza la diversidad florística de nuestra región. De igual manera, en este banner se ubican los enlaces principales de las páginas informativas y de consulta, facilitando de esta forma la interacción entre el sistema y el usuario final. Los enlaces desarrollados, permiten al usuario acceder a la información gestionada por cada uno de los módulos que conforman el sistema, los cuales se describen a continuación (Figura 13):

Figura 13. Módulos pertenecientes al sistema de Información Web HERBUN.

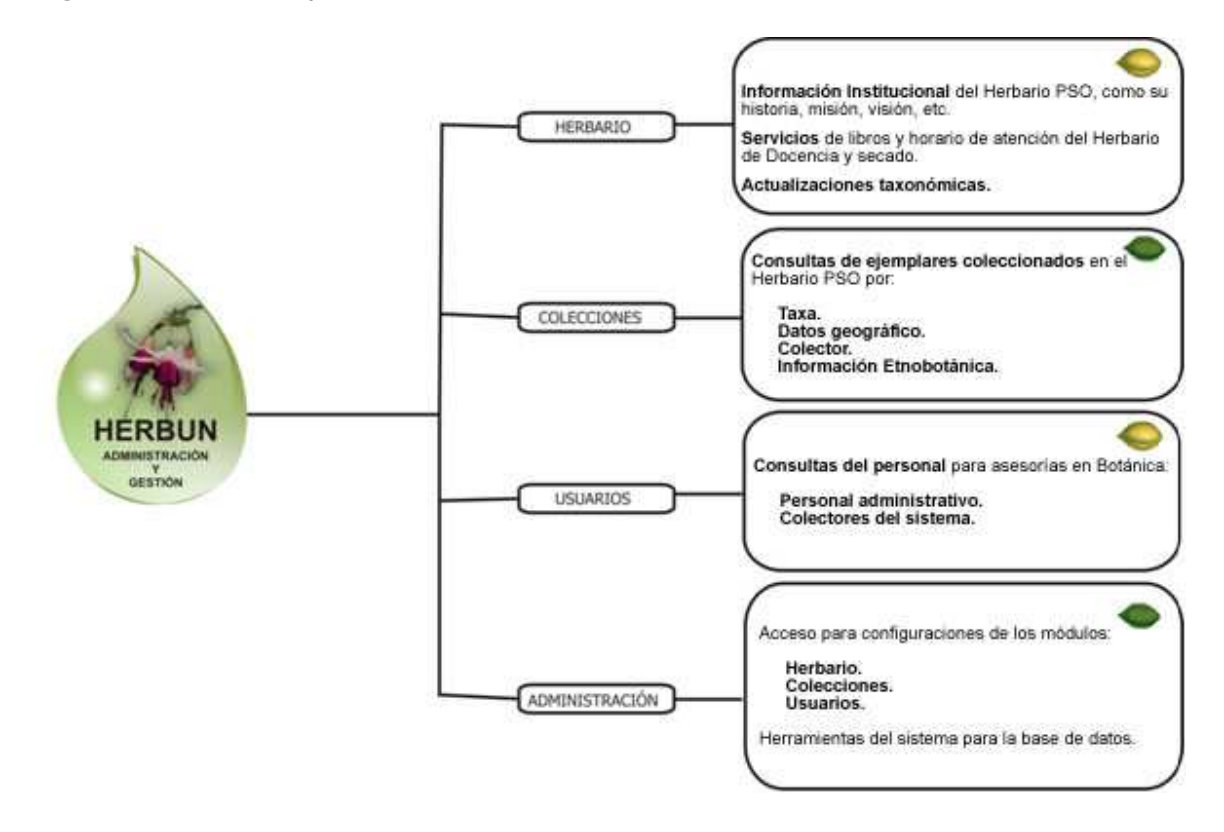

**Colecciones** 

Módulo diseñado para las consultas de exsicados existentes en el Herbario PSO, donde cada consulta posee un criterio de búsqueda distintiva del ejemplar como su taxa, su referencia geográfica, el colector que lo incluyó en esta dependencia y por su información etnobotánica.

El contenido de las consultas posee múltiple información taxonómica, imágenes, mapas y vínculos del ejemplar ofreciendo al usuario una mejor investigación del exsicado seleccionado.

• Herbario

Se publica toda la información institucional que el Herbario PSO de la Universidad de Nariño brinda a los usuarios. Además, muestra los servicios ofrecidos como el préstamo de libros y horario de atención del herbario de docencia y secado.

Además en este módulo se muestran las actualizaciones taxonómicas de especies del mundo que se investigan por el Herbario PSO, las cuales pueden ser consultadas, a partir del año 2009, por criterios como el año de actualización, su familia y su nombre científico.

• Personal

Cuando el usuario acceda a este módulo puede hallar información del personal administrativo del Herbario PSO y colectores que tienen ejemplares incluidos en esta dependencia; esta información se divide en los datos personales y fotografías con el fin de conocer a las personas adscritas y establecer contacto para asesoría en investigación botánica cuando sea requerida.

• Administración

El módulo de administración tiene una gran importancia en el sistema HERBUN, ofrece una entrada con acceso restringido al ingresar un nombre de usuario y la contraseña. Para el ingreso al sistema, los usuarios deben estar registrados por el Superadministrador, quien es la única persona que posee todos los permisos y privilegios de la aplicación Web.

Su contenido está relacionado con la modificación de los anteriores módulos y con contenido especializado para el rol de Superadministrador, tales como las herramientas exclusivas para la base de datos.

Los cuatro módulos que están desarrollados en el Sistema de Información Web HERBUN, proporcionan información de interés para el beneficio de la investigación en la diversidad florística del país y del mundo, gestionando elementos necesarios (texto, imágenes, mapas, vínculos) que permiten visualizar de manera adecuada y atractiva los datos en la Web.

De igual manera, el contenido de la página inicial del sistema HERBUN contiene una animación con el logo representativo de la aplicación Web y un vínculo de navegación para ejecutarla. Como primer encuentro con el contenido, el usuario puede visualizar un sistema de noticias donde se informará a diario de los eventos y noticias del Herbario PSO de la Universidad de Nariño. Finalmente, en la parte inferior de la página principal de la Web App se encuentra el menú general del Herbario en modo de imágenes y los créditos reglamentados por la Universidad de Nariño.

#### 4.2.2.2 Análisis de Interacción

Hasta ahora se han definido los elementos constitutivos del sistema HERBUN como son: los roles de usuario, los casos de uso y el contenido a mostrarse. Con esta información, el análisis de interacción resulta sencillo y organizado de manera coherente con las demandas del usuario y la fluidez de respuestas del sistema.

En el sistema HERBUN, el usuario visitante ingresa en el módulo de colecciones, y visualiza la información organizada en consultas taxonómicas, consultas geográficas, por colectores e información etnobotánica. Estas consultas son de vital importancia para este usuario ya que posibilita la visualización de los detalles del exsicado coleccionado en el Herbario PSO, permitiendo además generar reportes de estos detalles para que el usuario mantenga esta información para su investigación. De igual manera y como recurso de investigación, estas consultas se encuentran relacionadas con una serie de vínculos a bases de datos de otros herbarios, con el fin que el usuario pueda ampliar su investigación.

El modulo Herbario mostrará la información institucional y los servicios que ofrece la aplicación Web como la consulta de libros y el horario de atención del herbario de docencia y secado del Herbario PSO de la Universidad de Nariño.

En el módulo de personal, el visitante tiene la posibilidad de conocer al personal administrativo y los colectores pertenecientes al herbario PSO de la Universidad de Nariño.

Las tareas administrativas corresponden a usuarios que han incluido información en el sistema y estén habilitados por el Superadministrador del mismo.

El rol de administradores será ejercido por el personal encargado y los colectores del Herbario PSO. El personal encargado ingresará para realizar toda clase de actividades técnicas en el sistema, con el propósito de mejorar y actualizar la información almacenada en la base de datos.

Así mismo, los colectores ingresarán al módulo de colecciones, buscarán los referentes taxonómicos a investigar y adicionarán sus informes. En definitiva, los módulos determinados en el sistema de información poseen una función por cada usuario, estableciendo que algunos posean permisos amplios y otros estén restringidos en su utilización.

Finalmente el Superadministrador posee herramientas del sistema HERBUN que le permiten obtener información de la colección y de la información importante del área de la Botánica. Además puede configurar de manera sencilla cada uno de los apartes del sistema. La modificación de la base de datos será de responsabilidad exclusiva del Superadministrador, quien llevará el registro de las modificaciones de la información, entre otras.

#### 4.2.2.3 Análisis Funcional

Los usuarios del sistema HERBUN obtienen una funcionalidad que permite obtener información sencilla sin tener conocimientos técnicos en la informática; de igual manera las acciones de ingreso realizadas durante las actividades de consultas botánicas poseen flexibilidad y ayuda por el sistema.

En el rol de visitante, las acciones son netamente informativas en el contenido del módulo del Herbario, ya que por medio del ingreso a cada una de ellas se puede consultar y tener descripciones institucionales del Herbario PSO de la Universidad de Nariño.

En el módulo Herbario también reposa información que puede consultar el visitante como los servicios del Herbario PSO los cuales se encuentran divididos en libros y horario del herbario de docencia. Este usuario ingresa a cada uno de estos servicios y el sistema le pedirá que seleccione y digite criterios de búsqueda para obtener un resultado de la consulta como los detalles de estos artículos.

En el servicio libros se ingresa datos de búsqueda acerca de un libro, el sistema responde a estos criterios con un listado de posibilidades de libros a consultar y al final visualizar los detalles del mismo.

En las actualizaciones taxonómicas se efectúa un proceso similar al anterior, con la diferencia que el usuario tiene la posibilidad de ingresar sus datos de búsqueda por criterios de año, familia y nombre científico.

En las consultas taxonómicas, el visitante ingresa datos de referencias taxonómicas para la búsqueda de un ejemplar, el sistema muestra el resultado de la consulta
por medio de un listado de ejemplares descritos con los datos de búsqueda y los detalles del exsicado investigado.

El mismo procedimiento se realiza para las consultas geográficas (ingresando datos como país, departamento, municipio, coordenadas geográficas, entre otros). Para las consultas por colector (nombre del colector, número de colección y número de inclusión), determinando los criterios de búsqueda que pide el sistema HERBUN para el resultado de detalles del ejemplar investigado y en las consultas etnobotánicas los criterios de búsqueda se realizan por medio de los usos, nombres comunes y grupos humanos de los ejemplares coleccionados.

El visitante también puede visitar el módulo de personal, donde la acción de consulta se efectúa pulsando sobre imágenes descriptivas de la persona y conociendo información de contacto para un mejor acercamiento en actividades académicas e investigativas.

Los usuarios con el rol de administrador, son parte esencial de la creación, modificación y eliminación de información del sistema. Dependiendo de los permisos y privilegios existentes para cada administrador, se puede acceder a los módulos herbarios, colecciones y usuarios y así realizar las actividades permitidas por el sistema.

El Superadministrador como usuario de mayor rango, tiene todos los permisos y privilegios establecidos para todas las actividades propuestas en el sistema; además posee en el módulo de administración, herramientas de configuración que son de uso exclusivo para este usuario; allí puede hacer gestión de la base de datos y de la información georreferencial de mapas y reportes taxonómicos de los ejemplares del Herbario PSO.

#### 4.2.2.4 Análisis de Configuración

El sistema de información Web HERBUN hará parte de la Página Web de la Universidad de Nariño, tendrá una dirección IP propia para su enlace directo en Internet; además se vinculará por medio de un link con buena visibilidad.

Paralelamente al ser publicado en la Internet, el sistema HERBUN será conectado a la red local de la Universidad, teniendo la posibilidad de estar en la intranet y ser visualizado por la comunidad universitaria.

La información del sistema HERBUN se encuentra almacenada en la base de datos, la cual posee conexiones seguras y confiables en la organización de los datos,

además tiene estabilidad en la ejecución de consultas de creación, modificación y eliminación.

Esta base de datos almacenará gran cantidad de información, para lo cual se necesitará un servidor dotado de grandes dispositivos de almacenamiento como discos duros con capacidad entre 120 a 200 GB y con un procesador ágil en la publicación del sistema HERBUN.

#### 4.2.3 Diseño

La etapa de diseño contempla las pautas de arquitectura, estética, navegación y desarrollo de componentes del sistema HERBUN, construyendo el estudio previo de la etapa de análisis.

Para Pressman<sup>104</sup>, el diseño se orienta a la presentación de un modelo conducente a mezclar tres partes fundamentales en la creación de WebApps como la estética, el contenido y la tecnología. Sin embargo, esta mezcla variará con el factor de naturaleza y propósitos que la aplicación Web maneje para sus usuarios y paralelamente sus actividades de diseño también variarán.

Por lo tanto en la etapa de diseño se ejecutaron tareas que determinaron la calidad del sistema por medio de aspectos como simplicidad, consistencia, identidad, robustez, navegabilidad, apariencia visual y compatibilidad, para manifestar al usuario una interfaz coherente al contexto de la Botánica. Estas tareas se describen a continuación:

#### 4.2.3.1 Diseño de la interfaz

Se creó para el sistema HERBUN una interfaz diseñada con el mejoramiento de la percepción del contenido y de los servicios que proporciona. Se encuentra estructurada con el propósito de captar el interés del usuario.

Tognozzi<sup>105</sup>, plantea que con la finalidad de diseñar interfaces con estas características, se deben determinar unos principios de diseño primordiales como la comunicación entre el usuario y el sistema, eficiencia y flexibilidad en el resultado de la información publicada, legibilidad y navegación visible durante la actividad del usuario, entre otras. Con base en la situación anterior, la interfaz principal del sistema HERBUN se plantea como sigue (Figuras 14, 15, 16 y 17):

 $\overline{a}$ 

<sup>&</sup>lt;sup>104</sup> PRESSMAN, Op. cit.,

<sup>&</sup>lt;sup>105</sup> TOGNOZZI, Bruce. First Principies., citado por PRESSMAN, Roger. Ingeniería del Software. 6 *ed.* Madrid : McGraw Hill Interamericana, 2005. p. 592.

Figura 14. Página principal del sistema de información Web HERBUN con información institucional.

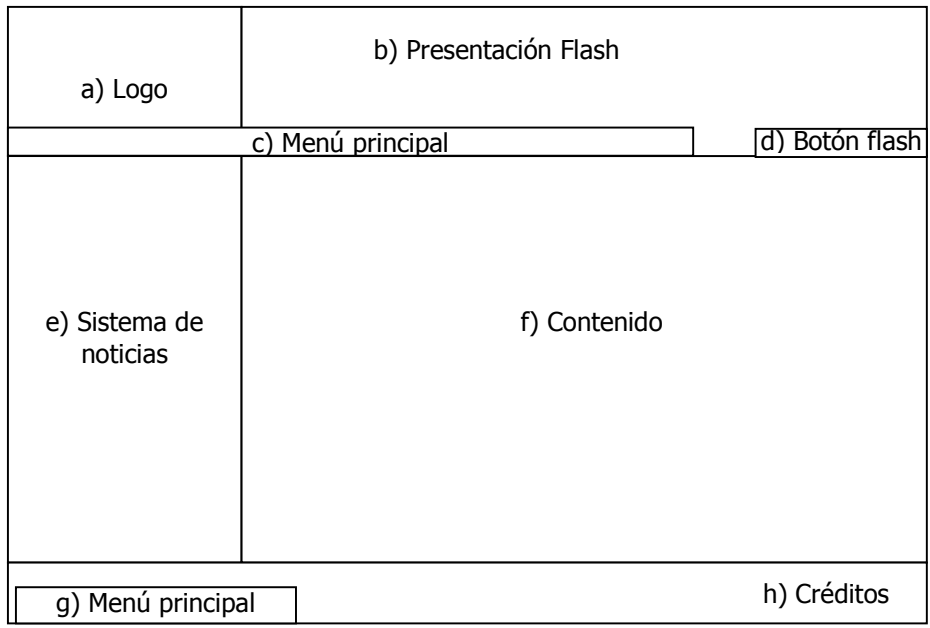

a) Área del logo representativo del sistema HERBUN.

b) Presentación inicial Flash de plantas regionales creado en Macromedia Flash.

c) Menú principal dinámico donde se contiene los módulos mencionados anteriormente.

d) Botón de navegación animado del banner principal.

e) Sistema de noticias dinámico creado con el Framework MooTools.

f) Espacio donde se publica la información introductoria del Herbario PSO de la Universidad de Nariño.

g) Menú principal modo imagen para navegar durante los módulos establecidos.

h) Créditos del autor del sistema y la institución.

Figura 15. Interfaz de acceso a la administración.

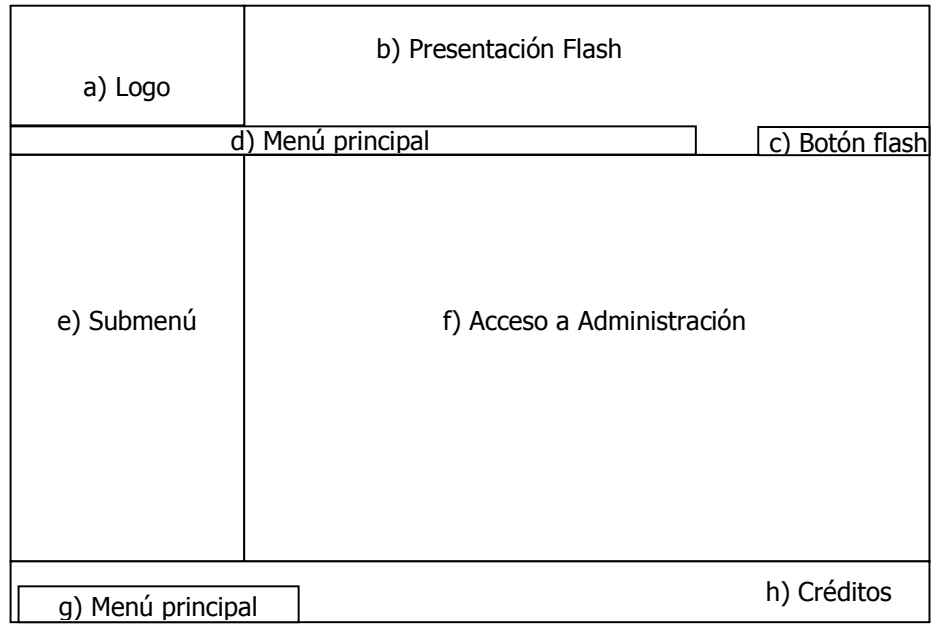

a) Área del logo representativo del sistema HERBUN.

b) Presentación inicial Flash de plantas regionales creado en Macromedia Flash.

c) Menú principal dinámico donde se contiene los módulos mencionados anteriormente.

d) Botón de navegación animado del banner principal.

e) Menú concerniente a las modificaciones del contenido del sistema HERBUN con respecto a los módulos.

f) Área perteneciente al formulario de acceso al módulo de administración.

g) Menú principal modo imagen para navegar durante los módulos establecidos.

h) Créditos del autor del sistema y la institución.

Figura 16. Interfaz de administración para administradores y Superadministrador.

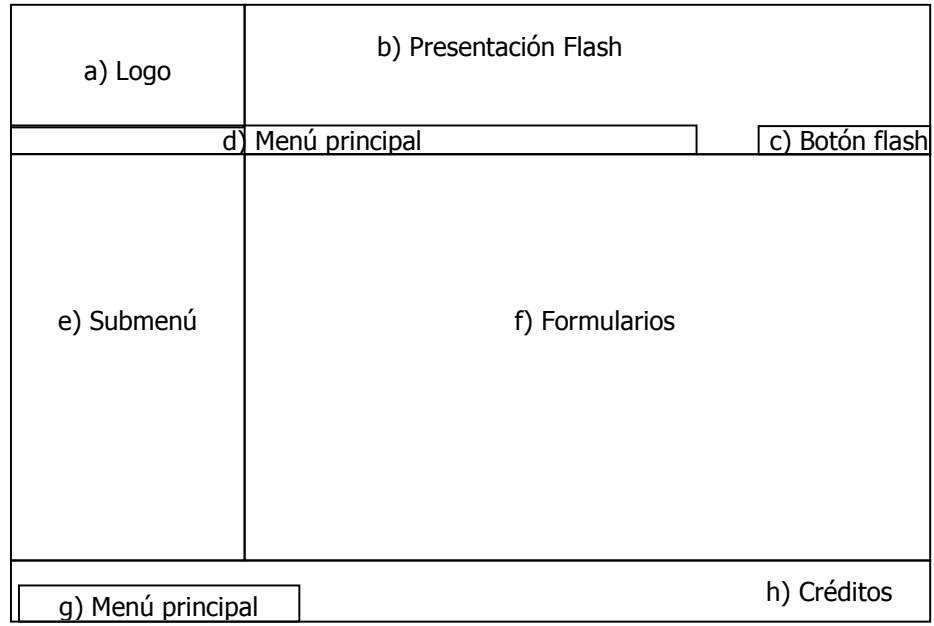

a) Área del logo representativo del sistema HERBUN.

b) Presentación inicial Flash de plantas regionales creado en Macromedia Flash.

c) Menú principal dinámico donde se contiene los módulos mencionados anteriormente.

d) Botón de navegación animado del banner principal.

e) Menú perteneciente a la información y consultas ejecutadas de los módulos.

f) Formularios que permiten las consultas dentro del sistema HERBUN.

g) Menú principal modo imagen para navegar durante los módulos establecidos.

h) Créditos del autor del sistema y la institución.

Figura 17. Interfaz de acceso a los detalles del ejemplar.

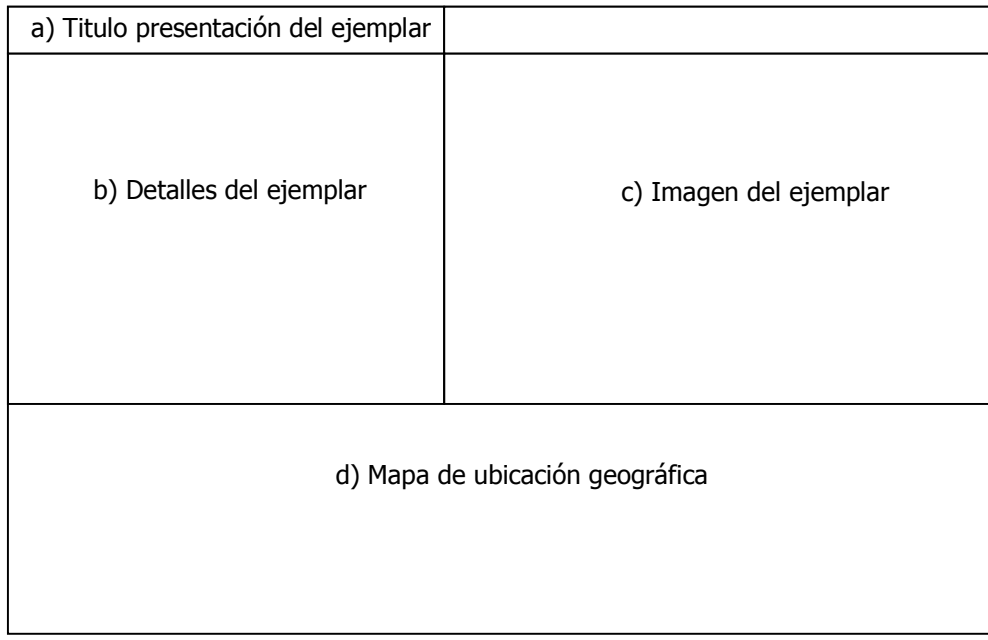

a) Titulo que representa dónde se encuentra ubicados los detalles del ejemplar.

b) Descripción general de los exsicados del Herbario PSO de la Universidad de Nariño.

c) Espacio para el muestreo de imágenes con aumento de zoom

d) Mapa que permite identificar la ubicación georreferencial del ejemplar consultado.

## 4.2.3.2 Diseño Estético

El sistema HERBUN maneja colores que describen el contexto de la Botánica y poseen un contraste en el aspecto institucional de la Universidad de Nariño. Los colores escogidos son el blanco y el verde; su entorno se basa en imágenes dentro de la plantilla con respecto a plantas que describen la flora de Nariño. Estas imágenes son otra apropiación del área de Botánica, donde se muestran semillas y hojas de una planta de la región del Pacífico Nariñense denominada Terminalia catappa, seleccionada en razón de la disposición de sus ramas y a su colorido para incluirla en la parte superior del sistema HERBUN (Figura 18).

Figura 18. Hojas, frutos y semillas de *Terminalia catappa*, planta de la Región del Pacífico nariñense.

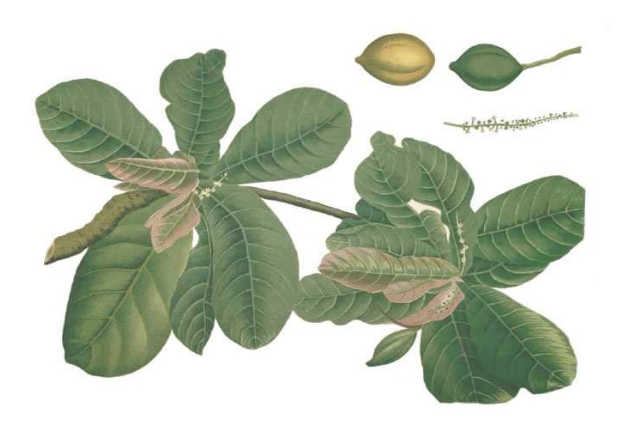

#### 4.2.3.3 Diseño de Contenido

El sistema de información Web HERBUN posee información específica distribuida en aspectos académicos, informativos y de investigación. Por tal razón fue necesario crear los módulos descritos en la etapa anterior, con un orden de importancia para el usuario final o visitante (Tabla 12):

Tabla 12. Módulos del sistema por orden de importancia.

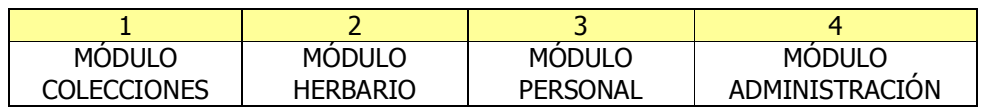

La organización jerárquica de los módulos se debe al objetivo primordial del Herbario PSO de la Universidad de Nariño con base al sistema HERBUN que es mostrar las colecciones vegetales actualmente depositadas, para ser consultadas por el personal interesado en el área de la botánica, otros herbarios del mundo, y por supuesto investigadores taxónomos y sistemáticos vegetales.

El primer módulo es el de colecciones; se considera como el más importante del sistema ya que el usuario final realiza las consultas necesarias, con respecto a los criterios de búsqueda que él conozca acerca de la botánica sistemática y taxonomía. Además, el módulo de colecciones proporciona diversas consultas de los ejemplares coleccionados en el Herbario PSO de la Universidad de Nariño, como son las consultas georreferenciales, consultas por colectores y consultas etnobotánicas.

En segundo lugar se construyó el módulo Herbario que posee el contenido referente al aspecto institucional del Herbario PSO de la Universidad de Nariño, los servicios que presta a la comunidad como la biblioteca especializada en botánica y el horario de atención del herbario de docencia y secado. Finalmente, se incluyen aquí las búsquedas de actualizaciones taxonómicas a partir del año 2010.

En tercer lugar, se encuentra el módulo personal, dividido en dos categorías:

1) El personal vinculado al Herbario PSO: director, auxiliares de laboratorio, docentes investigadores, monitores, entre otros.

2) Los colectores que poseen ejemplares registrados en el Herbario PSO.

El cuarto módulo es el de administración. Se encuentra al final del menú principal del sistema HERBUN debido a que su ingreso se realizará por medio de un nombre de usuario y una contraseña para administradores y el superadministrador. Es por ello que este módulo no tendrá mayor relevancia para el usuario final.

#### 4.2.3.4 Diseño Arquitectónico

El diseño arquitectónico permite organizar y presentar la información del Herbario PSO de manera coherente y simple, y así ser obtenida por el usuario.

Esta fase del diseño, se trabajó paralelamente con el diseño de interfaz y el diseño de contenido, ya que cada una de estas fases se involucra intrínsecamente con el diseño arquitectónico durante la creación y el desarrollo del sistema HERBUN. Además, la etapa de análisis mencionada en el aparte anterior, dio las pautas necesarias del funcionamiento del sistema de información Web.

La estructura global hipermedia creada en el sistema HERBUN se establece en una estructura jerárquica para la navegación entre los módulos principales y los submenús que se indicarán en cada uno de ellos. Esta estructura permite que el visitante tenga la opción de navegar por diversas temáticas sin perder de vista el ingreso a los módulos principales del sistema HERBUN y no perder el contenido descrito en cada uno de estos (Figura 19).

Figura 19. Usuarios que interactuarán con la estructura jerárquica del sistema HERBUN.

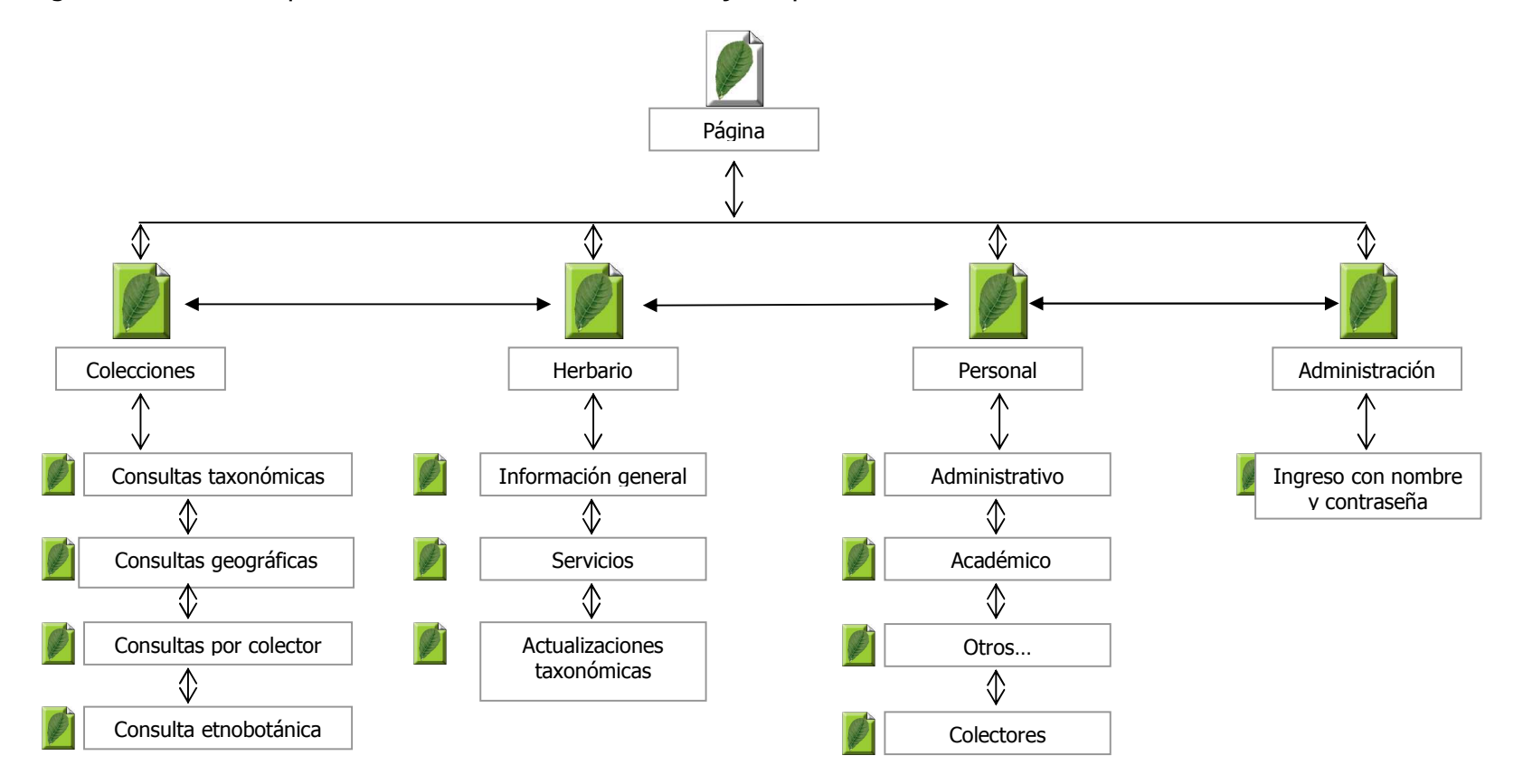

La estructura jerárquica del sistema HERBUN permite realizar una interacción con el usuario trabajando con eficacia la navegación sin descuidar la divulgación de la información de carácter importante para el Herbario PSO. Sin embargo cada usuario del sistema HERBUN, posee diversas tareas a cumplir para la administración y gestión de la misma.

En cuanto al patrón de diseño para Webapps se tuvo en cuenta una combinación de patrones como es el tamiz y vecindario. Estos patrones de diseño se utilizan en la arquitectura del sistema permitiendo que el usuario interactué por medio de una selección de búsquedas en la información taxonómica y los servicios que el Herbario PSO de la universidad de Nariño ofrece; además el marco de navegación se hace de manera uniforme permitiendo una guía de navegación independientemente de la localización del usuario dentro del sistema HERBUN (Figura 20).

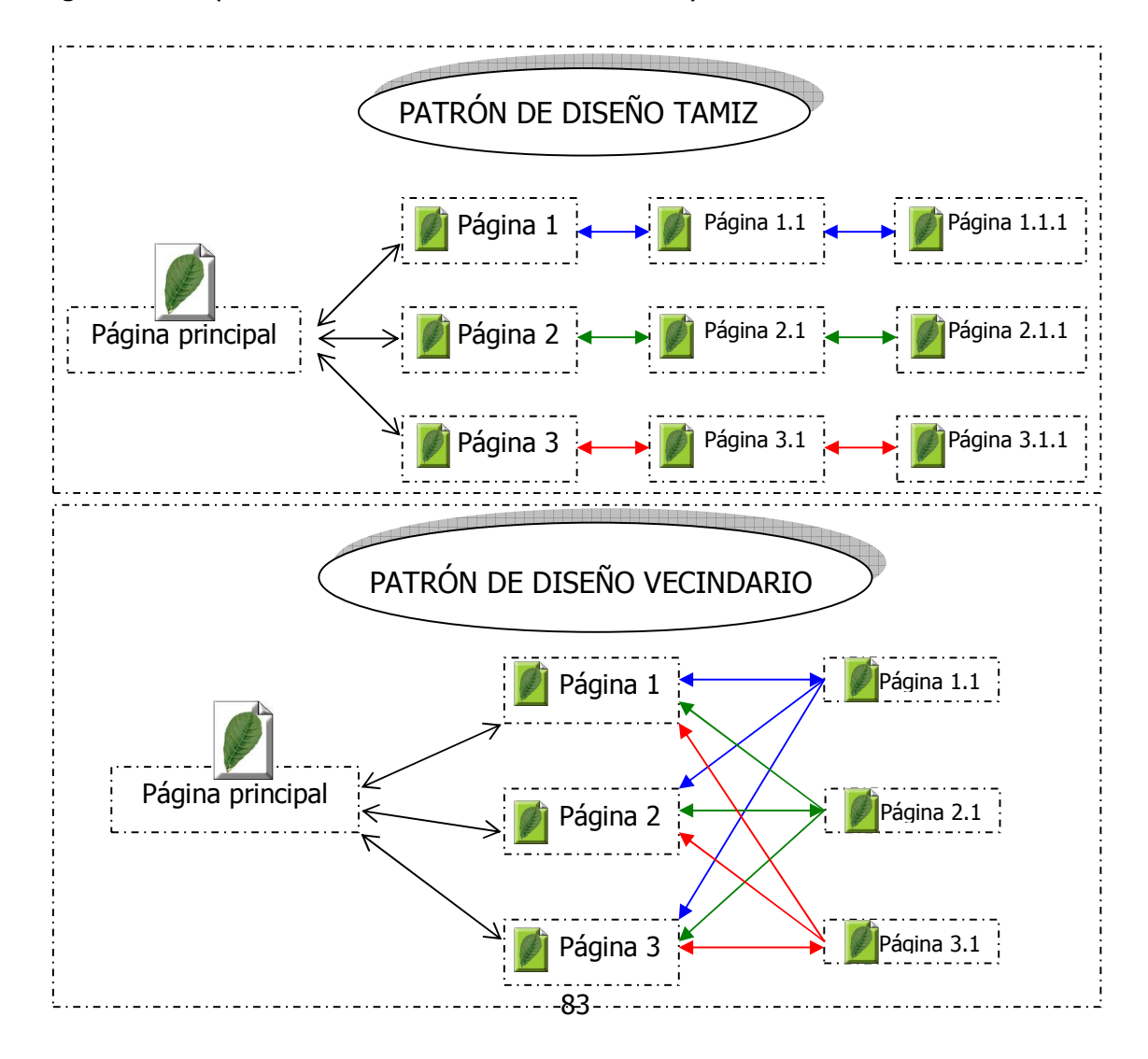

Figura 20. Arquitectura de Patrón de diseño tamiz y vecindario.

#### 4.2.3.5 Diseño de navegación.

Una vez establecida la arquitectura del sistema HERBUN, en esta fase se diseñaron las rutas de navegación que se realizan por medio de un rol de actividades ejecutadas por cada usuario de la Webapp para ver el contenido desarrollado en etapas anteriores.

Por tanto, los usuarios que se formularon e ingresarán a realizar las actividades en el sistema son (Figura 21):

Figura 21. Usuarios que realizan actividades en el sistema de información Web HERBUN.

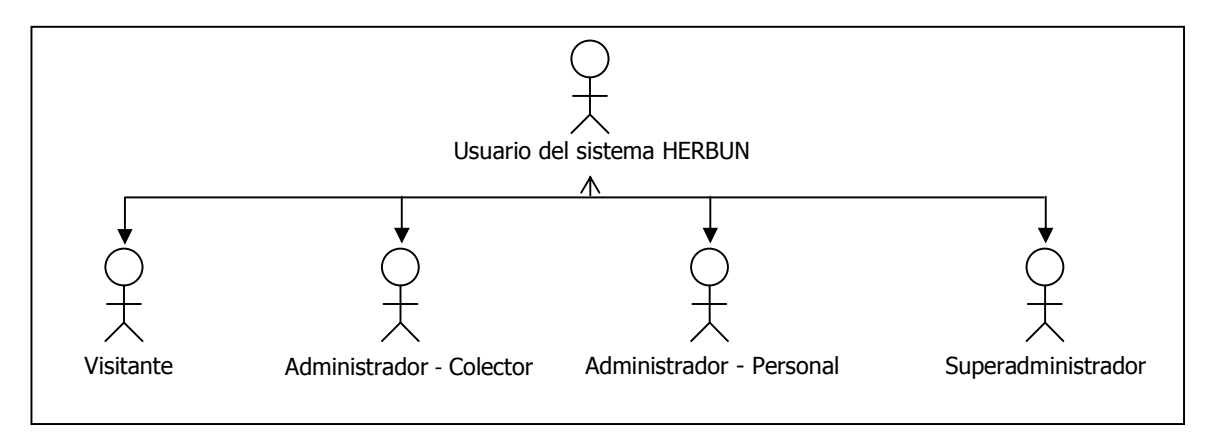

## ROL DE ACTIVIDADES PARA VISITANTE

- Ingresar al sistema: el usuario visitante podrá ingresar al sistema directamente por la página principal de la Universidad de Nariño, donde estará contenido un vínculo que permita acceder al sistema HERBUN.
- Explorar noticias: al ingresar al sistema de información Web HERBUN, el visitante encontrará noticias y eventos de interés publicados por el Herbario PSO.
- Consultar colecciones vegetales: en este vínculo el visitante podrá consultar los diversos ejemplares almacenados en la base de datos del sistema HERBUN, permitiendo que la búsqueda se realice por medio de un nivel de conocimiento básico hasta llegar a un conocimiento taxonómico especializado.
- Explorar información institucional, servicios y actualizaciones taxonómicas: esta opción comprende la navegación entre los aspectos institucionales del Herbario

PSO, como su historia, misión y visión, líneas y grupos de investigación y sus funciones y actividades. Además, puede realizar consultas acerca de los servicios del Herbario, como la búsqueda de libros y el horario de atención del herbario de docencia y secado. De igual manera realizará consultas de las actualizaciones taxonómicas recientes a partir del año 2010.

• Consultar personal: el visitante puede ingresar a este vínculo para conocer información de contacto del personal del Herbario PSO dividido en administrativos, académicos y los colectores.

Las actividades mencionadas anteriormente pertenecen al rol de visitante; cabe aclarar que los demás usuarios que pueden acceder al sistema HERBUN, también pueden realizar estas actividades (Figura 22).

Figura 22. Roles de actividades para el usuario visitante.

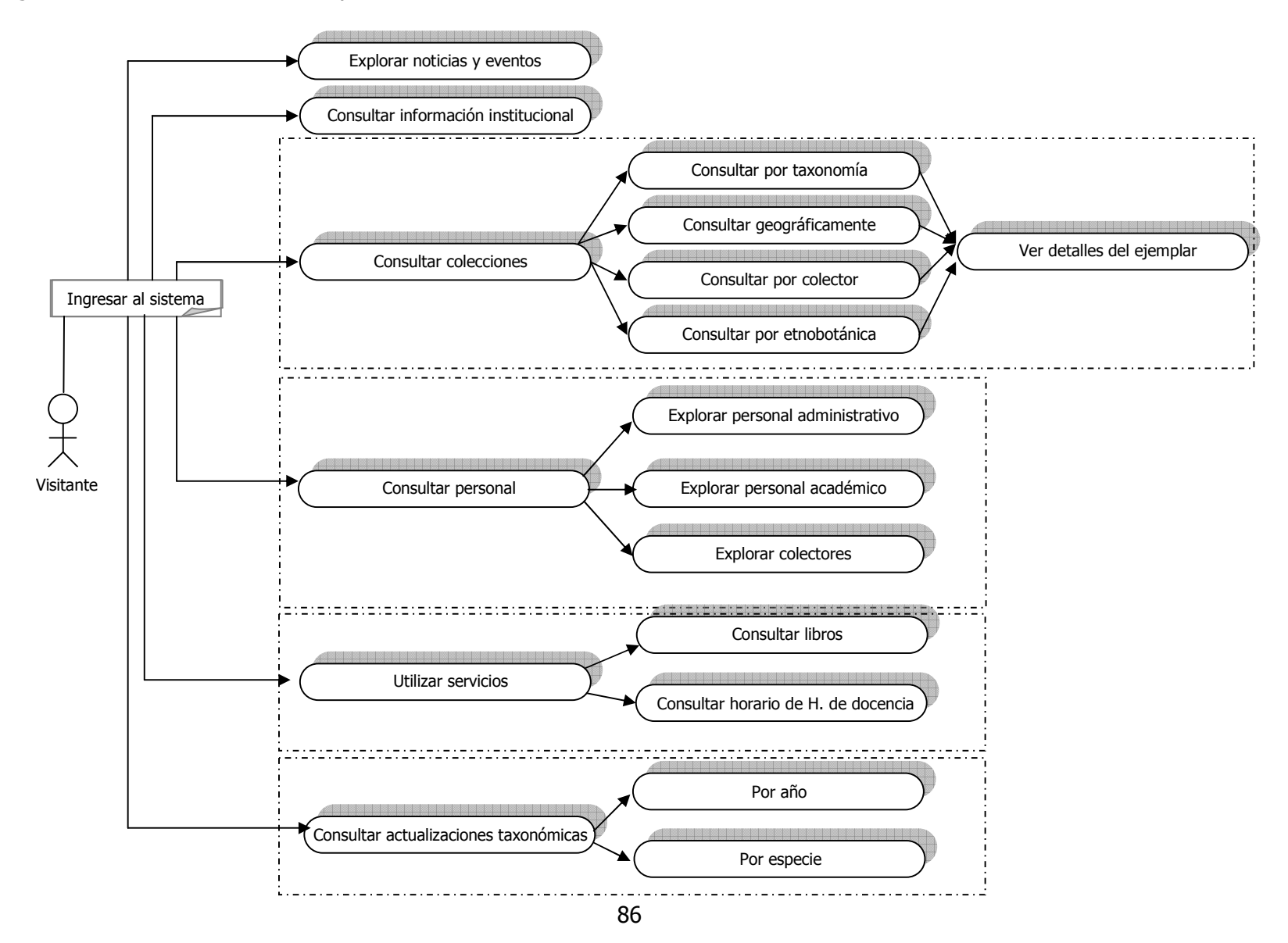

#### ROL DE ACTIVIDADES PARA ADMINISTRADOR – COLECTOR

- Ingresar al sistema: el usuario administrador con el rol de colector podrá ingresar a la opción de personal del menú principal, y en el submenú de colectores tendrá ingreso a la administración de sus colecciones con un nombre de usuario y una contraseña exclusiva.
- Modificar y Consultar colecciones: éstas son las opciones que se otorgan al usuario identificado como administrador de colecciones (colector), donde obtendrá información de la base de datos (colecciones realizadas y donadas al herbario PSO), y podrá modificarlas para una actualización taxonómica; además puede realizar sus diferentes consultas en caso de obtener resultados de su investigación. Esta información puede ser extraída por medio de archivos PDF.

El usuario colector, además de realizar las actividades descritas anteriormente, puede desempeñar el rol de usuario visitante dentro del sistema de Información Web HERBUN (Figura 23).

Figura 23. Roles de actividades para el usuario administrador de colecciones (colector).

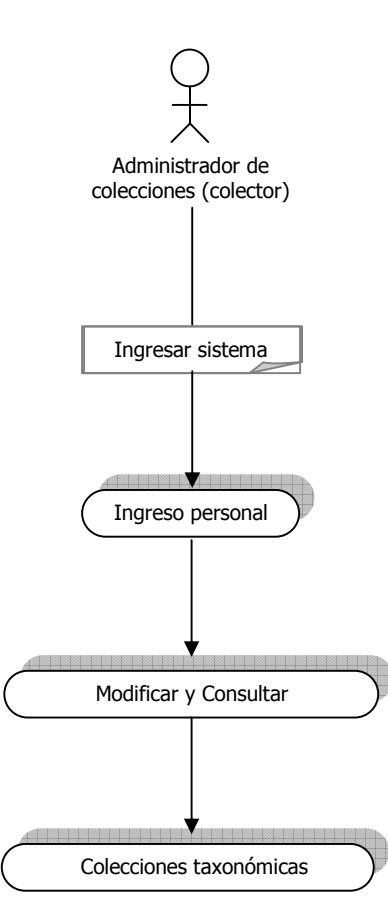

#### ROL DE ACTIVIDADES PARA ADMINISTRADOR – PERSONAL

- Ingresar al sistema: el administrador perteneciente al Herbario PSO, tendrá su acceso por medio del enlace administración del menú principal, donde digitará su nombre de usuario y su contraseña.
- Registrar, Modificar, Consultar y Eliminar: éstas son las diferentes opciones que el usuario administrador por parte del personal del Herbario PSO puede realizar siempre y cuando posea los permisos y privilegios otorgados en el sistema HERBUN efectuando las siguientes actividades administrativas:
	- a) Información del Herbario PSO. Esta información puede ser editada por medio de un editor de texto HTML (WYSIWYG), el cual permite realizar ediciones de tipo hipertexto con inclusión de imágenes, entre otros. Entre la información del Herbario PSO que puede ser editada se encuentra su historia, su misión y visión institucional, las líneas y grupos de investigación en flora de la Universidad de Nariño y las funciones y actividades que cumple como dependencia de esta Institución.
	- b) Noticias y eventos. En esta opción el encargado como administrador puede ingresar, editar o eliminar las noticias y eventos que se publican en el sistema de Información Web HERBUN.
	- c) Colecciones vegetales. El usuario podrá realizar nuevos ingresos, modificaciones o en definitiva eliminaciones de los ejemplares que se encuentran registrados en la base de datos del sistema de Información Web HERBUN. Esta actividad se debe realizar con mucha precaución, por lo tanto los permisos serán permitidos siempre y cuando el Superadministrador así lo sugiera.
	- d) Servicios. En este menú, se puede administrar los préstamos que se efectúan para la biblioteca especializada en Botánica y el horario de atención del Herbario de docencia y secado. Podrá realizar la modificación y eliminación de esta información, siempre y cuando el usuario administrador posea los permisos requeridos.
	- e) Actualizaciones taxonómicas. En esta opción el personal encargado publicará las actualizaciones por familias y especies, que se hayan realizado a partir del año 2010.
	- f) Personal del Herbario. En esta opción el usuario realizará las actividades en el manejo de la información del personal que integra el Herbario PSO,

además administrará la información de contacto de los colectores. De igual manera puede gestionar la creación de nuevos usuarios, editarlos y eliminarlos, siempre y cuando tenga los permisos y privilegios establecidos por el Superadministrador.

El administrador perteneciente al herbario PSO, además de realizar las actividades descritas anteriormente, puede desempeñar el rol de usuario visitante dentro del sistema de Información Web HERBUN (Figura 24).

Figura 24. Roles de actividades para el usuario administrador encargado del personal.

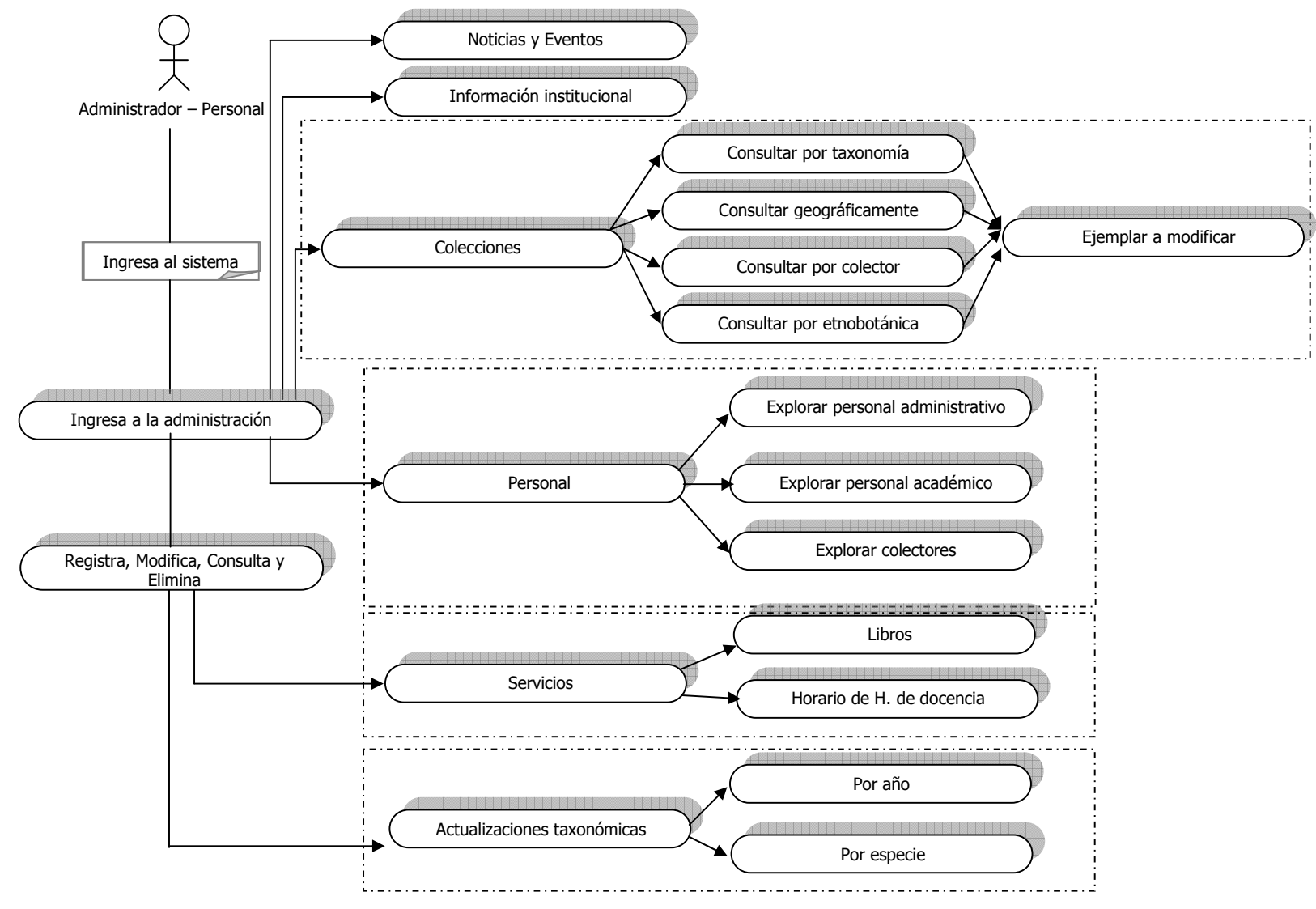

ROL DE ACTIVIDADES PARA ADMINISTRADOR DE FUNCIONES AVANZADAS (SUPERADMINISTRADOR)

- Ingresar al sistema: el usuario administrador de funciones avanzadas podrá ingresar a la administración del sistema de Información Web HERBUN por medio del enlace administración de la página principal para ejecutar las funciones avanzadas de la aplicación Web.
- Registrar, Modificar, Consultar y Eliminar: este usuario tiene todos los privilegios y permisos para realizar todas las tareas administrativas del sistema HERBUN y además cumple las siguientes actividades que son de alta responsabilidad:
	- a) Importación/ exportación. Esta es una opción de mucha importancia en el sistema en donde el Superadministrador puede extraer e introducir información de las colecciones del herbario PSO. Esta información puede ser importada o exportada desde diversos tipos de archivos como Excel, csv, archivo de texto separado de comas y en formato Darwin Core.
	- b) Información del sistema. El superadministrador puede ingresar esta opción para editar la información de los módulos del sistema, teniendo en cuenta que puede incluir información multimedia.
	- c) Ayudas del sistema. En esta opción se editan las ayudas ofrecidas a los administradores y visitantes del sistema.
	- d) Usuarios del sistema. En este vínculo, se realiza la creación de nuevos usuarios y el otorgamiento de los permisos y privilegios a los administradores del sistema como el personal que labora en el Herbario PSO y los colectores.
	- e) Reportes. Finalmente, el Superadministrador puede realizar listados de la información taxonómica, servicios, actualizaciones taxonómicas, entre otros, con el fin de mejorar la administración del sistema en cuanto a modificaciones en el contenido de éste.

Además, el Superadministrador puede realizar las etiquetas de las colecciones botánicas del herbario PSO en archivos PDF, las cuales son importantes para esta dependencia en cuanto al proceso de inclusión de los exsicados en sus respectivas familias (Figura 25).

Figura 25. Roles de actividades para el usuario administrador encargado del personal.

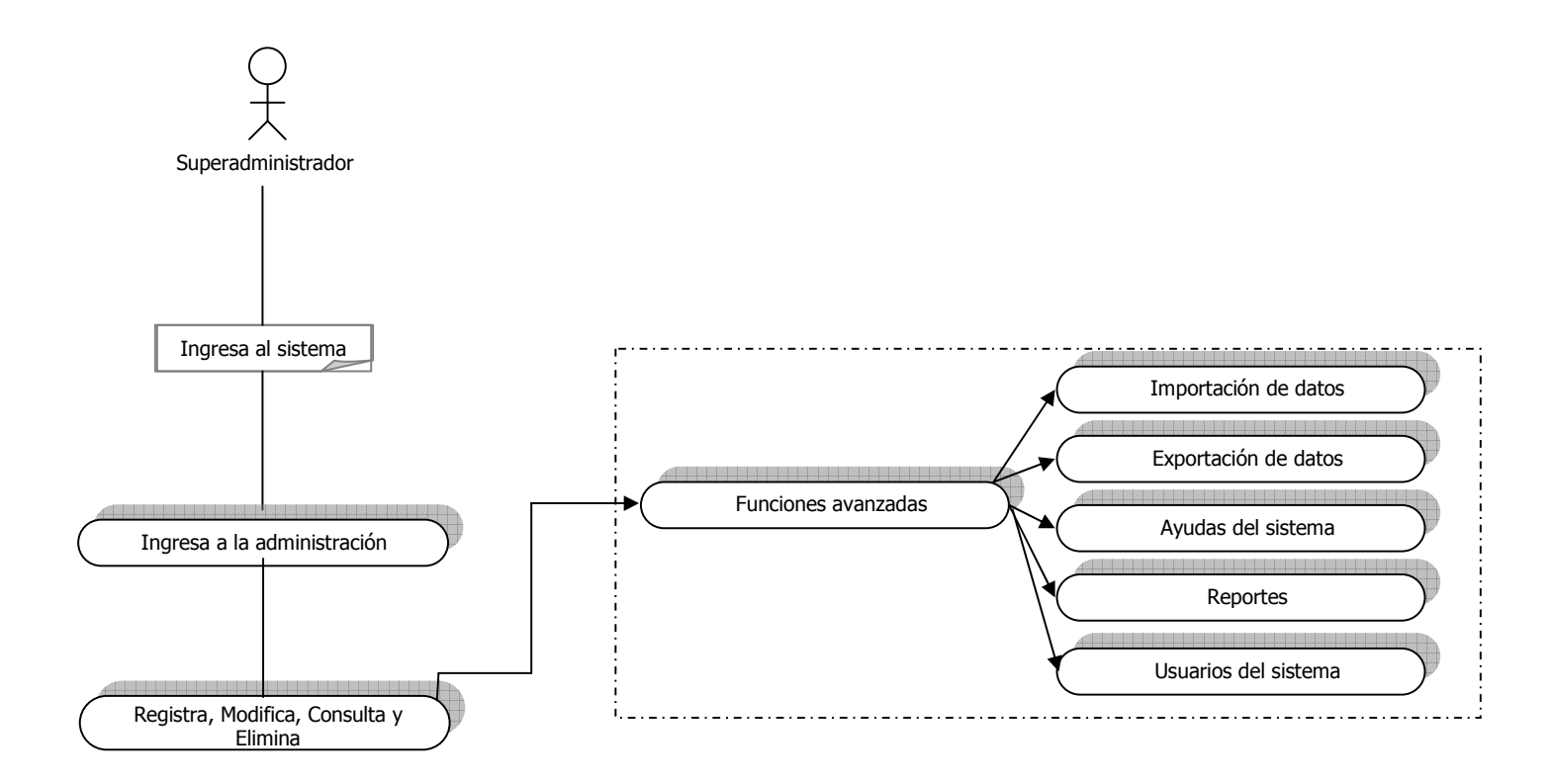

#### 4.2.4 Generación de páginas

Esta etapa comprende la integración del diseño de la interfaz, diseño del contenido, el diseño arquitectónico y el diseño de navegación para la construcción del sistema de Información Web HERBUN. Para tal propósito se eligieron las siguientes herramientas automatizadas para obtener el resultado esperado en la creación e implementación del sistema:

- Sistema operativo: Windows Xp Service Pack 2.
- Sistema de Gestión de Base de Datos (SGBD): PostgreSQL V. 8.3.
- Servidor Web: Apache
- Lenguajes de programación: HTML, CSS, JavaScript, PHP, SQL, AJAX.
- Frameworks y librerías: Jquery, Mootools.
- Utilidades en la Web: Zoomify, FCKeditor, GoogleMaps, Jcalendar.

Estas herramientas se utilizaron con base en las licencias que posee la Universidad de Nariño. Además se optó por utilizar herramientas de licencia libre las cuales favorecieron sustancialmente el desarrollo de las características y funciones de la aplicación Web. Las herramientas más importantes se describen a continuación:

HTML: es el lenguaje primordial para la creación de páginas Web, su principal característica es ser un lenguaje de marcado, lo cual significa que describe la estructura y el contenido por medio de marcas encerradas entre corchetes angulares (<,>). Los documentos escritos en HTML pueden ser creados por medio de aplicaciones como editores de texto sencillos (Bloc de Notas, EditPad Lite, entre otros). Sin embargo, en la actualidad existe una serie de aplicaciones que realizan este trabajo de una manera más visible, denominados como editores WYSIWYG. Estos editores permiten facilitar el trabajo de la creación de documentos HTML con una interfaz más amigable (Publisher, Dreamweaver, etc.).

Al crear documentos HTML, estos pueden ser visualizados por medio de una aplicación llamada Navegador, el cual interpreta el código y muestra la información de la página Web.

La evolución del HTML es muy limitada, por lo cual ha sido necesario superar estas deficiencias a través de la incorporación de otras tecnologías capaces de organizar, optimizar y automatizar el funcionamiento de la Web. Entre estas tecnologías se encuentran CSS y JavaScript.

CSS: es la tecnología que permite controlar la apariencia de las páginas Web, su acrónimo es Cascade Style Sheet, que traducido significa hojas de Estilo en Cascada. Anteriormente las páginas Web se concentraban más en su contenido que en su presentación, pero con la creación de esta tecnología se ha mejorado mucho la apariencia de los sitios Web.

El objetivo primordial de CSS es describir como los elementos dispuestos en la página Web son presentados al usuario realizando una serie de estilos como tamaño, fuentes, color, espaciados e imágenes, entre otros.

El lenguaje de las hojas de estilos está definido en las especificaciones CSS1 y CSS2 del World Wide Web Consortium (W3C). Es un estándar hoy en día aceptado por toda la industria relacionada con la Web, o por lo menos, gran parte de los navegadores Web.

JavaScript: es un lenguaje de programación utilizado principalmente para crear páginas Web dinámicas, basándose en objetos y guiándose por medio de eventos. Su utilización se deriva en realizar acciones en el cliente, como pedir datos, confirmaciones, mostrar mensajes de alerta, crear animaciones, comprobar campos de formularios, entre otros.

Técnicamente, JavaScript es un lenguaje de programación interpretado; en otras palabras, los programas escritos en este lenguaje se pueden probar directamente en cualquier navegador sin necesidad de procesos intermedios de otras aplicaciones.

APACHE: es un servidor Web de licencia gratuita, utilizado bajo plataformas Windows, Linux y Macintosh. Es el servidor HTTP más popular en el envío de páginas Web estáticas y dinámicas en la World Wide Web. Sus ventajas primordiales radican en la seguridad, confiabilidad, velocidad y estabilidad de sus tareas en la Internet.

PHP: es un lenguaje de programación para desarrollar páginas Web dinámicas y que es soportado por HTML. A diferencia de JavaScript, este lenguaje se basa en realizar acciones desde el servidor permitiendo tener seguridad de los datos en la comunicación en la Internet. Está orientado a grandes construcciones de aplicaciones Web que necesitan conexiones especiales como bases de datos o archivos externos del servidor.

Su sintaxis se encuentra incluida en tags especiales que son "<?php" y "?>" permitiendo que el código sea interpretado por el servidor Web e interpretándolo el cliente como tags de HTML.

Al ser un lenguaje de programación especializado, permite la utilización de protocolos de comunicación en la Internet como: IMAP, SNMP, NNTP, POP3, o HTTP a nivel de Socket.

LENGUAJE SQL: es un lenguaje de consultas de bases de datos relaciona; su acrónimo es "Structured Query Language" que significa Lenguaje de consultas estructurado. Hoy en día se ha convertido en lenguaje de consultas más popular y su objetivo principal es realizar la comunicación con diferentes bases de datos, teniendo en cuenta que permite trabajar con cualquier tipo de lenguajes como ASP o PHP en combinación con cualquier tipo de base de datos (Ms Access, SQL Server, MySQL, entre otros).

POSTGRESQL: es un Sistema Gestor de Bases de Datos (SGBD) relacional orientado a objetos de código abierto; tiene funciones y procesos equivalentes a muchos gestores de bases de datos comerciales. Posee muchas características que permiten su utilización en la red como su alta concurrencia, convirtiéndolo en un gestor de base de datos multiusuario y con gran variedad de tipos nativos en los campos como Números de precisión arbitraria, Texto de largo ilimitado, Figuras geométricas, Direcciones IP (IPv4 e IPv6), Bloques de direcciones estilo CIDR, Direcciones MAC, Arrays, entre otros.

AJAX: es la combinación de varias tecnologías independientes unidas para incrementar el dinamismo y la interacción de las páginas Web, posibilitando que éstas no sean recargadas totalmente sino de manera asíncrona.

Su acrónimo es "Asynchronous JavaScript And XML", que se puede traducir como JavaScript Asíncrono y XML.

Actualmente se han realizado aplicaciones sorprendentes con AJAX que permiten una mejor utilización de las páginas Web y su contenido; entre éstas Gmail, Google Maps, Outlook Web Access, entre otras aplicaciones ya conocidas.

JQUERY: es un framework o librería de JavaScript de licencia libre, que permite realizar acciones en aplicaciones Web de manera asíncrona con la utilización del DOM (Document Object Module) con pocas líneas de código. Sus principales características son:

- Ahorro de líneas de código en el sitio Web.
- Soportado por la mayoría de los navegadores Web actuales.
- Provee el mecanismo de captura de eventos.
- Integración para la utilización de AJAX.

MOOTOOLS: es un framework modular orientado a objetos para JavaScript y se destaca por su reducido tamaño. Su característica principal es utilizar los módulos necesarios para el desarrollo de la aplicación, lo cual reduce el código de JavaScript que se desea integrar a HTML. Actualmente su licencia es de código libre, creado por una comunidad bajo GPL.

#### 4.2.5 Pruebas

En esta etapa se realizaron las pruebas correspondientes al sistema de Información Web HERBUN, siendo un proceso esencial en el desarrollo, implementación y mantenimiento de la aplicación Web. Generalmente esta etapa se realiza constantemente a lo largo de todas las fases del proyecto.

Para la realización de las pruebas se tomaron en cuenta las opiniones de los usuarios de acuerdo con los roles que desempeñan en el sistema. De igual manera se contemplan la operatividad y la apariencia visual de la aplicación Web, determinando los posibles errores efectuados durante el proceso de su desarrollo.

En esta fase se comprobó la lógica interna de los componentes de la aplicación Web para detectar y solucionar las necesidades técnicas en todos sus niveles: contenido, interfaz, interacción, funcionalidad, navegabilidad, rendimiento, entre otros. Una vez se concluyó el desarrollo del sistema se realizó una serie de pruebas como:

- Exploración de la navegabilidad e interacción del usuario con el Sistema de Información Web HERBUN.
- Revisión de la interfaz de usuario definiendo correctamente colores y animaciones en su navegabilidad.
- Prueba de roles de usuarios durante su ejecución.
- Desarrollo de pruebas en seguridad y confiabilidad de la información de la base de datos.
- Exploración y reconocimiento de la ejecución de consultas en la base de datos del sistema de Información Web HERBUN durante la realización de tareas administrativas.

Finalmente, esta etapa concluyó con una exploración en las opciones de búsqueda de información en el sistema HERBUN, en las cuales se realizaron pruebas con operaciones sencillas en formularios hasta las más complejas en la visualización de

mapas e imágenes de exsicados coleccionados. Además se realizaron comprobaciones en los enlaces a otras bases de datos de colecciones vegetales, campos obligatorios en el ingreso de la información, la prueba de informes del sistema en cuanto a modificaciones en la base de datos y la importación/exportación de la información del sistema.

#### 4.2.6 Evaluación del cliente

Comprende la valoración de los resultados obtenidos en las etapas descritas anteriormente, es decir, se realiza la revisión y solicitud de cambios por parte de los usuarios con el fin de satisfacer los requerimientos de diseño planteados previamente. Para lograr este objetivo se desarrollaron prototipos de los diferentes módulos, los cuales fueron evaluados y posteriormente mejorados, y de esta forma cumplir con todas las expectativas de los usuarios con relación a la eficiencia y eficacia del sistema.

# 5 CONCLUSIONES

Con base en los objetivos trazados en el proyecto Creación e Implementación de un Sistema de Información Web para la administración y gestión del Herbario PSO de la Universidad de Nariño HERBUN se concluyó que:

- La implementación del sistema de Información Web para las colecciones botánicas del Herbario PSO, permite realizar una mejor administración y gestión de las mismas, permitiendo al personal encargado obtener mejores resultados en la digitación y sistematización de los exsicados.
- La divulgación de información taxonómica representa un gran aporte a la comunidad interesada en el área de la Botánica y ha convertido las consultas taxonómicas del Herbario PSO en procesos más eficientes.
- La implementación del módulo Herbario, permite tener un mayor control de las labores administrativas en cuanto a los servicios adicionales prestados por esta dependencia tales como el proceso de préstamos de materiales, bibliografía y acciones del herbario de docencia.
- Con este sistema, el Herbario PSO de la Universidad de Nariño está en capacidad de dar a conocer a la comunidad todos los servicios que presta, así como también la información actualizada de esta dependencia, mejorando de este modo su proyección institucional y facilitando el acceso a la información que en ella reside.

## 6 RECOMENDACIONES

- Teniendo en cuenta la gran cantidad de información acerca de las colecciones botánicas que maneja el Herbario PSO de la Universidad de Nariño, se recomienda que los equipos donde residan los datos digitalizados cuenten con buena capacidad de almacenamiento para evitar posibles inconvenientes.
- Es necesario desarrollar capacitaciones con los responsables de la administración del sistema de Información Web, en el uso de las diferentes actividades en la gestión y divulgación de la información manipulada, con el fin de familiarizar a los diferentes usuarios con el sistema creado y garantizar el uso correcto de los servicios, así como el ingreso de información de calidad.
- Dar a conocer a los herbarios colombianos y de otros lugares del mundo el sistema de Información Web, con el fin de promover su uso y realizar intercambios de experiencias relacionadas con el manejo de la información de la diversidad florística.
- Seguir implementando herramientas que gestionen la información publicada en el sistema para brindar un mejor servicio a la comunidad interesada en el área de la Botánica.
- Considerando que los requerimientos y necesidades presentadas en las colecciones del Herbario PSO de la Universidad de Nariño no son ajenas a las colecciones del laboratorio de Entomología y el Museo de Historia Natural, se podría considerar el presente trabajo como la primera experiencia en cuanto a la implementación del sistema y una base para gestionar y publicar la información taxonómica de los ejemplares de otras colecciones.

# 7 BIBLIOGRAFÍA

ÁLVAREZ, Miguel. Manual de Jquery [en línea]. http://www.desarrolloweb.com/manuales/manual-jquery.html. Madrid. [citado el 6 de Mayo de 2009]

ARCOS, Jimmy. y ROSERO, Gustavo. Diseño e Implementación del sitio Web de la Facultad de Ciencias de la Salud de la Universidad de Nariño. San Juan de Pasto, 2004, 58 p. Trabajo de grado (Licenciado en Informática). Universidad de Nariño. Facultad de Ciencias Naturales y Matemáticas. Departamento de Matemáticas y Estadística.

ASOCIACIÓN COLOMBIANA DE HERBARIOS et al. Agenda de Investigación en Sistemática, Biodiversidad siglo XXI. Colombia. Bogotá : Ministerio de Medio Ambiente, 2002. ISBN: 96529-5-6. 43 p.

BELIZE BOTANIC GARDENS. Bauble. Biodiversity Collection Manager [online]. http://bauble.belizebotanic.org/. Belize [citado el 15 de Septiembre de 2007].

BELK, Colleen and BORDEN, Virginia. Biology. Science for Life. 2 ed. Nueva York : Pearson Prentice Hall, Pearson Education, 2007. 280 p. ISBN: 0-13-148969-0

CURTIS, Helena y BARNES, Sue. Biología. 5 ed. Buenos Aires : Editorial Médica Panamericana, 1993. 425 p. ISBN: 84-7903-127-1

DELGADO, L. y DELGADO, N. Diseño e Implementación del sistema de información Web para el Departamento de Matemáticas y Estadística de la Universidad de Nariño – MATIAS. San Juan de Pasto, 2007, 89 p. Trabajo de grado (Licenciado en Informática). Universidad de Nariño. Facultad de Ciencias Exactas y Naturales. Departamento de Matemáticas y Estadística.

DEPARTAMENTO DE BIOLOGÍA. Ampliación, adecuación y construcción de colecciones biológicas de la Universidad de Nariño. San Juan de Pasto, 2007, 28 p. Universidad de Nariño. Facultad de Ciencias Exactas y Naturales. Departamento de Biología.

DONOGHUE, Michael. A critique of the biological species concept and recommendations for a phylogenetic alternative. En: The Bryologist. The American Bryological and Lichenological Society, Inc. Vol. 88, No. 3 (Agosto, 1985); pp. 172-181.

EGUÍLUZ PÉREZ, Javier. Introducción a Ajax [en línea]. http://librosweb.es/ajax. Madrid. [Citado el 19 de abril de 2008]

FRANCO VILLEGAS, Ximena. Política institucional para la gestión de datos e información sobre biodiversidad. Versión 1.2. Bogotá : Instituto Alexander von Humboldt, 2003.

GARCÍA PÉREZ, Fernando; CHAMORRO, Félix y MOLINA, José. Informática de Gestión y Sistemas de Información. Madrid : McGraw Hill, 2000. ISBN 84-481- 2767-6. 240 p.

GONZÁLEZ INSUASTI, Martha Sofía; BACA GAMBOA, Aída Elena; y PANESSO, Carlos. Informe final de Investigación : Archivo virtual interactivo del Herbario PSO de la Universidad de Nariño. San Juan de Pasto, 2009, 26 p. Universidad de Nariño. Facultad de Ciencias Exactas y Naturales. Departamento de Biología.

HANNES, Löser. Paleotax : Database system for Palaeontologists and Biologists [online]. http://www.paleotax.de/ México [citado el 17 de Septiembre de 2009]

INSTITUTO AMAZÓNICO DE INVESTIGACIONES CIENTÍFICAS SINCHI. Herbario Virtual COAH [en línea] http://www.sinchi.org.co/herbariov/colecciones.php [citado 13 de Octubre de 2008]

INSTITUTO DE RECURSOS BIOLÓGICOS ALEXANDER VON HUMBOLDT. Sistema de Información sobre Biodiversidad (SIB) [en línea]. http://www.siac.net.co/. Bogotá [citado el 9 de Abril de 2008].

IZCO, Jesús. Biodiversidad y Conservación. En: IZCO, Jesús et al. Botánica. 2 ed. Madrid : McGraw Hill Interamericana, 1997. p. 312

\_\_\_\_\_\_\_\_. Jardines Botánicos. En: IZCO, Jesús et al. Botánica. 2 ed. Madrid : Mc Graw Hill Interamericana, 1997. p. 312

\_\_\_\_\_\_\_\_. Nomenclatura de plantas y de comunidades vegetales. En: IZCO, Jesús et al. Botánica. 2 ed. Madrid : McGraw Hill Interamericana, 1997. p. 312

JAMSA, Kris; KING, Honrad y ANDERSON, Andy. Superutilidades para HTML y Diseño Web. Madrid : McGraw Hill Interamericana, 2002. ISBN: 0-007-219394-8. p. 3

JARDIN BOTANIQUE DE MONTRÉAL. About The Montréal botanical Garden [online] http://www2.ville.montreal.gc.ca/jardin/en/propos/propos.htm Montreal [citado el 21 de Diciembre de 2009]

JOJOA, Harold y VILLAMARÍN, Andrés. Creación del Sistema de Registro y Control Académico y financiero en plataforma Web para el Centro de Idiomas de la Universidad de Nariño. San Juan de Pasto, 2008, 145 p. Universidad de Nariño. Facultad de Ciencias Exactas y Naturales. Departamento de Matemáticas y Estadística.

JUDD, Walter *et al.* Plant Systematics. A Phylogenetic Approach. Second Edition. Sunderland : Sinauer Associates, 2002. 464 p. ISBN: 0-87893-403-0

KENDALL, Kenneth y KENDALL, Julie. Análisis y diseño de sistemas de información. Pearson Educación, México : Pearson Educación, 1997. ISBN 698- 880-694-3. 912 p.

LOCKHART, Thomas. Tutorial de PostgreSQL. s. l. : Postgres Global Development Group, 1999. 56 p.

LOT, Antonio y CHIANG, Fernando. Manual de herbario : Administración y manejo de colecciones, técnicas de recolección y preparación de ejemplares botánicos. México : Consejo Nacional de la Flora de México, 1986. ISBN 968-6144- 00-5. 141 p.

MADER, Sylvia. Biología. 9 ed. México : McGraw Hill Interamericana, 2008. 344 p. ISBN: 970-10-6533-6

MARZOCCA, A. Nociones básicas de taxonomía vegetal. Costa Rica : Editorial IICA, 1985. ISBN 9780929039077. 263 p.

MAYR, Ernst. Systematics and the Origin of Species. Nueva York : Columbia University Press, 1942. 21 p.

MIGUEL DE, A. y PIATTINI M. Fundamentos y modelos de Bases de Datos. 2 ed. México : Editorial RA-MA, 1999. 151 p.

MINNIGERODE, M. Tracy : a Herbarium Management System [online]. http://www.csdl.tamu.edu/FLORA/input/inputsys.html. Texas [Citado el 17 de Septiembre de 2009]

MINISTERIO DE MEDIO AMBIENTE. Decreto 309 de febrero 25 del 2000. En : www.humboldt.org.co/humboldt/homeFiles/inventarios/dec309252000.pdf. . Bogotá, 2000.

MISSOURI BOTANICAL GARDEN. W<sup>3</sup>tropicos quick search - Missouri Botanical Garden's [Online] http://www.tropicos.org/ [citado 25 de Noviembre de 2008]

MORENO, Efraín. El herbario como Recurso para el aprendizaje de la Botánica. En: Acta Botánica Venezuela. Vol. 30, No. 1 (2007). p. 415-427

NAHLE N. "¿Qué es Botánica?" <u>En : http://biocab.org/</u> Botanica.html. Editorial Biology Gabinet Organization, San Nicolás de los Garza – México, 1999.

NASKRECKI, P. Mantis v. 2.0 - A Manager of Taxonomic Information and Specimens [online] http://insects.oeb.harvard.edu/mantis Estados Unidos [citado el 21 de Diciembre de 2009]

NATURAL HISTORY MUSEUM. Online collections [online] http://www.nhm.ac.uk/researchcuration/collections/search/index.jsp?mode=collect ions Londres [citado el 21 de Diciembre de 2009]

NIETO, María. Ingeniería Web. Construyendo Web Apps. En: Jornadas de Ingeniería Web. España: 2001. p. 1-4.

NORTON, Peter. Introducción a la computación. 3 ed. México : McGraw Hill Interamericana, 1999. ISBN: 970-10-2742-6. p. 292-302

ORGANIZACIÓN DE LAS NACIONES UNIDAS (ONU). Convenio sobre la Diversidad Biológica [en línea]. http://www.pnuma.org/recnat/esp/diversidadbiologica.php. Río de Janeiro [citado el 7 de Mayo de 2008]

OZ, E. Administración de sistemas de información. 2 ed. México : Editorial Ingenierías, 2000. ISBN: 0-7600-1091-9. p. 8-10.

PANDO, F. et al. BIBMASTER [en línea]. http://www.gbif.es/bibmaster/bib master.php. Madrid [citado el 15 de Septiembre de 2009]

. HERBAR [en línea]. http://www.gbif.es/herbar/herbar.php. Madrid [citado el 16 de Septiembre de 2009]

PANKHURST, Richard. The PANDORA taxonomic database system [online]. http://www.ibiblio.org/pub/academic/biology/ecology+evolution/software/pandora /. Edimburgo [citado el 5 de Mayo de 2008]

PEET NATIONAL SCIENCE FOUNDATION'S. Mandala [online] http://www.inhs.illinois.edu/research/mandala/index.html Australia [citado el 21 de Diciembre de 2009]

PFAFFENBERGER, B. Diccionario de términos de computación. México : Prentice Hall, 1999. ISBN: 970-17-0200-x. p. 224.

PRESSMAN, Roger. Ingeniería del Software : Un enfoque práctico. 5 ed. Madrid : Mc Graw Hill Interamericana, 2002. ISBN: 0-07-709677-0. 642 p.

. 6 ed. Madrid : McGraw Hill Interamericana, 2005. ISBN: 9701054733. 980 p.

PRIETO, Alberto; LLORIS, Antonio y TORRES, Juan. Introducción a la Informática. 3 ed. México : McGraw Hill, 2002. ISBN 84-481-3217-3. 710 p.

RAVEN, Peter; EVERT, Ray and EICHHORN, Susan. Biology of Plants. 6 ed. Nueva York : W. H. Freeman and Company Worth Publishers, 1999. 423 p. ISBN: 1- 57259-611-2

SALAS, M. Diseño e Implementación de un sitio Web para la Empresa de Obras Sanitarias de Pasto EMPOPASTO S.A, E.S.P. San Juan de Pasto, 2007, 70 p. Trabajo de grado (Licenciado en Informática). Universidad de Nariño. Facultad de Ciencias Exactas y Naturales. Programa de Matemáticas y Estadística.

SIMMONS, John y MUÑOZ SABA, Yaneth. Cuidado, Manejo y Conservación de las Colecciones Biológicas. Bogotá : Universidad Nacional de Colombia, 2005. ISBN 958-33-6969-1. 287 p.

SILVERT, William. The meaning of Biodiversity. Portugal : Instituto Nacional de Investigação Agrária e das Pescas Lisboa, 2004.

SMITHSONIAN INSTITUTION. National Museum of Natural History Research and collections. [online] http://www.mnh.si.edu/rc/ Washington [citado el 21 de Diciembre de 2009]

STOPFORD, Andrew. Programación PHP para Windows. Guía Avanzada. Madrid : Pearson Educación, 2003. ISBN: 84-2053697-0. p. 3-9

STRASBURGUER, E. et al. Tratado de Botánica. 6 ed. Barcelona : Editorial Marin, 1974. 362 p. ISBN 84-7102-990-1

TALAVERA, Salvador. Taxonomía vegetal. En: IZCO, Jesús et al. Botánica. Segunda Edición. Madrid : Mc Graw Hill Interamericana, 1997. p. 312

THE BRITISH MUSEUM. The British Museumexplore [online] http://www.britishmuseum.org/explore/explore\_introduction.aspx. Londres [citado] el 21 de Diciembre de 2009]

THE NEW YORK BOTANICAL GARDEN. Virtual Herbarium Express Manual del Usuario [en línea]. http://sciweb.nybg.org/Science2/vh/VHE\_ManualUsuario.pdf. Nueva York [citado el 16 de Septiembre de 2009]

UNIVERSIDAD NACIONAL DE COLOMBIA. Herbario Nacional Colombiano (COL) [en línea] http://www.biovirtual.unal.edu.co/colecciones/datos/herbario/consultas Herbario.jsp [citado 13 de Octubre de 2008]

UNIVERSITY OF FLORIDA HERBARIUM and FLORIDA MUSEUM OF NATURAL HISTORY. Plabel : Herbarium Label Program [online]. http://www.flmnh.ufl.edu/herbarium/pl/. Florida [citado el 16 de Septiembre de 2009]

UNIVERSITY OF KANSAS. The Specify Software Project. Biodiversity Research Center [online]. http://specifysoftware.org/content/welcome-specify-6. Lawrence [citado el 16 de Septiembre de 2009]

UNIVERSITY OF OXFORD. Project BRAHMS [online] www.brahmsonline.com. Oxford [citado el 15 de Septiembre de 2007]

UREÑA, Luis et al. Fundamentos de Informática. México : Editorial RA-MA, 1999. 308 p. ISBN 958-682-134-x

WIKIPEDIA, La Enciclopedia libre. Editor de páginas web [en línea]. http://es.wikipedia.org/wiki/Editor\_de\_p%C3%A1ginas\_web. [citado el 8 de Abril] de 2009]

WIKIPEDIA, La Enciclopedia libre. Paradox (base de datos) [en línea]. http://es.wikipedia.org/wiki/Paradox\_(base\_de\_datos). [citado el 8 de Abril de 2009]

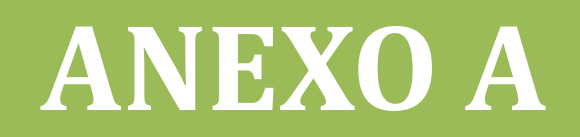

# **SISTEMA DE INFORMACIÓN WEB HERBUN**

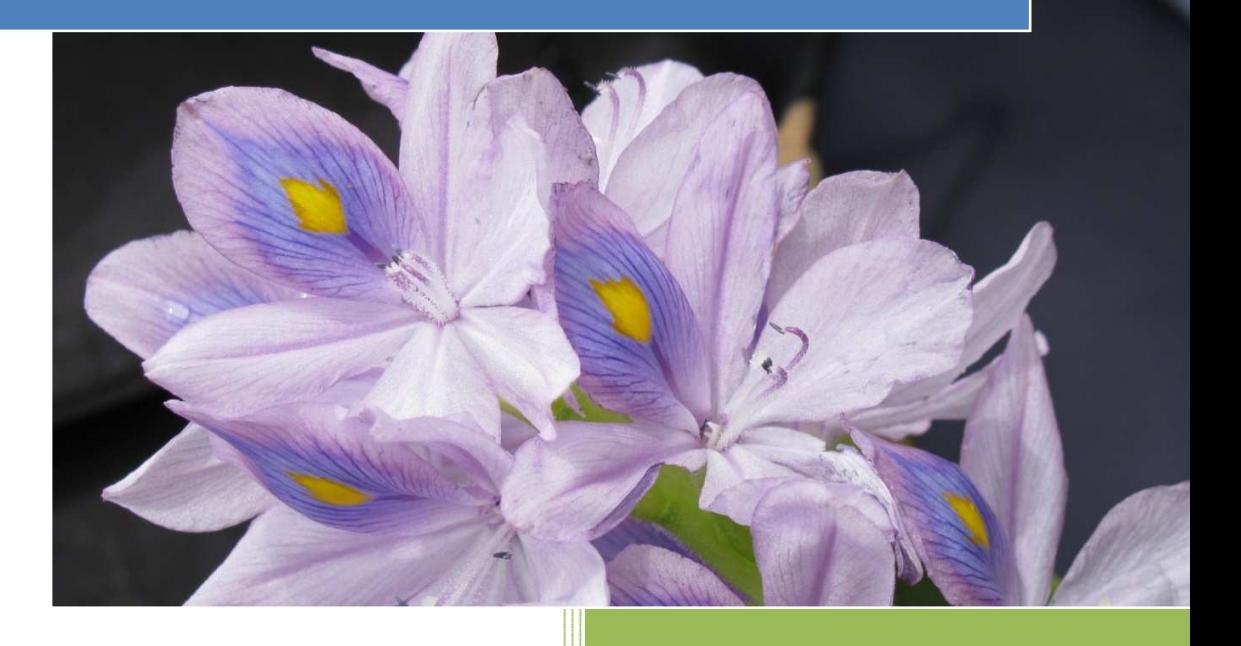

Edwin Fernando Pacheco Figueroa Licenciatura en Informática Universidad de Nariño

# **TABLA DE CONTENIDO**

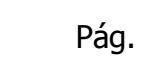

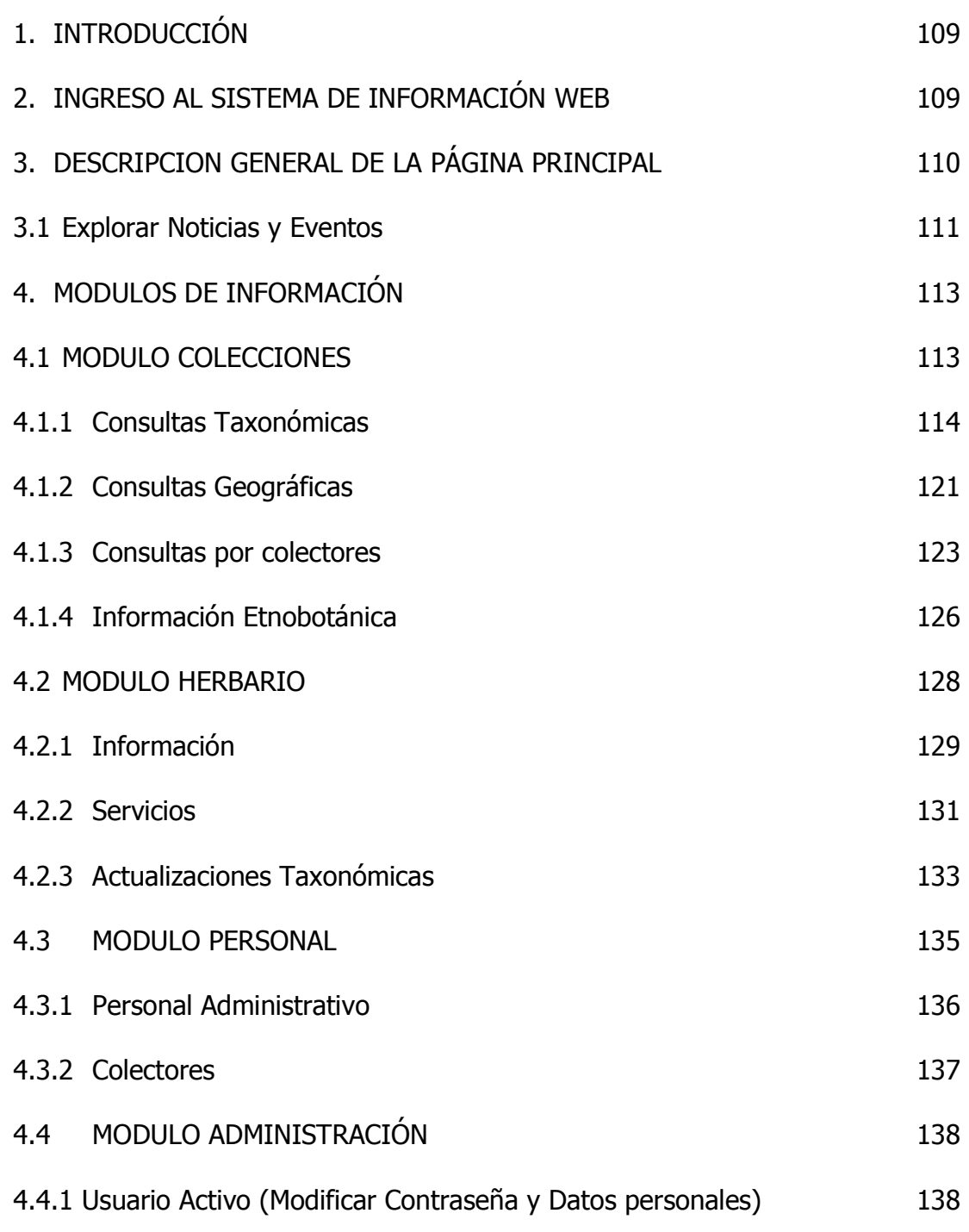

## **1. INTRODUCCIÓN**

El sistema de información WEB HERBUN es una plataforma que contiene cuatro módulos pertenecientes a la generación de consultas taxonómicas, prestación de servicios y divulgación de información institucional y del personal administrativo del Herbario PSO de la Universidad de Nariño, con el fin de generar actividades investigativas en diferentes áreas relacionadas con la Botánica.

A continuación se describen en detalle los pasos que el usuario visitante debe seguir para acceder a cada uno de los módulos de la aplicación Web.

# **2. INGRESO AL SISTEMA DE INFORMACIÓN**

El usuario visitante podrá acceder al Sistema de Información HERBUN usando la siguiente dirección: http://herbariopso.udenar.edu.co

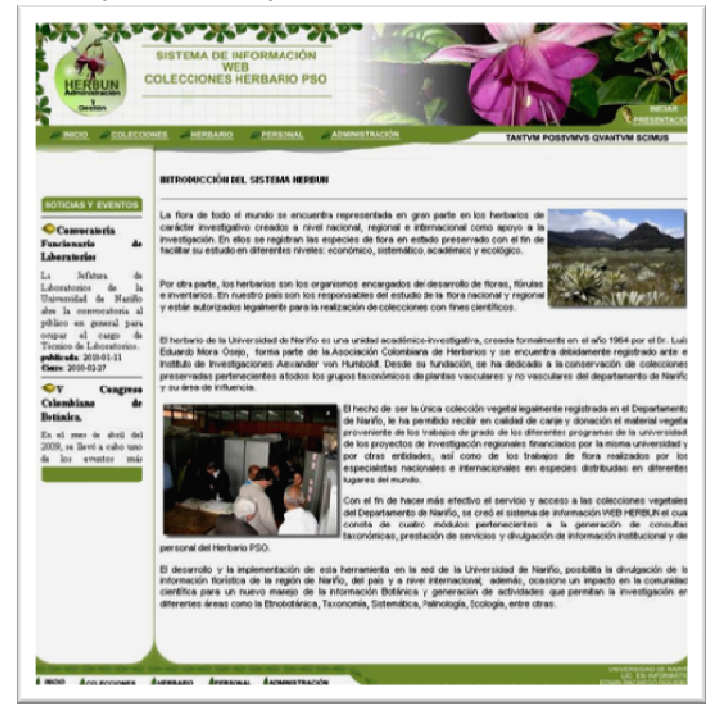
## **3. DESCRIPCIÓN GENERAL DE LA PÁGINA PRINCIPAL**

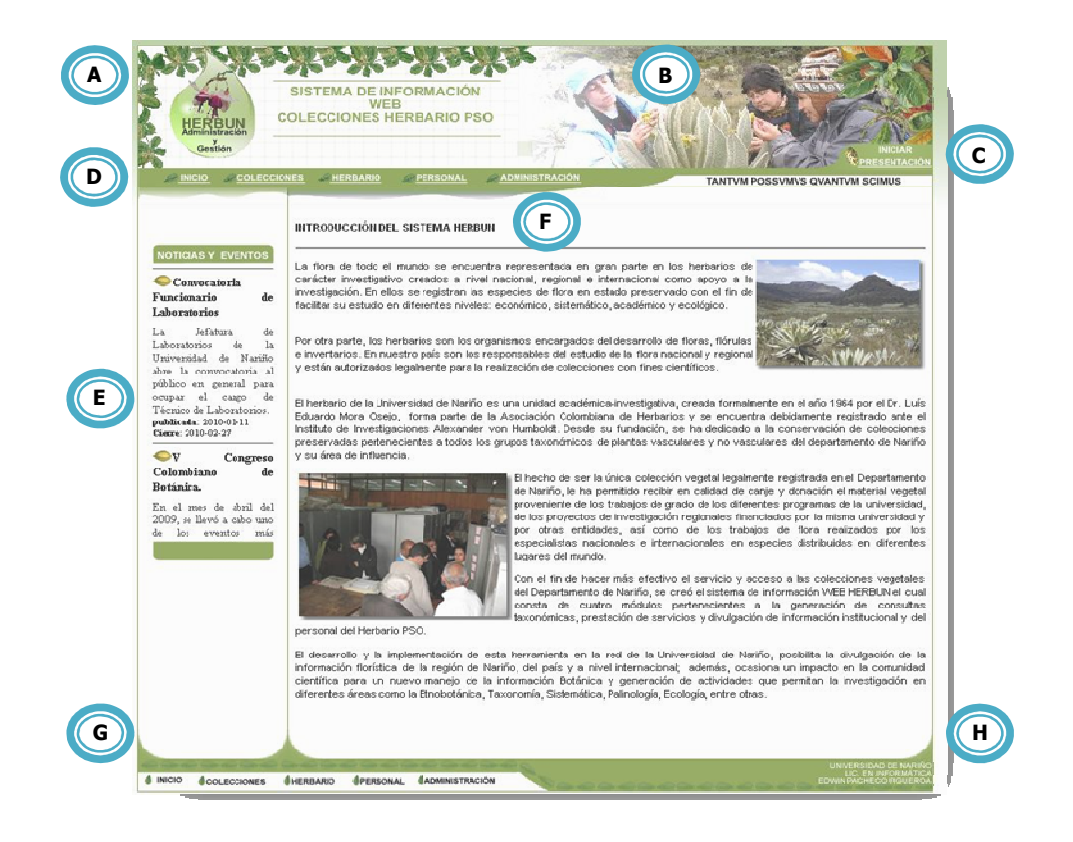

- A. Área del logotipo representativo del sistema HERBUN, el Título de la aplicación y la imagen de la especie Terminalia catappa. Cada vez que el usuario accede a otros enlaces o regresa a la página principal, tanto el Título como el logotipo del sistema tienen un carácter dinámico.
- B. Banner principal dinámico elaborado en Macromedia Flash, que da a conocer al usuario el objetivo principal de la aplicación Web en la Gestión y Administración de las colecciones vegetales del Herbario PSO.
- C. Botón Flash que inicia la presentación del sistema.
- D. Menú principal dinámico que permite al usuario acceder a la información gestionada en los cuatro módulos del sistema.
- E. Panel dinámico que presenta las noticias y eventos relacionados con la Botánica.
- F. Área en la que se muestra una breve introducción de la trayectoria del Herbario PSO, sus actividades y la relevancia de la implementación del sistema en pro de la administración de las colecciones vegetales de la región sur de Colombia.
- G. Menú general de acceso (a modo de imágenes o estático) a los cuatro módulos del sistema HERBUN.
- H. Créditos reglamentados por la Universidad de Nariño (Autor, Facultad e Institución).

## **3.1 EXPLORAR NOTICIAS Y EVENTOS**

Cuando el visitante accede a la página principal, observará en la parte derecha el panel dinámico de Noticias y Eventos, donde se informará diariamente de las actividades del Herbario PSO y aspectos relacionados con la Botánica.

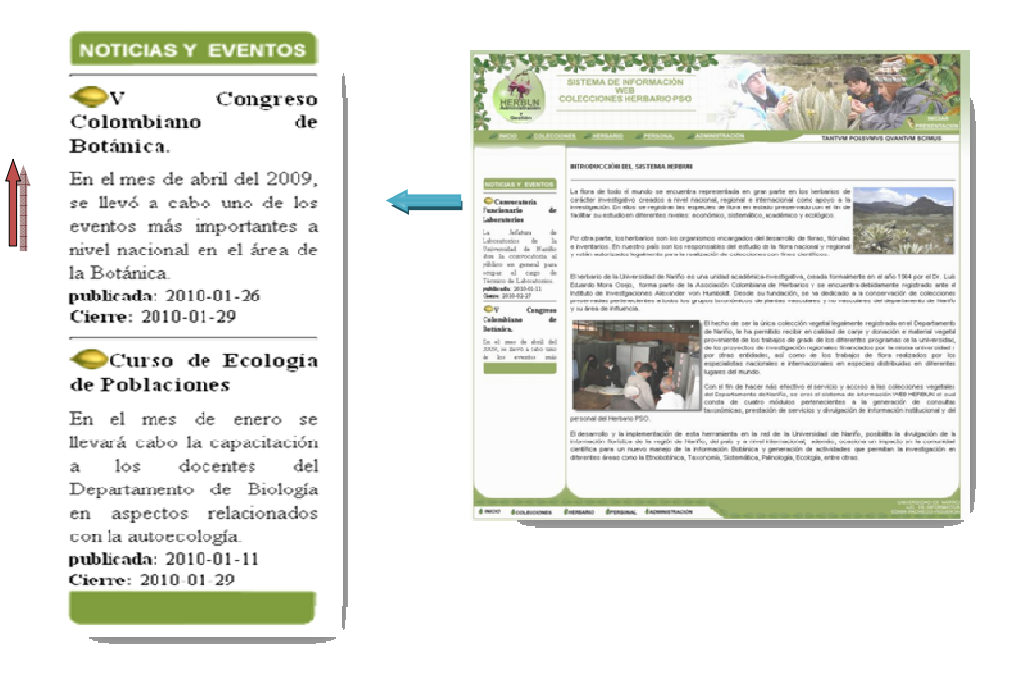

El título de cada noticia o evento está acompañado de una imagen que representa la semilla  $\left( \bigcirc \right)$  de la especie *Terminalia catappa*. En seguida, se observa una breve descripción de la noticia y la fecha de publicación y de cierre. Para encontrar mayor información, el usuario presiona sobre el título y visualizará una ventana emergente como se muestra a continuación:

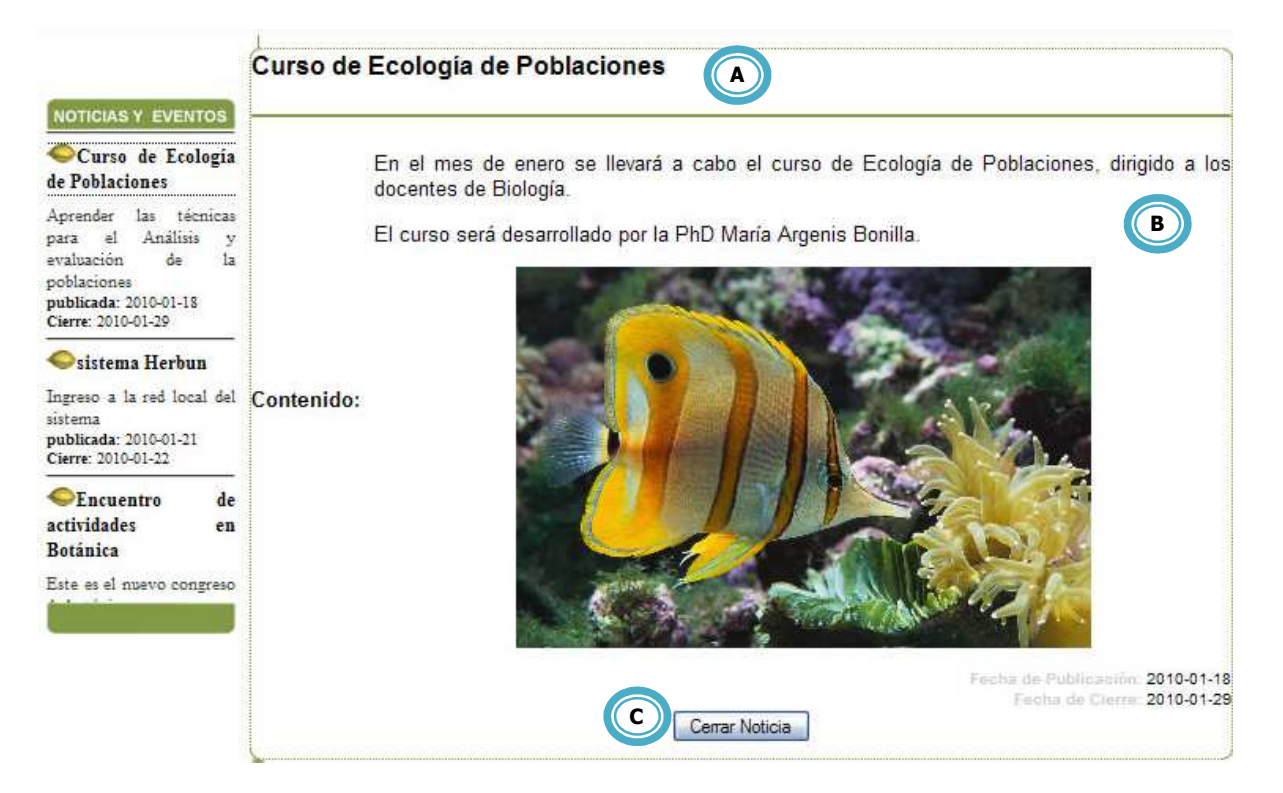

- A. Título de la noticia o evento publicado.
- B. Zona donde se describe la noticia o evento de forma detallada.
- C. Botón para salir de la noticia o evento seleccionado.

## **4. MÓDULOS DE INFORMACIÓN**

En la página principal del sistema de información Web el visitante puede acceder a los cuatro módulos, mediante el menú principal dinámico **A)**, ubicado en la parte superior izquierda o por el menú principal a modo de imagen o estático **B**), ubicado en la parte inferior izquierda de la aplicación Web.

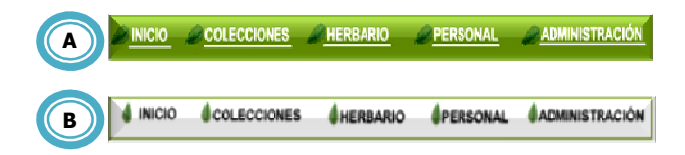

**MÓDULO COLECCIONES.** Se considera como el módulo más importante del sistema ya que el usuario realiza las consultas de acuerdo a los conocimientos que tenga acerca de la Botánica (Sistemática y Taxonomía). Finalmente, visualizará los detalles de los exsicados, podrá extraer la información y usarla para fines investigativos.

Al ingresar al módulo de colecciones, el usuario observa la siguiente ventana:

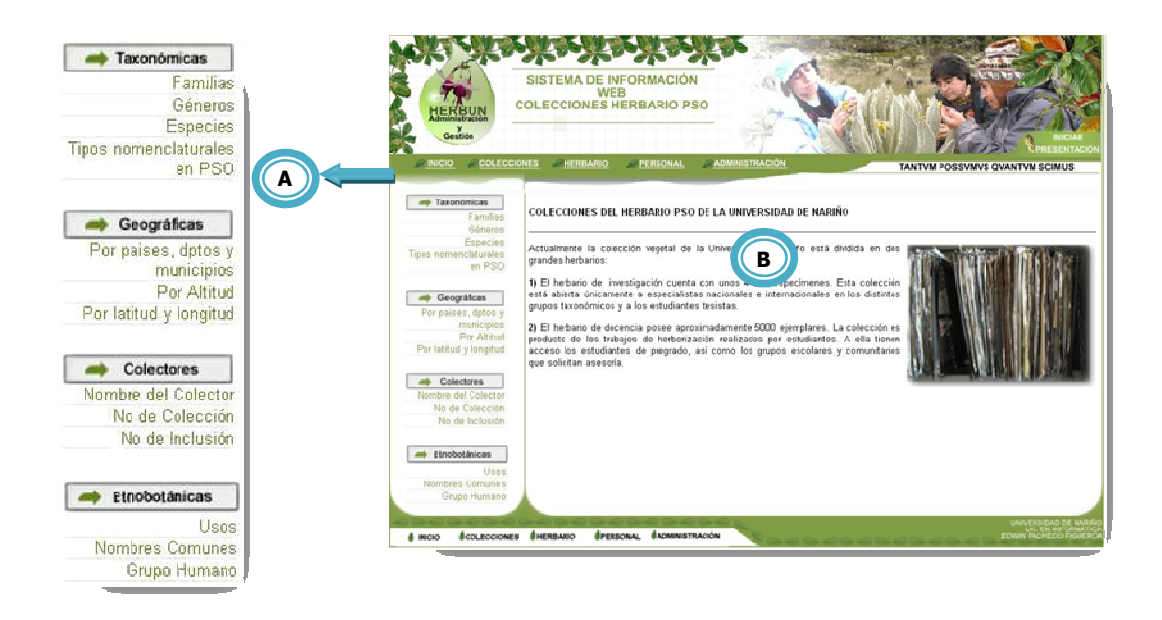

- A. Panel donde se muestra los diferentes criterios de búsqueda para el módulo de colecciones.
- B. Información relacionada con las colecciones depositadas en el Herbario PSO.
- **1. Consultas taxonómicas.** Al ingresar a esta opción, el usuario visitante podrá realizar consultas por familia, género, especie o tipos nomenclaturales.
	- **Consulta por Familia.** Cuando el visitante ingresa a este vínculo podrá interactuar con la información referente a las familias taxonómicas del Herbario PSO.

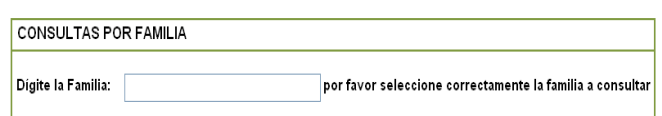

En primera instancia, el sistema le solicita al usuario digitar la familia que desea revisar.

A medida que escribe la familia se despliega un cuadro de autocompletar, el cual va delimitando la búsqueda por medio de los nombres más cercanos a la familia que se digita, tal como se indica en la siguiente gráfica.

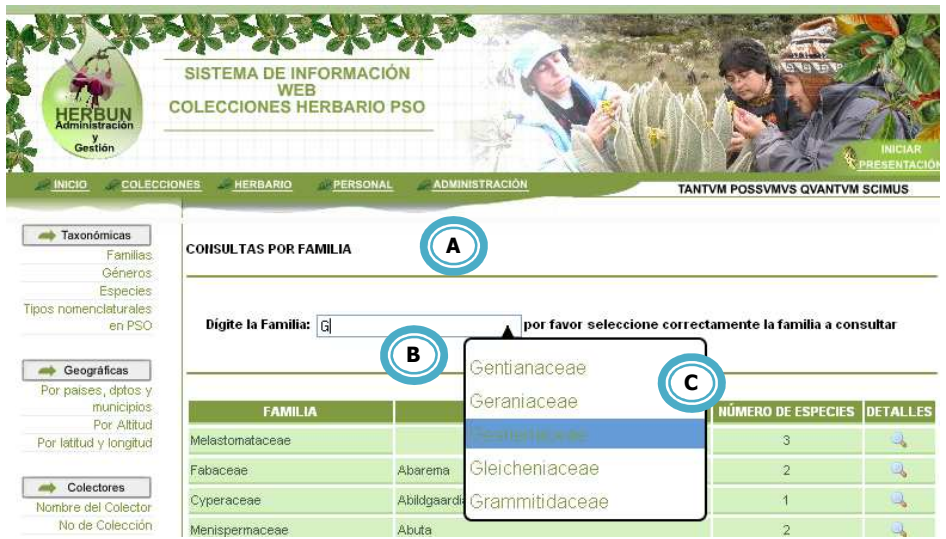

- A. Sección que le indica al usuario el criterio de búsqueda.
- B. Espacio en el que se digita el nombre de la familia.
- C. Cuadro de autocompletar.

Una vez haya seleccionado la familia, el usuario pulsa el botón **Consultar y obtiene el** siguiente resultado:

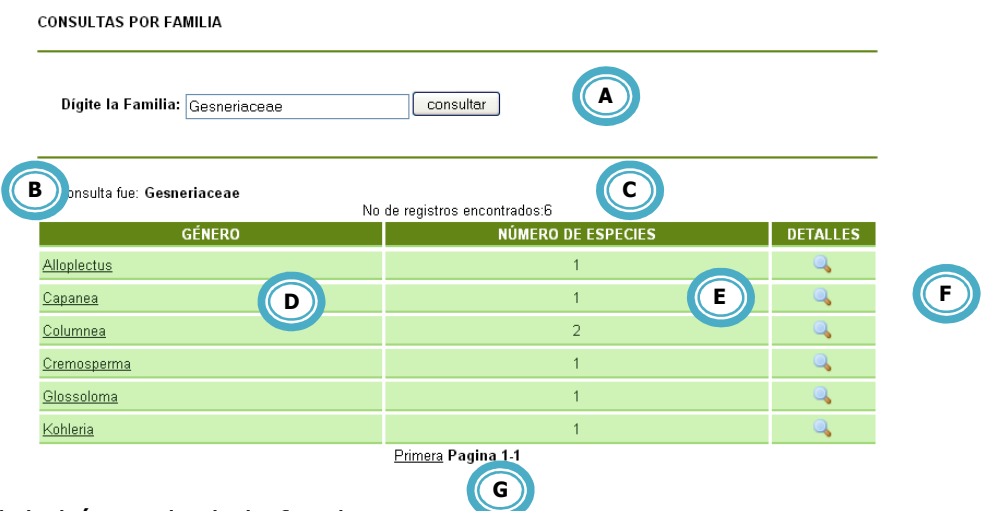

- A. Panel de búsqueda de la familia.
- B. Resultado de la búsqueda de la familia.
- C. Número de registros encontrados para la búsqueda de familias.
- D. Listado de géneros registrados para la familia seleccionada.
- E. Número de especies registradas para cada género.
- F. Panel de detalles para cada registro encontrado.
- G. Número de páginas que contiene los registros de la búsqueda de familias.

El botón **e** permite visualizar detalles del género de interés de la familia seleccionada. El usuario observa la siguiente ventana:

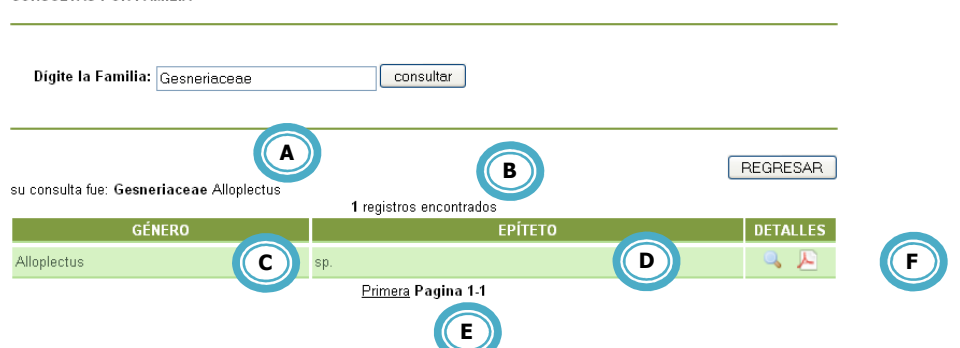

- A. Resultado de la búsqueda del registro seleccionado: familia (en negrita) y género (sin negrita).
- B. Número de especies encontradas para la búsqueda del género seleccionado.
- C. Género seleccionado en la búsqueda de familia.
- D. Especies registradas para el género consultado.
- E. Número de páginas que contienen los registros de la búsqueda del género seleccionado.

F. Panel de detalles. El botón **a** permite visualizar los detalles de la especie. Por lo tanto, aparece una nueva ventana:

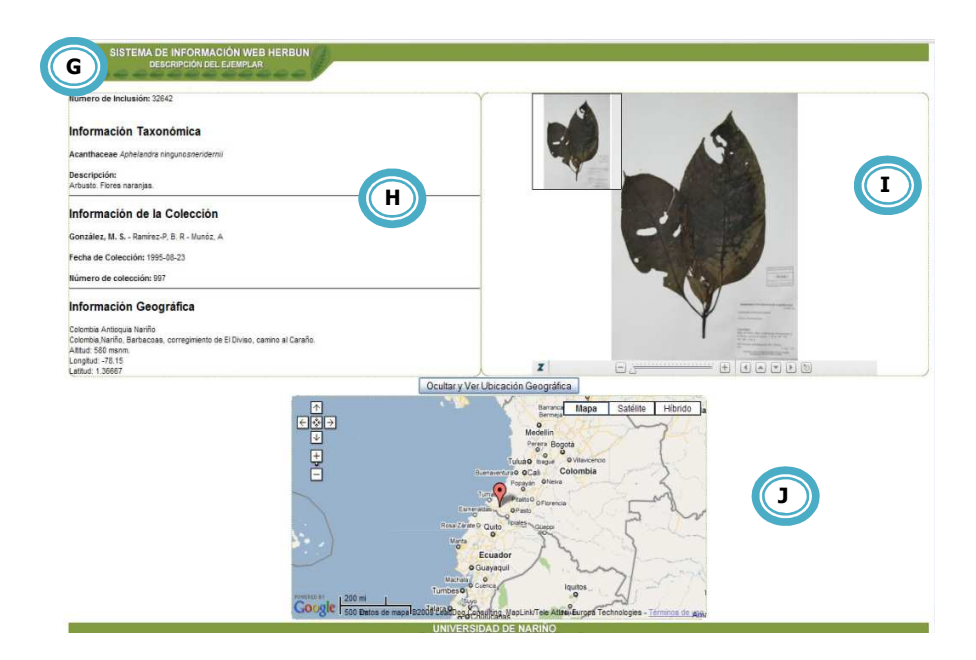

- G. Logo y título de la aplicación Web.
- H. Panel de información detallada del ejemplar.
- I. Zona en la que el usuario observará la imagen del ejemplar y puede usar el zoom para observar más detalles del mismo.
- J. Ubicación geográfica del lugar de colecta de la especie en google maps.

Finalmente, si el usuario desea regresar a la ventana del módulo de colecciones para buscar otra familia presiona el botón **REGRESAR**.

• **Consulta por Género.** Cuando el visitante ingresa a este vínculo podrá interactuar con la información referente a los géneros taxonómicos registrados en el Herbario PSO.

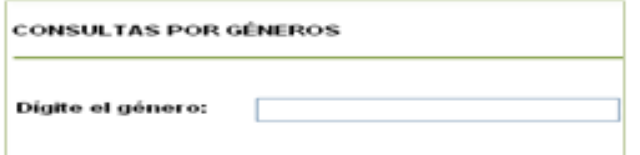

El sistema le solicita al usuario digitar el género que desea revisar.

A medida que escribe el género se despliega un cuadro de autocompletar, el cual va delimitando la búsqueda por medio de los nombres más cercanos al género que se digita.

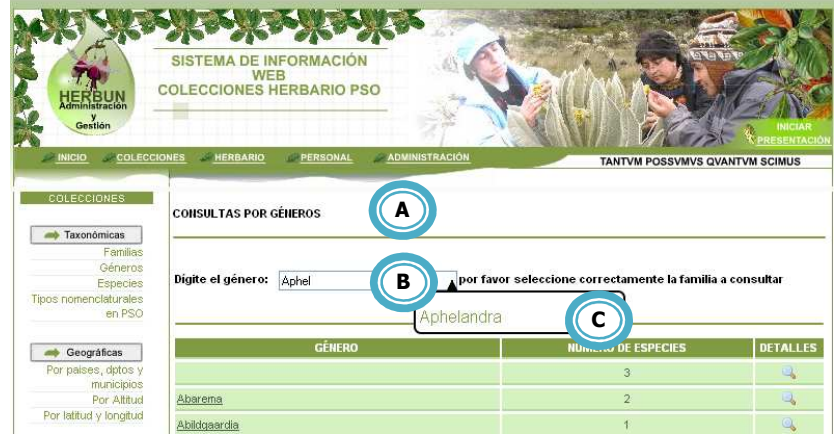

- A. Sección que le indica al usuario el criterio de búsqueda.
- B. Espacio en el que el usuario digita el nombre del género.
- C. Cuadro de autocompletar.

Una vez haya seleccionado el género, el usuario pulsa el botón **consultar** y obtiene el siguiente resultado:

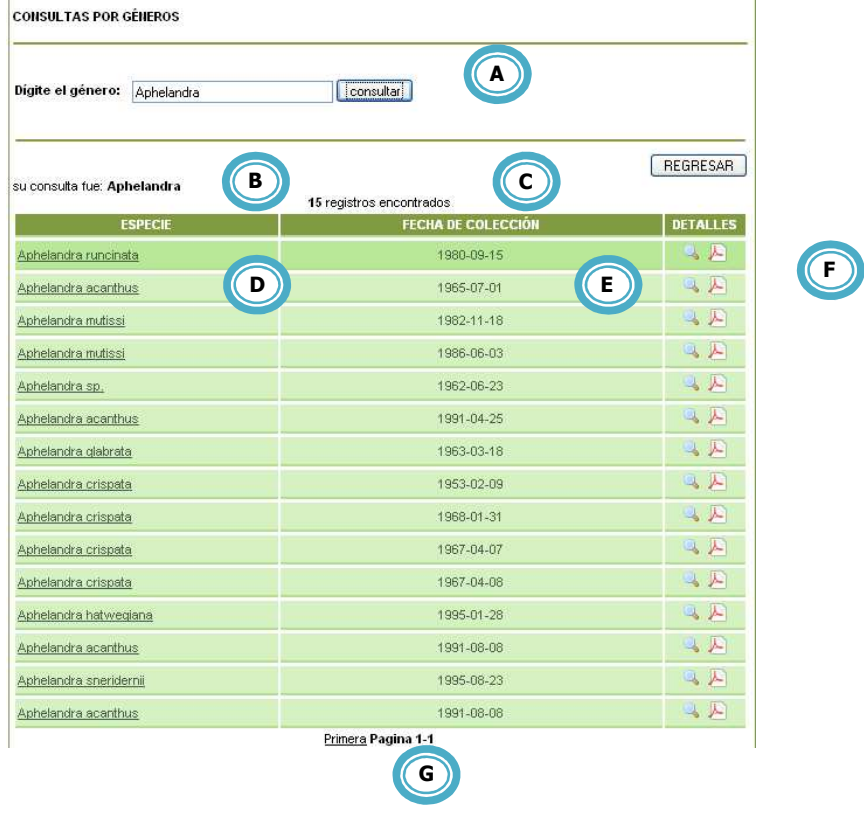

- A. Panel de búsqueda del género.
- B. Resultado de la búsqueda del género.
- C. Número de registros encontrados para la búsqueda de géneros.
- D. Listado de especies registradas para el género seleccionado.
- E. Fecha de colecta del ejemplar.
- F. Panel de detalles para cada registro encontrado.
- G. Número de páginas que contiene los registros de la búsqueda de género.

El botón **e** permite visualizar detalles de la especie de interés del género seleccionado. El usuario observa la ventana donde aparece la información general del ejemplar, la imagen y la ubicación en el mapa de google maps, tal como se indicó para la búsqueda de familia.

De igual manera, si el usuario desea regresar a la ventana del módulo de colecciones para buscar otro género presiona el botón **REGRESAR**.

• **Consulta por Especie.** Cuando el visitante ingresa a este vínculo podrá interactuar con la información referente a las especies registradas en el Herbario PSO.

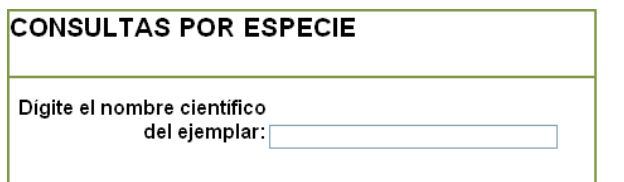

El sistema le solicita al usuario digitar el nombre científico que desea revisar.

A medida que escribe el nombre científico se despliega un cuadro de autocompletar, el cual va delimitando la búsqueda por medio de los nombres más cercanos a la especie que se digita.

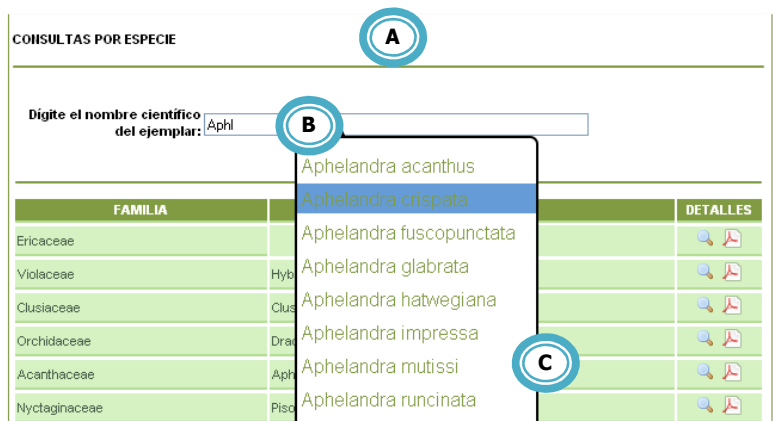

- A. Sección que le indica al usuario el criterio de búsqueda.
- B. Espacio en el que el usuario digita el nombre de la especie (género y epíteto específico).
- C. Cuadro de autocompletar.

Una vez haya seleccionado la especie, el usuario pulsa el botón **consultar** y obtiene el siguiente resultado:

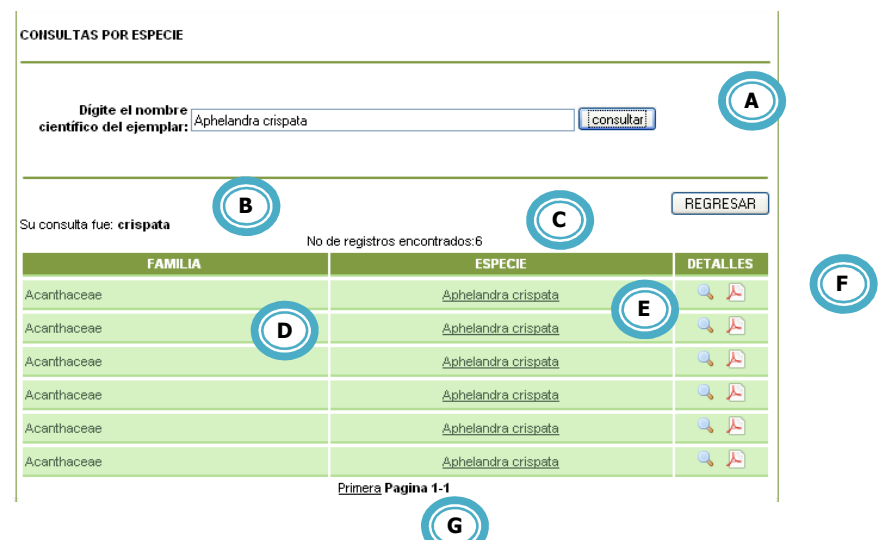

- A. Panel de búsqueda de la especie.
- B. Resultado de la búsqueda de la especie.
- C. Número de registros encontrados para la búsqueda de la especie.
- D. Referencia la familia a la cual pertenece la especie seleccionada.
- E. Exsicados disponibles que el usuario puede revisar.
- F. Panel de detalles para cada registro encontrado.
- G. Número de páginas que contiene los registros de la búsqueda de especie.

De igual forma como se explicó en el criterio de búsqueda de familia y género, el botón **a** permite visualizar detalles de la especie seleccionada. El usuario observa la ventana donde aparece la información general del ejemplar, la imagen y la ubicación en el mapa de google maps, tal y como se indicó para la búsqueda de familia.

Si el usuario desea regresar a la ventana del módulo de colecciones para buscar otra especie presiona el botón **REGRESAR**.

• **Consulta por Tipos nomenclaturales.** Cuando el visitante ingresa a este vínculo, interactúa con la información referente a los tipos registrados en el Herbario PSO.

A continuación se presenta la ventana que el usuario observará al ingresar a este tipo de consulta:

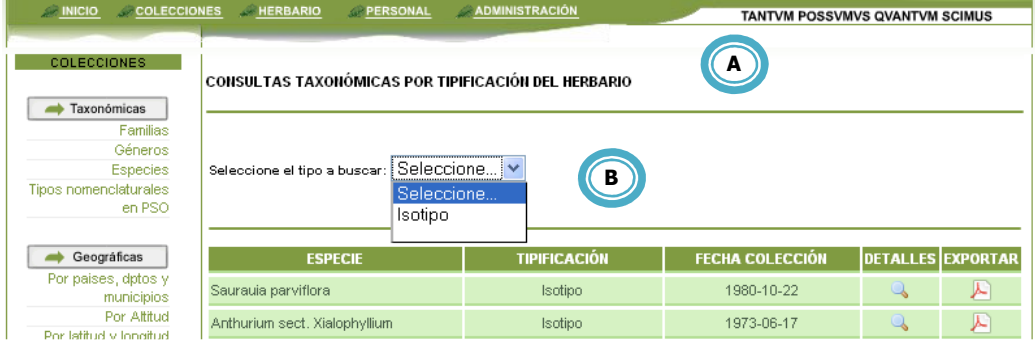

A. Sección que le indica al usuario el criterio de búsqueda.

B. Espacio en el que el usuario selecciona la categoría de tipificación.

 El usuario escoge una categoría y en seguida aparece un recuadro en el que se solicita la selección de una de las especies registradas en esa categoría

De igual forma como se explicó de tipificación.

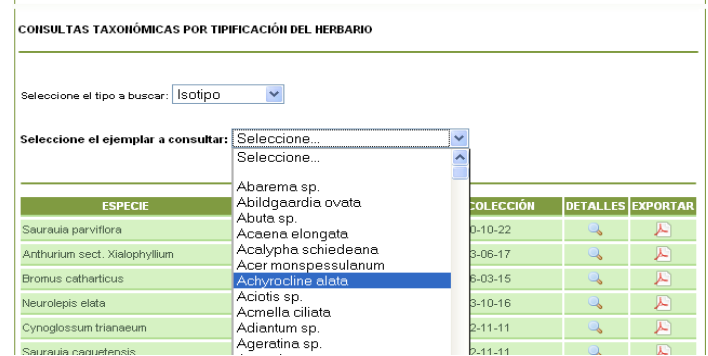

en el criterio de búsqueda de familia, género y especie, el botón el permite visualizar detalles de la especie seleccionada. El usuario observa la ventana donde aparece la información general del ejemplar, la imagen y la ubicación en el mapa de google maps, tal y como se indicó para la búsqueda de familia.

**2. Consultas Geográficas.** Al ingresar a esta opción, el visitante podrá realizar consultas de los ejemplares por medio de tres opciones o criterios de búsqueda:

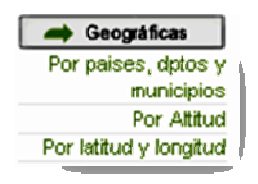

• **Consulta por países, departamentos y municipios.** Cuando el visitante ingresa a este vínculo podrá interactuar con la información del ejemplar teniendo en cuenta su ubicación geográfica o la localidad donde fue colectado.

A continuación se presenta la ventana que el usuario observará al ingresar a este tipo de consulta:

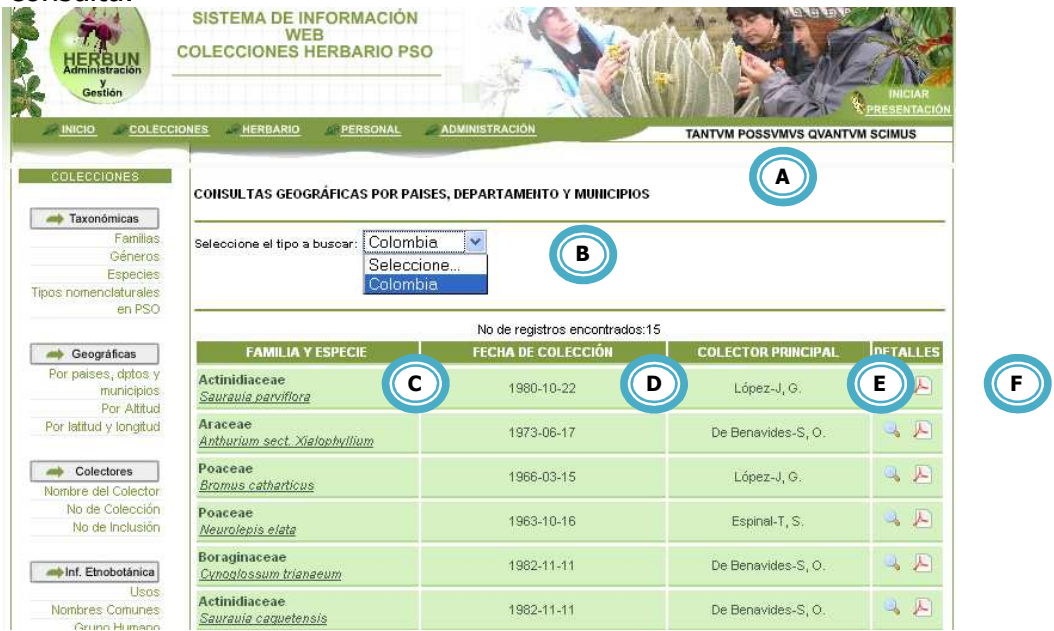

- A. Sección que le indica al usuario el criterio de búsqueda.
- B. Espacio en el que el usuario selecciona el país.
- C. Listado de ejemplares. En la parte superior de cada celda se observa la familia (en negrita) y la especie (en cursiva) en la parte inferior.
- D. Fecha de colecta de cada uno de los ejemplares.
- E. Nombre del colector principal para cada uno de los ejemplares.
- F. Panel de detalles para cada registro encontrado.

De igual forma como se explicó en el criterio de búsqueda de familia, género, especie y tipos nomenclaturales, el botón la permite visualizar detalles de la especie seleccionada. El usuario observa la ventana donde aparece la información general del ejemplar, la imagen y la ubicación en el mapa de google maps, tal y como se indicó para la búsqueda de familia.

• **Consulta por Altitud.** Cuando el visitante ingresa a este vínculo interactúa con la información del ejemplar, teniendo en cuenta datos de altura del lugar donde fue colectada la especie.

A continuación se presenta la ventana que el visitante observará al ingresar a este tipo de consulta:

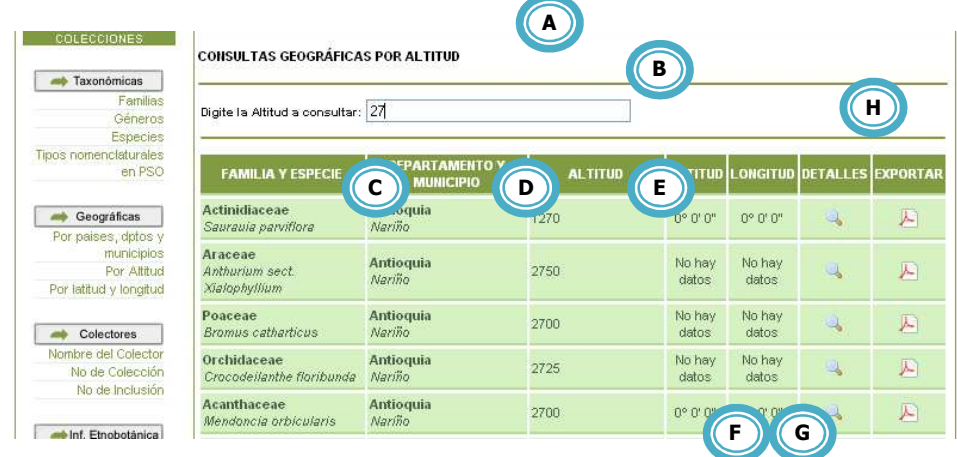

- A. Sección que le indica al usuario el criterio de búsqueda.
- B. Espacio en el que el usuario digita una altura determinada. A medida que escribe el valor, las celdas inferiores se mueven y se ubican de acuerdo al número más similar a la altura que se está escribiendo, permitiéndole al usuario obtener valores de altura cercanos a los de su interés.
- C. Listado de ejemplares. En la parte superior de cada celda se observa la familia (en negrita) en la parte inferior la especie (en cursiva).
- D. Departamento (negrita) y municipio (cursiva) donde se registra cada uno de los ejemplares.
- E. Altitud del lugar donde se colectó el ejemplar.
- F. Datos de latitud.
- G. Datos de longitud.
- H. Panel de detalles para cada registro encontrado.

Como se ha reiterado, el botón **e** permite visualizar detalles de la especie seleccionada. El usuario observa la ventana donde aparece la información general del ejemplar, la imagen y la ubicación en el mapa de google maps, tal y como se indicó para la búsqueda de familia.

• **Consulta por latitud y longitud.** Cuando el visitante ingresa a este vínculo interactúa con la información del ejemplar, teniendo en cuenta las coordenadas geográficas del lugar donde fue colectada la especie.

A continuación se presenta la ventana que el usuario observará al ingresar a este tipo de consulta:

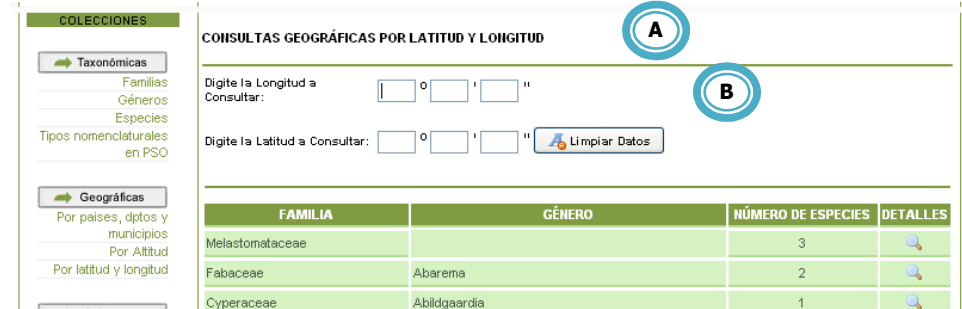

- A. Sección que le indica al usuario el criterio de búsqueda.
- B. Espacios en los que el usuario digita las correspondientes coordenadas angulares: los datos de longitud en la parte superior y los datos de latitud en la parte inferior.
- **3. Consultas por colectores.** Al ingresar a esta opción, el visitante podrá realizar consultas de los ejemplares por medio de tres opciones: 1) nombre del colector, 2) número de colección, y 3) número de Inclusión.
	- **Consulta por nombre del colector.** Al ingresar a este vínculo, el usuario visitante interactúa con la información del ejemplar teniendo en cuenta el colector que registró una la especie en un lugar determinado.

A continuación se presenta la ventana que el usuario observará al ingresar a este tipo de consulta:

> El sistema le solicita al usuario digitar la abreviatura del colector que desea consultar.

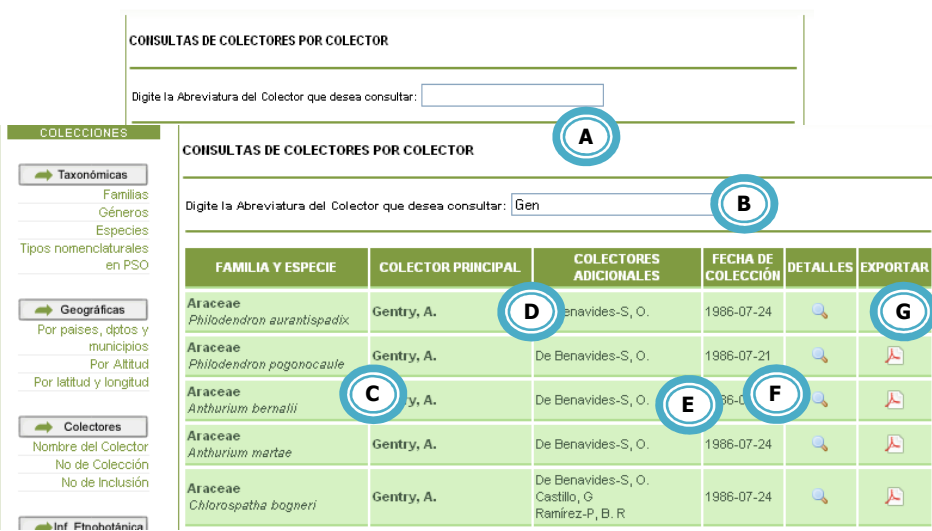

- A. Sección que le indica al usuario el criterio de búsqueda.
- B. Espacio en el que el usuario digita una abreviatura determinada. A medida que escribe los primeros caracteres, las celdas inferiores se mueven y se ubican de acuerdo al nombre más similar a la abreviatura que se está escribiendo, permitiéndole al usuario obtener una búsqueda precisa del colector de interés.
- C. Listado de ejemplares. En la parte superior de cada celda se observa la familia (en negrita) y la especie (en cursiva) en la parte inferior.
- D. Listado de colectores. El primer apellido del colector principal se observa en negrita.
- E. Listado de otros colectores (colectores adicionales o secundarios).
- F. Fecha de colecta de cada uno de los ejemplares.
- G. Panel de detalles para cada registro encontrado.

El botón **e** permite visualizar detalles de la especie seleccionada. El usuario observa la ventana donde aparece la información general del ejemplar, la imagen y la ubicación en el mapa de google maps, tal como se indicó para la búsqueda de familia.

• **Consulta por número de colección.** Al ingresar a esta opción, el visitante accede a la información correspondiente al número de colección, el cual es específico para cada colector.

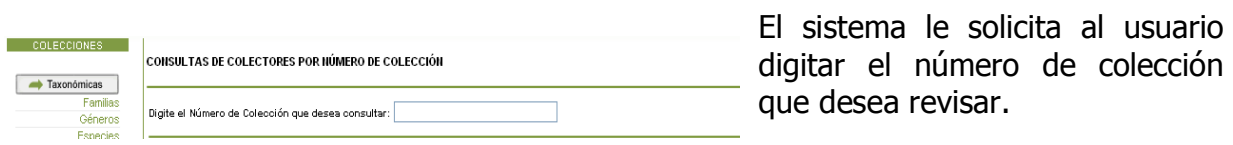

A continuación se presenta la ventana que el usuario visitante observará al ingresar a este tipo de consulta:

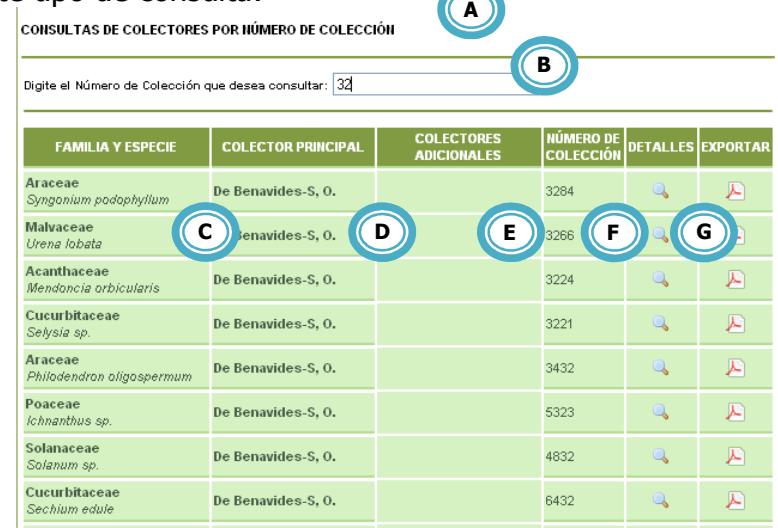

- A. Sección que le indica al usuario el criterio de búsqueda.
- B. Espacio en el que el usuario digita un número de colección determinado. A medida que escribe los primeros dígitos, las celdas inferiores se mueven y se ubican de acuerdo al número más cercano al número de colección que se está escribiendo.
- C. Listado de ejemplares. En la parte superior de cada celda se observa la familia (en negrita) y la especie (en cursiva) en la parte inferior.
- D. Listado de colectores principales.
- E. Listado de colectores adicionales o secundarios (si es que los hay).
- F. Registros de números de colección disponibles.
- G. Panel de detalles para cada registro encontrado.
	- **Consulta por número de inclusión.** Al ingresar a esta opción, el visitante accede a la información correspondiente al número de inclusión, que a diferencia del número de colección, este hace referencia a un número consecutivo que le asigna el herbario a todos los exsicados que se registran en esta dependencia.

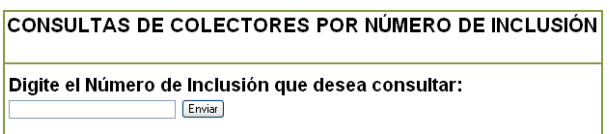

El sistema le solicita al usuario escribir el número de inclusión que desea revisar.

A continuación se presenta la ventana que usuario observará al ingresar a este tipo de consulta:

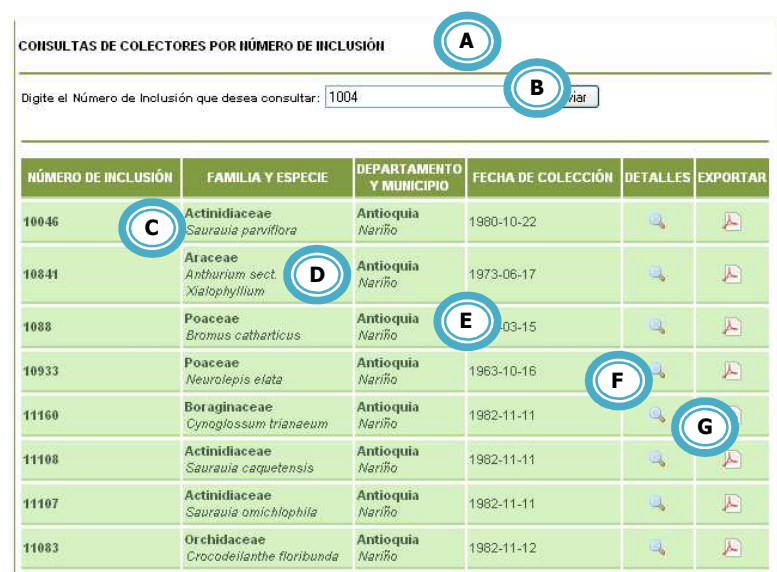

- A. Sección que le indica al usuario el criterio de búsqueda.
- B. Espacio en el que el usuario digita un número de inclusión determinado y presionar el botón Enviar
- C. Listado de números de inclusión disponibles en el Herbario PSO.
- D. Listado de ejemplares. En la parte superior de cada celda se observa la familia (en negrita) y la especie (en cursiva) en la parte inferior.
- E. Departamento (negrita) y municipio (cursiva) donde se registra cada uno de los ejemplares.
- F. Fecha de colecta de cada uno de los ejemplares.
- G. Panel de detalles para cada registro encontrado.
- **4. Información Etnobotánica.** En las consultas etnobotánicas, el usuario podrá acceder a la información de los ejemplares de acuerdo a tres criterios de búsqueda: 1) consulta uso de los ejemplares, 2) consultas de nombres comunes de los exsicados, y 3) consultas de grupos humanos.
	- **Consulta por usos.** El visitante ingresa a este vínculo e interactúa con la información del ejemplar teniendo en cuenta el uso que se le da a la especie en el lugar donde fue colectado.

El sistema le solicita al usuario escribir el tipo de uso que desea revisar.

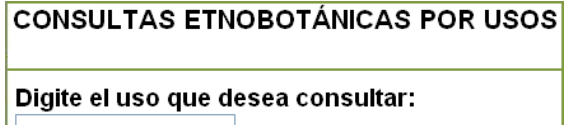

Aunque la base de datos del sistema HERBUN  $\Box$ 

aún no posee datos del ejemplar referente a uso, nombre común y grupos humanos, se presenta la ventana que el usuario observará al ingresar a estos tipos de consulta:

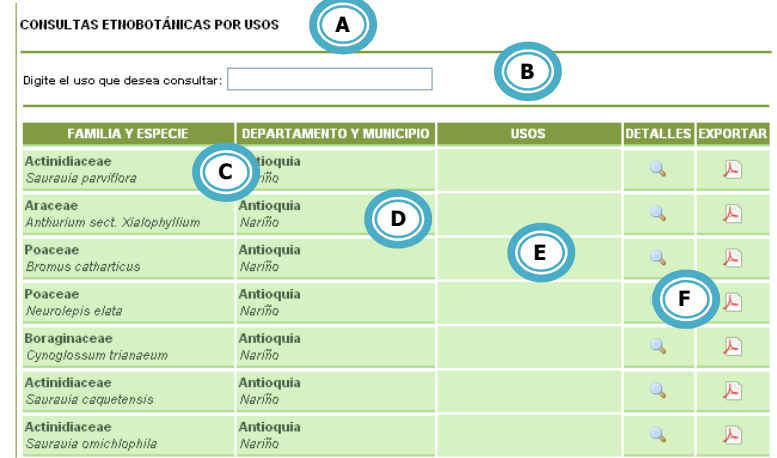

- A. Sección que le indica al usuario el criterio de búsqueda.
- B. Espacio en el que el usuario digita un tipo de uso determinado.
- C. Listado de ejemplares. En la parte superior de cada celda se observa la familia (en negrita) y la especie (en cursiva) en la parte inferior.
- D. Departamento (negrita) y municipio (cursiva) donde se registra cada uno de los ejemplares.
- E. Listado de usos de cada ejemplar (si es que lo hay).
- F. Panel de detalles para cada registro encontrado.
	- **Consulta por nombres comunes.** Cuando el visitante ingresa a este vínculo, realiza la búsqueda de la información del ejemplar teniendo en cuenta registros de nombres vulgares o comunes del mismo en un lugar determinado.

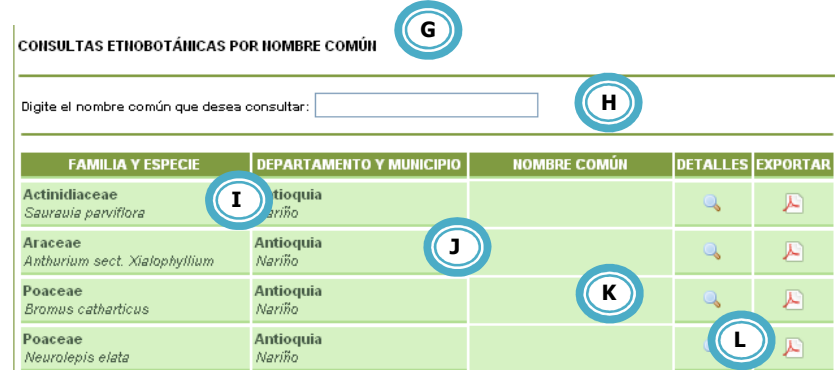

G. Sección que le indica al usuario el criterio de búsqueda.

- H. Espacio en el que el usuario digita el nombre común de interés.
- I. Listado de ejemplares. En la parte superior de cada celda se observa la familia (en negrita) y la especie (en cursiva) en la parte inferior.
- J. Departamento (negrita) y municipio (cursiva) donde se registra cada uno de los ejemplares.
- K. Listado de nombres comunes de cada ejemplar (si es que lo hay).
- L. Panel de detalles para cada registro encontrado.
	- **Consulta por grupos humanos.** El usuario ingresa a este vínculo e interactúa con la información del exsicado, teniendo en cuenta el grupo humano (si es que lo hay) residente en el lugar donde se colectó el ejemplar.

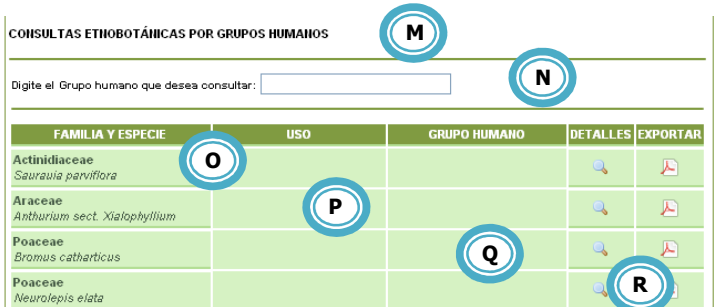

- M. Sección que le indica al usuario el criterio de búsqueda.
- N. Espacio en el que el usuario digita el grupo humano de interés.
- O. Listado de ejemplares. En la parte superior de cada celda se observa la familia (en negrita) y la especie (en cursiva) en la parte inferior.
- P. Listado de usos de cada ejemplar (si es que lo hay).
- Q. Listado de grupos humanos presentes en el lugar donde se colectó un ejemplar (si es que lo hay).
- R. Panel de detalles para cada registro encontrado.

**MÓDULO HERBARIO.** La información contenida en este módulo está delimitada por tres criterios de búsqueda fundamentales: información, que incluye el aspecto institucional del Herbario PSO; servicios que presta esta dependencia a la comunidad en general y; consulta de actualizaciones taxonómicas establecidas a partir del año 2010.

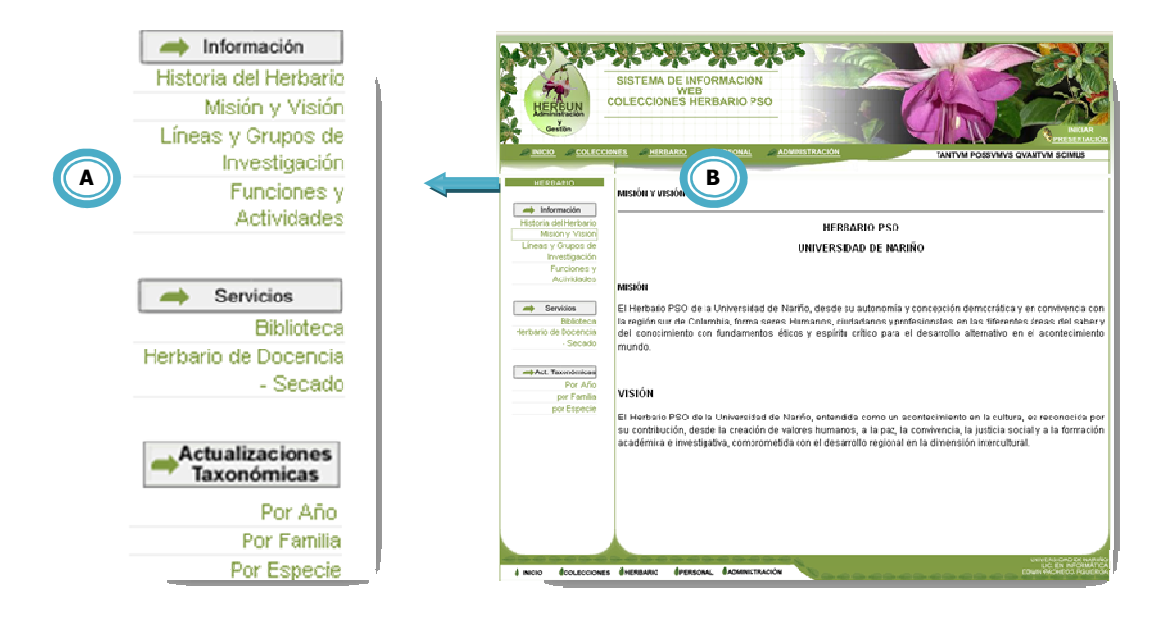

- A. Panel donde se muestra los diferentes criterios de búsqueda para el módulo de herbario.
- B. Información introductoria del Herbario de la Universidad de Nariño.

**Información.** Al ingresar a esta opción, el visitante podrá acceder a la información por medio de cuatro vínculos de ingreso.

• **Historia del Herbario.** Se describe brevemente la historia y trayectoria del Herbario PSO.

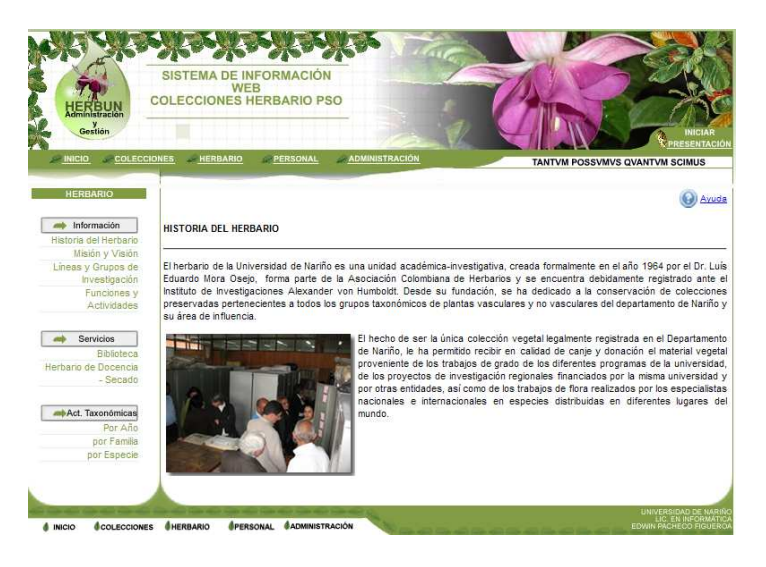

• **Misión y Visión.** Se describe la misión y visión del Herbario PSO de la Universidad de Nariño.

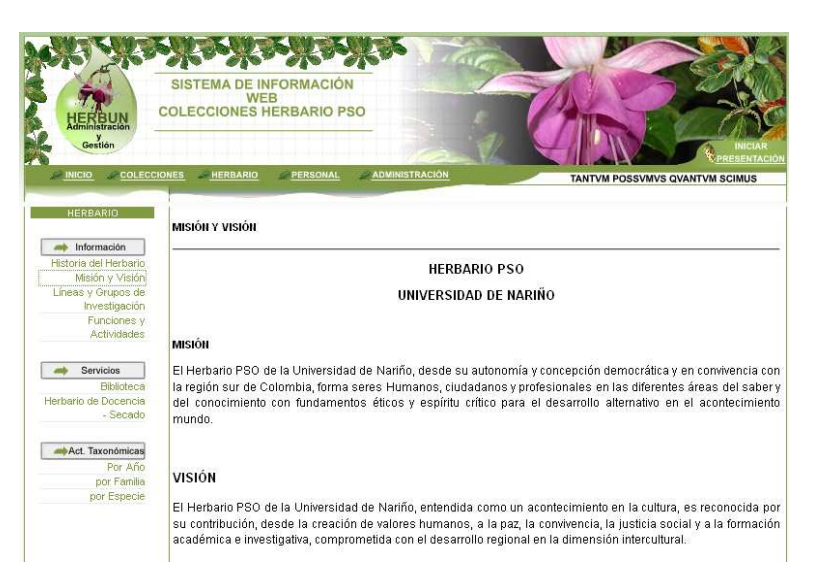

• **Líneas y Grupos de Investigación.** Se dan a conocer los grupos de investigación adscritos al Programa de Biología y que su línea base es la investigación en áreas relacionadas con la Botánica y áreas afines.

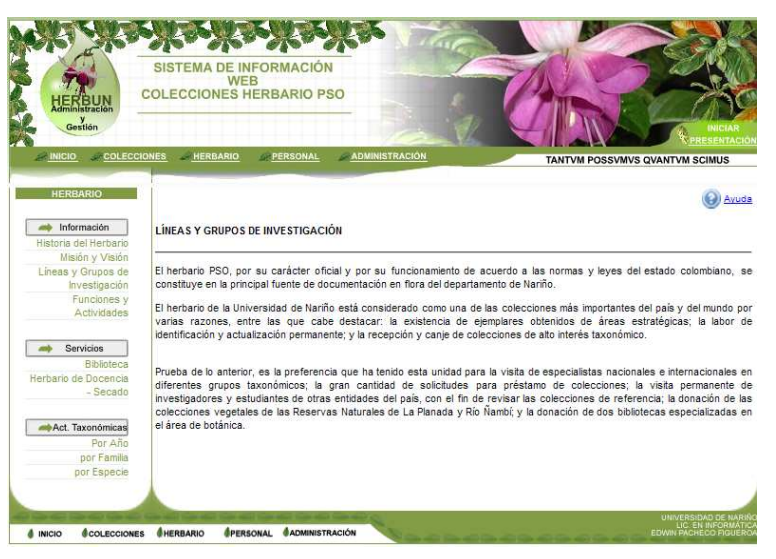

• **Funciones y Actividades.** El Herbario establecido como una dependencia de la Universidad de Nariño, da a conocer al público las principales funciones y actividades en pro del manejo de una de las colecciones botánicas más importantes del país.

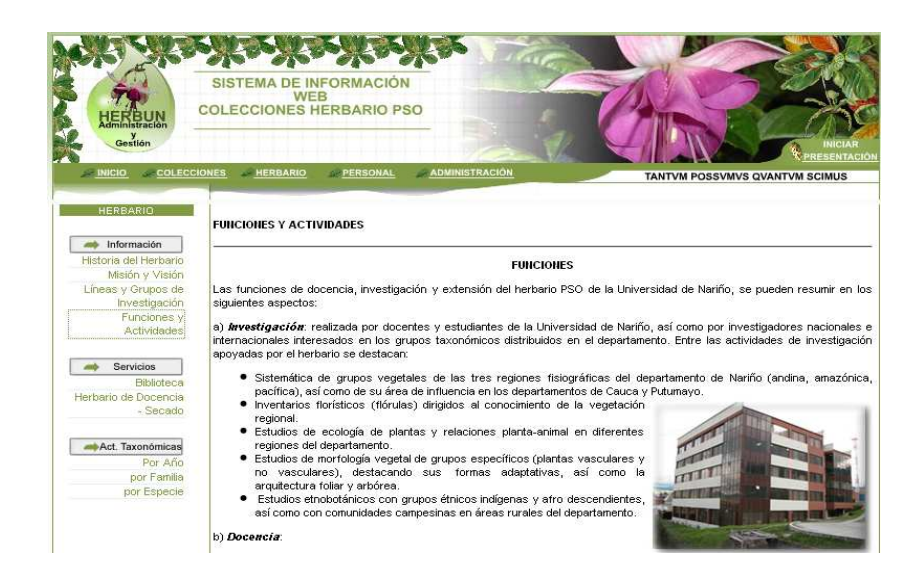

- **1. Servicios.** En este menú, el visitante accede a la información de los préstamos que se efectúan de los libros de la biblioteca especializada en Botánica y el horario de atención del Herbario de docencia y área de secado de material vegetal.
	- **Biblioteca.** Cuando el visitante ingresa a este vínculo podrá interactuar con la información de los libros registrados en el sistema HERBUN.

El visitante puede realizar la búsqueda de material bibliográfico de acuerdo al título, autor, editorial o palabras claves (criterios de búsqueda). Independientemente de la búsqueda de por cualquiera de los anteriores criterios, se presentan dos cuadros: A) Selección de criterio y B) Espacio donde se digita el criterio, como por ejemplo el título (siguiente grafico).

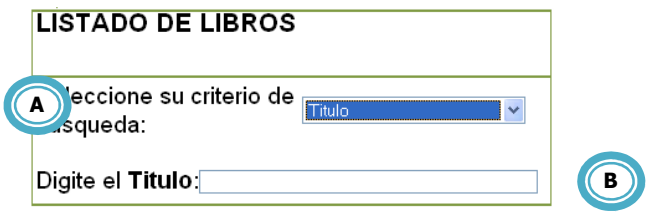

A medida que el usuario digita cualquier criterio, las celdas inferiores se mueven y se ubican de acuerdo al nombre más similar al criterio que se está escribiendo, permitiéndole al usuario obtener resultados más precisos

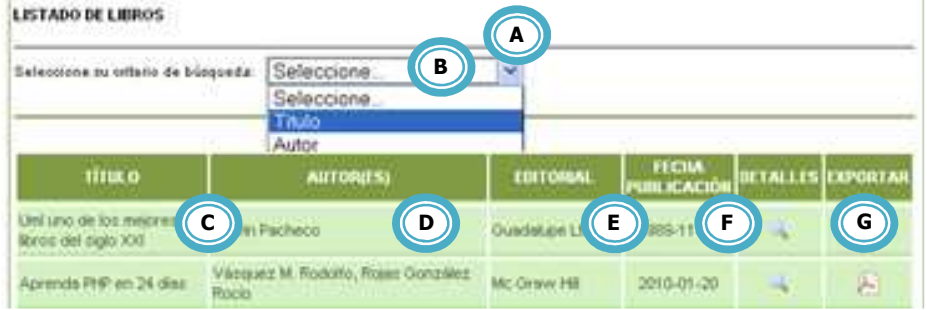

- A. Sección que le indica al usuario el criterio de búsqueda.
- B. Cuadro en el que el usuario selecciona un criterio de búsqueda.
- C. Listado de los libros registrados en la biblioteca.
- D. Autor(es) de cada uno de los libros registrados.
- E. Editorial de cada uno de los libros registrados.
- F. Fecha de publicación de cada uno de los libros.
- G. Panel de detalles de cada uno de los libros: En este caso, el botón **e** permite visualizar detalles del libro seleccionado.
	- **Herbario de Docencia Secado.** En este vínculo el usuario podrá interactuar con la información del horario de atención del herbario de docencia y del área de secado del material vegetal.

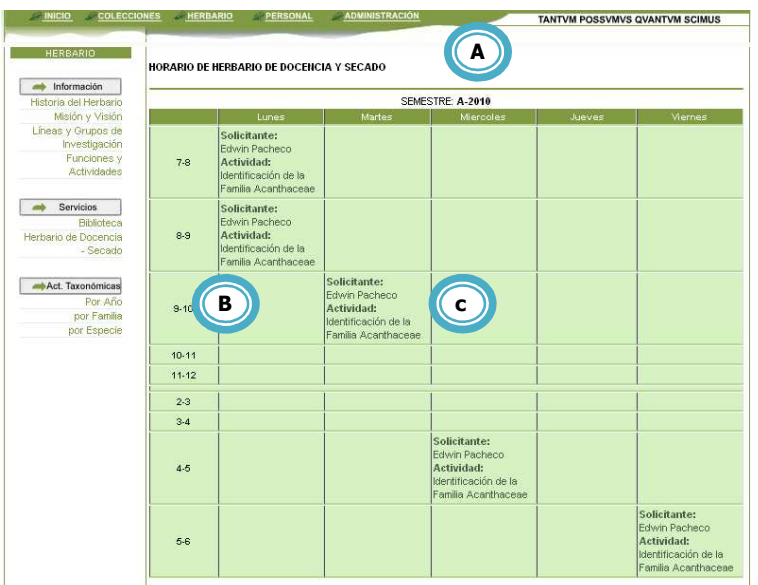

- A. Sección que le indica al usuario el criterio de búsqueda.
- B. Hora en la que se establece una franja.
- C. El usuario puede observar en cada celda las franjas asignadas para visitar el Herbario de docencia o ingresar material al área de secado.
- **2. Actualizaciones taxonómicas.** Al ingresar a esta opción, el usuario visitante podrá realizar la búsqueda de las actualizaciones más recientes de los ejemplares del Herbario PSO. El visitante puede discriminar la búsqueda de una actualización por año, familia o especie.
	- **Actualizaciones por año.** Cuando el visitante ingresa a este vínculo interactúa con la información taxonómica del ejemplar, teniendo en cuenta el año en la que se realizó un cambio determinado.

LISTADO DE ACTUALIZACIONES TAXONÓMICAS POR AÑO

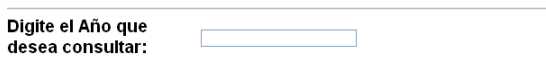

El sistema le solicita al usuario escribir el año en el que desea revisar la modificación.

A continuación se presenta la ventana que el usuario observará al ingresar a este tipo de consulta:

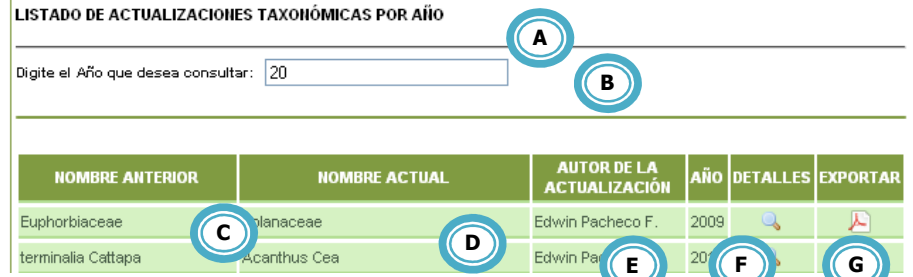

- A. Sección que le indica al usuario el criterio de búsqueda.
- B. Espacio en el que el usuario digita el año que desea consultar.
- C. Listado de nombres (familia, nombre científico o género) que fueron modificados.
- D. Listado de nombres (familia, nombre científico o género) actualizados.
- E. Listado de los autores que realizan la modificación o la actualización de los ejemplares.
- F. Año en el que se realizó la modificación.
- G. Panel de detalles.
	- **Actualizaciones por año.** Cuando el visitante ingresa a este vínculo interactúa con la información taxonómica del ejemplar, teniendo en cuenta los cambios realizados a una familia determinada.

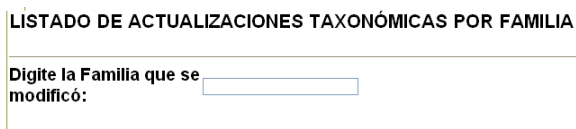

El sistema le solicita al usuario escribir la familia que desea revisar.

A continuación se presenta la ventana que el usuario observará al ingresar a este tipo de consulta:

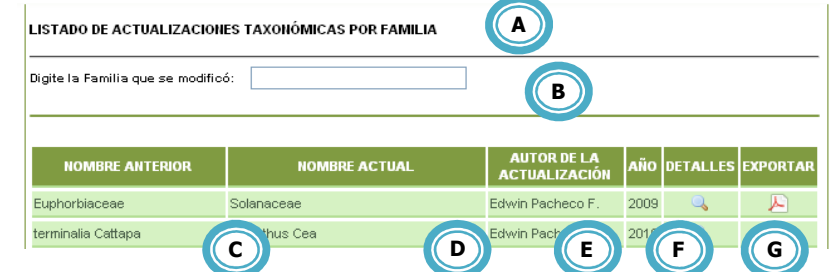

- A. Sección que le indica al usuario el criterio de búsqueda.
- B. Espacio en el que el usuario digita la familia que desea consultar.
- C. Listado de familias que fueron modificadas.
- D. Listado de familias actualizadas.
- E. Listado de los autores que realizan la modificación o la actualización de los ejemplares.
- F. Año en el que se realizó la modificación.
- G. Panel de detalles.
	- **Actualizaciones por especie.** Cuando el visitante ingresa a este vínculo interactúa con la información taxonómica del ejemplar, teniendo en cuenta las modificaciones realizadas a una especie determinada.

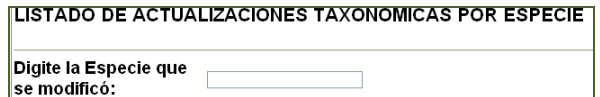

El sistema le solicita al usuario escribir la especie que desea revisar.

A continuación se presenta la ventana que el u tipo de consulta:

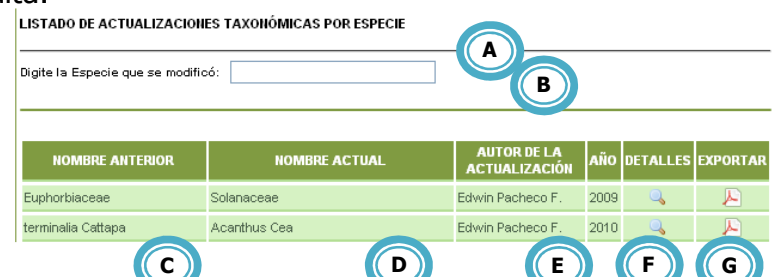

- A. Sección que le indica al usuario el criterio de búsqueda. **F**
- B. Espacio en el que el usuario digita la especie que desea consultar.
- C. Listado de especies que fueron modificadas.
- D. Listado de especies actualizadas.
- E. Listado de los autores que realizan la modificación o la actualización de los ejemplares.
- F. Año en el que se realizó la modificación.
- G. Panel de detalles.

**MÓDULO PERSONAL.** Este módulo está dividido en dos categorías: 1) el personal vinculado al Herbario PSO: Director, auxiliares de laboratorio, docentes investigadores, monitores, entre otros, y 2) los colectores que poseen ejemplares registrados en el Herbario.

Al ingresar al módulo de personal, el usuario observa la siguiente ventana:

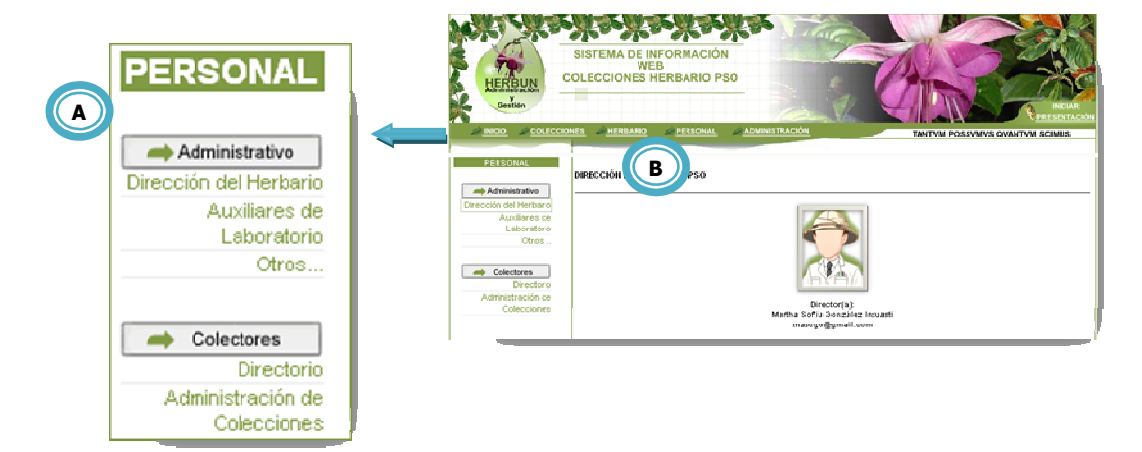

- A. Panel donde se muestra los diferentes criterios de búsqueda para el módulo de personal.
- B. Información relacionada con el personal de esta dependencia.
- **1. Personal Administrativo.** Al ingresar a esta opción, el visitante podrá acceder a la información referente al personal administrativo que trabaja en el Herbario PSO, conocer algunos datos de las personas, con el fin de establecer contacto para el asesoramiento de investigaciones o la facilidad de prestación de algún servicio en el área de la Botánica.
	- **Dirección del Herbario.** Corresponde a la persona que administra la colección y es quien establece todos los permisos al personal (administrativo y colectores).

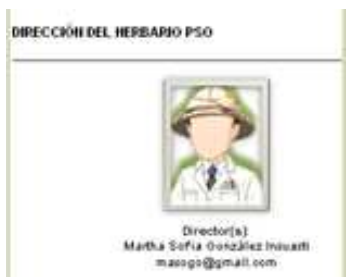

• **Auxiliares de laboratorio.** Corresponde a las personas que trabajan en esta dependencia realizando diversas funciones y actividades, las cuales son delegadas por el Director del Herbario.

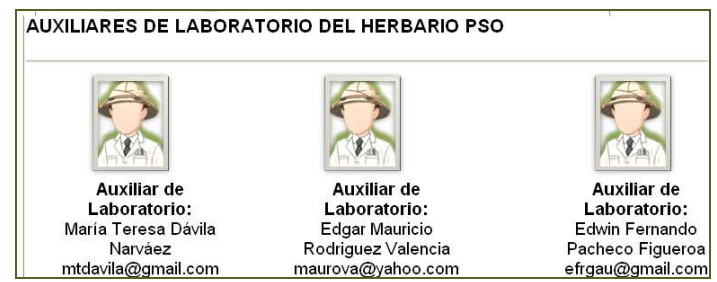

**Otros.** Corresponde a las personas (monitores y otros usuarios) que trabajan en esta dependencia realizando diversas funciones y actividades, las cuales también son delegadas por el Director del Herbario.

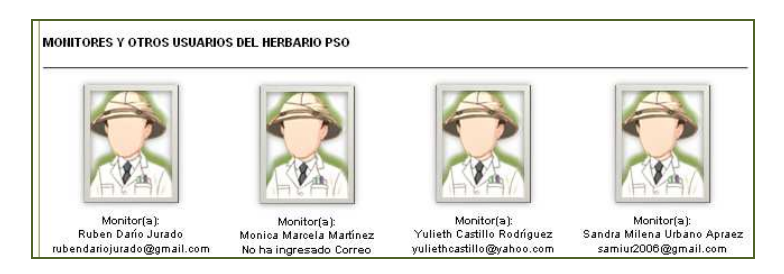

- **2. Colectores.** Al ingresar a esta opción, el visitante podrá acceder a la información referente a todos los colectores que tienen depositadas sus colecciones en el Herbario PSO; el usuario puede conocer algunos datos de las personas y establecer contacto para el asesoramiento en el área de la Botánica.
	- **Directorio.** Cuando el visitante ingresa a este vínculo accede a la información de todos los colectores registrados en el Sistema HERBUN. Cuando el visitante ingresa una colección al Herbario de Investigación y recibe uno de los permisos del superadministrador (Director del Herbario) automáticamente se convierte en colector y puede administrar sus registros y datos en el vínculo que se menciona a continuación.
	- **Administración de colecciones.** A este vínculo solo pueden ingresar aquellas personas categorizadas como colectores. Si el usuario visitante ingresó una colección al Herbario PSO y desea acceder a este vínculo, el Superadministrador otorgará una serie de permisos y privilegios (restringidos) a este modulo.

Para acceder a este vínculo el sistema le solicita un registro previo o el ingreso del nombre de usuario y la contraseña. En seguida presiona el botón Ingresar .

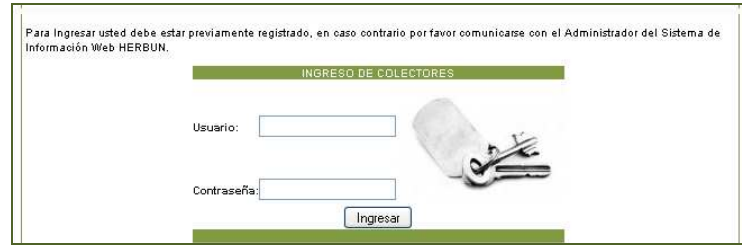

**MÓDULO ADMINISTRACIÓN.** Se encuentra al final del menú principal del sistema. Para acceder a este módulo el usuario debe ser administrador (personal del herbario y colectores) o superadministrador (Director del Herbario). Es por ello que este módulo no tiene mayor relevancia para el usuario visitante.

Al ingresar al módulo de administración, el usuario (colector y personal administrativo) observa la misma ventana que se indicó para el vínculo **Administración de colecciones** (ver más arriba). El usuario ingresa su nombre de usuario y su contraseña, presiona el botón **Ingresar** y accede a la siguiente ventana.

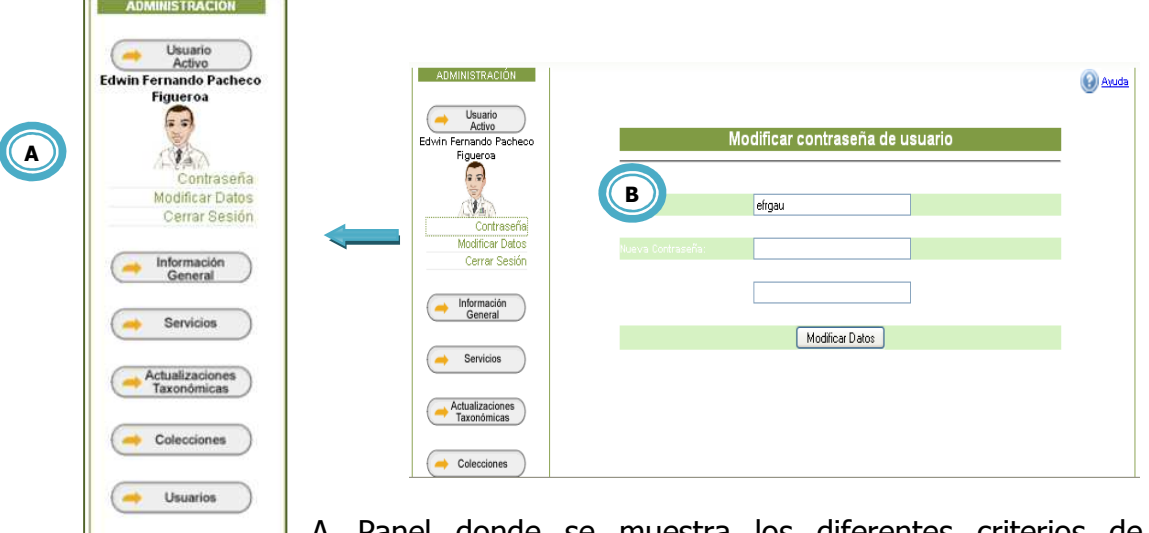

- A. Panel donde se muestra los diferentes criterios de búsqueda para el módulo de administración.
- B. Zona donde se muestra diferente información de acuerdo al criterio de búsqueda seleccionado.

Funciones

A continuación se explicarán algunas de las actividades que puede realizar un administrador, en este caso un auxiliar de laboratorio encargado de manejar las colecciones del Herbario PSO.

**1. Usuario activo.** En este vínculo el usuario puede realizar varias modificaciones referentes a sus datos personales y de acceso al sistema.

• **Contraseña.** El auxiliar de laboratorio puede modificar su contraseña accediendo al vínculo contraseña, del cual se despliega la siguiente ventana.

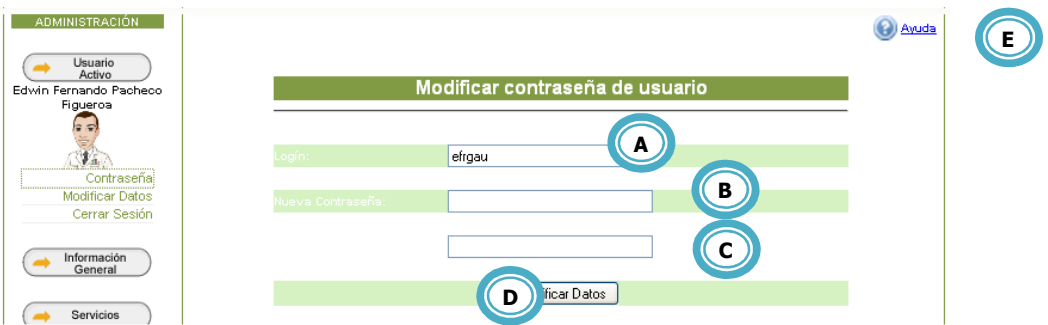

- A. Espacio donde el usuario ingresa su login (nombre de usuario). **S**
- B. Espacio donde establece una nueva contraseña.
- C. Espacio en el que repite la contraseña.
- D. Al presionar el botón ModicalDatos, la modificación se realiza satisfactoriamente.
- E. El botón le permite acceder a la ayuda del sistema.
	- **Modificar datos**. El auxiliar de laboratorio puede modificar sus datos personales accediendo al vínculo modificar datos, del cual se despliega la siguiente ventana.

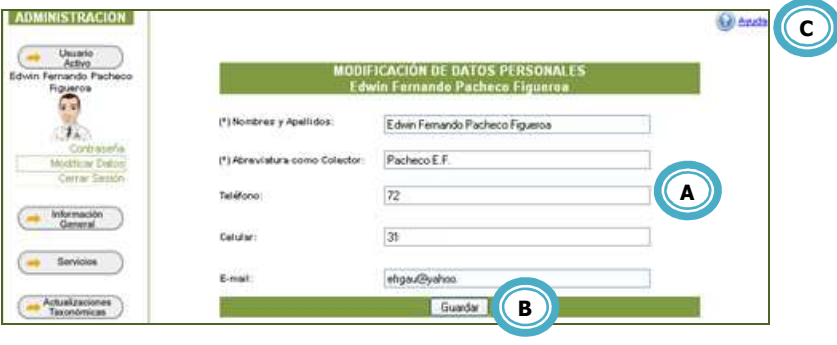

- A. Zona donde el usuario ingresa o modifica sus datos personales.
- B. Al presionar el botón **Guardar**, la modificación se realiza satisfactoriamente.